# CENTRO UNIVERSITARIO TECNOLÓGICO

**CEUTEC** 

# **FACULTAD DE INGENIERÍA**

# **PROYECTO DE GRADUACIÓN**

Sistema Web Para La Gestión Administrativa y Operativa Departamento De Informática De Corporación Jaar

# **PREVIO A LA OBTENCIÓN DEL TÍTULO**

# **INGENIERO EN INFORMÁTICA**

PRESENTADO POR:

30711258 Javier Leonardo Salgado Pineda

ASESOR:

Ing. Rafael Cerrato

CAMPUS TEGUCIGALPA HONDURAS, C.A.

Octubre**/**Noviembre, 2021

# CENTRO UNIVERSITARIO TECNOLÓGICO

# **CEUTEC**

# **INGENIERÍA EN INFORMÁTICA**

Autoridades Universitarias

Marlon Antonio Brevé Reyes **Rector**

Roger Martínez Miralda **Secretario General** 

Dina Elizabeth Ventura Díaz **Vicerrectora Académica Ceutec** 

Iris Gabriela Gonzales Ortega **Directora Académica Ceutec** 

CAMPUS TEGUCIGALPA HONDURAS, C.A.

Octubre**/**Noviembre, 2021

# **Sistema Web para la Gestión Administrativa y Operativa Departamento de Informática de Corporación Jaar**

# TRABAJO PRESENTADO EN EL CUMPLIMIENTO DE LOS REQUISITOS EXIGIDOS PARA OPTAR AL TÍTULO DE:

Ingeniero en Informática

# **Ingeniería en Informática**

# **Asesor:**

Ing. Rafael Armando Cerrato Cruz

# **Terna Examinadora:**

Carlos Arturo Arita Amador

José Alfredo Martínez Cáceres

Fanny Carolina Figueroa Flores

CAMPUS TEGUCIGALPA HONDURAS, C.A.

Octubre**/**Noviembre, 2021

# <span id="page-3-0"></span>**DEDICATORIA**

Dedico este proyecto principalmente a Dios, a mi padre que descansa en paz en los cielos, a mi maravillosa madre, a mis amados hermanos, a mi esposa que es el amor de mi vida y a mis invaluables amigos, es un honor y orgullo compartir con ellos este gran logro.

## **AGRADECIMIENTOS**

<span id="page-4-0"></span>En primer lugar quiero agradecer a Dios, porque siempre ha estado a mi lado para darme fuerza y valentía para afrontar mis retos, a mis padres por su dedicación y esfuerzo a lo largo de mi vida, a mi esposa por apoyarme, motivarme e impulsarme todos los días y sobre todo por creer en mí, a mis hermanos y amigos por siempre apoyarme y darme ánimos, a la Lic. Melissa y el Programa de Atención Inclusiva por todo el apoyo brindado, a la Universidad CEUTEC por haberme formado como profesional, a mis diferentes docentes por haberme brindado sus conocimientos y apoyo; y para finalizar, a Corporación Jaar por haberme dado la oportunidad y apoyo en la realización de mi proyecto de graduación.

A todos ellos muchas gracias y que Dios les bendiga.

# Tabla de Contenido

# **DEDICATORIA**

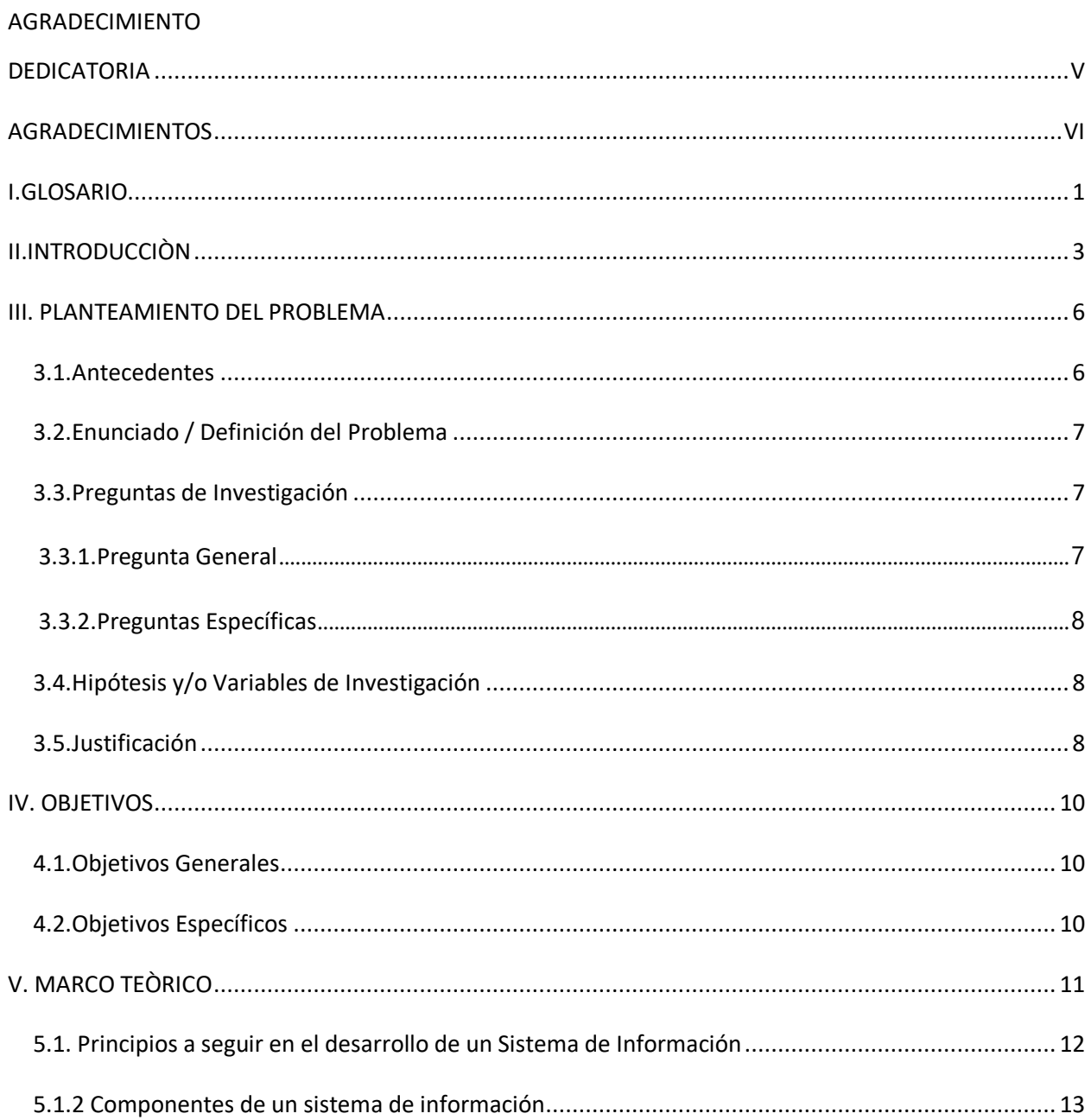

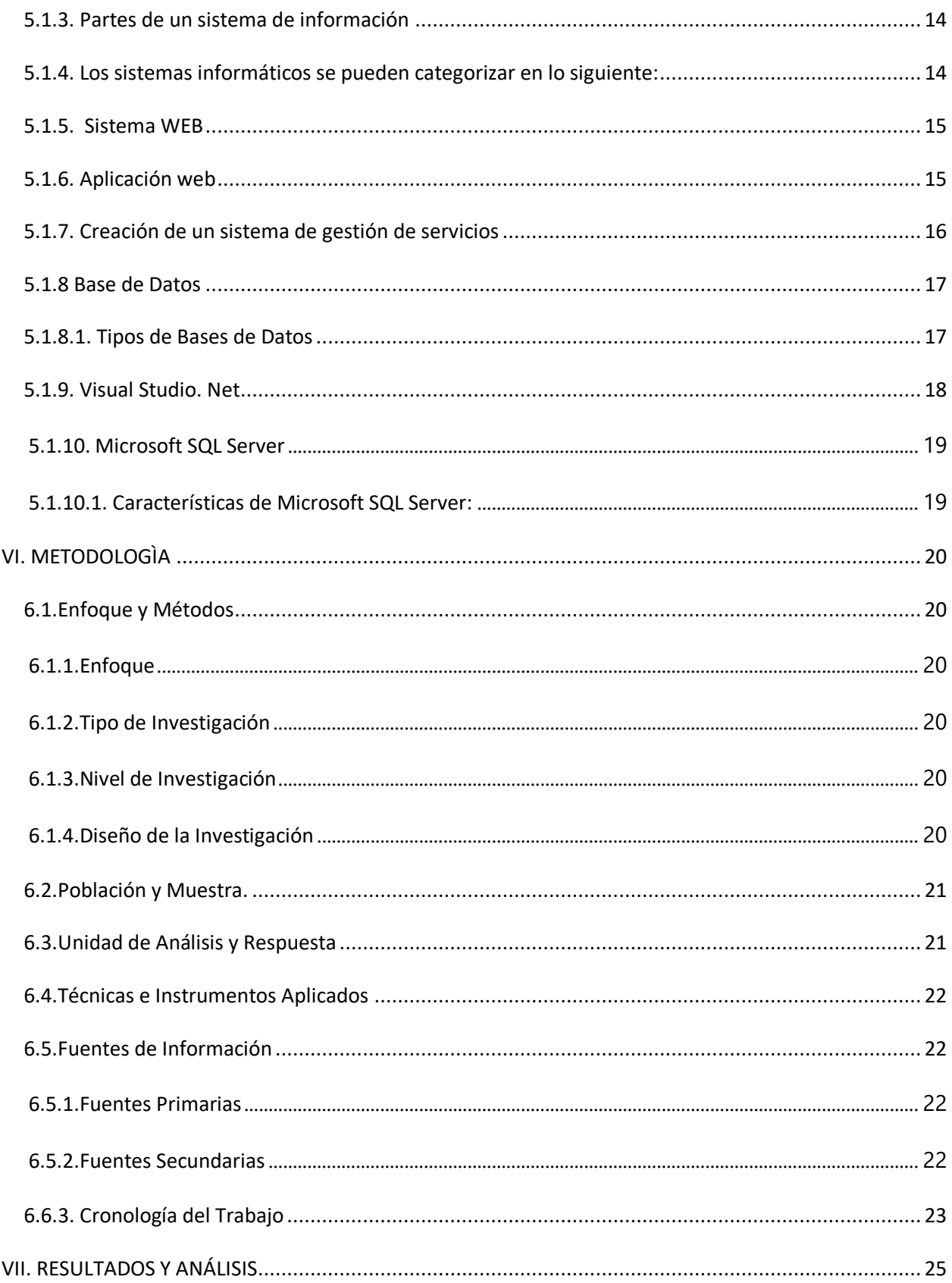

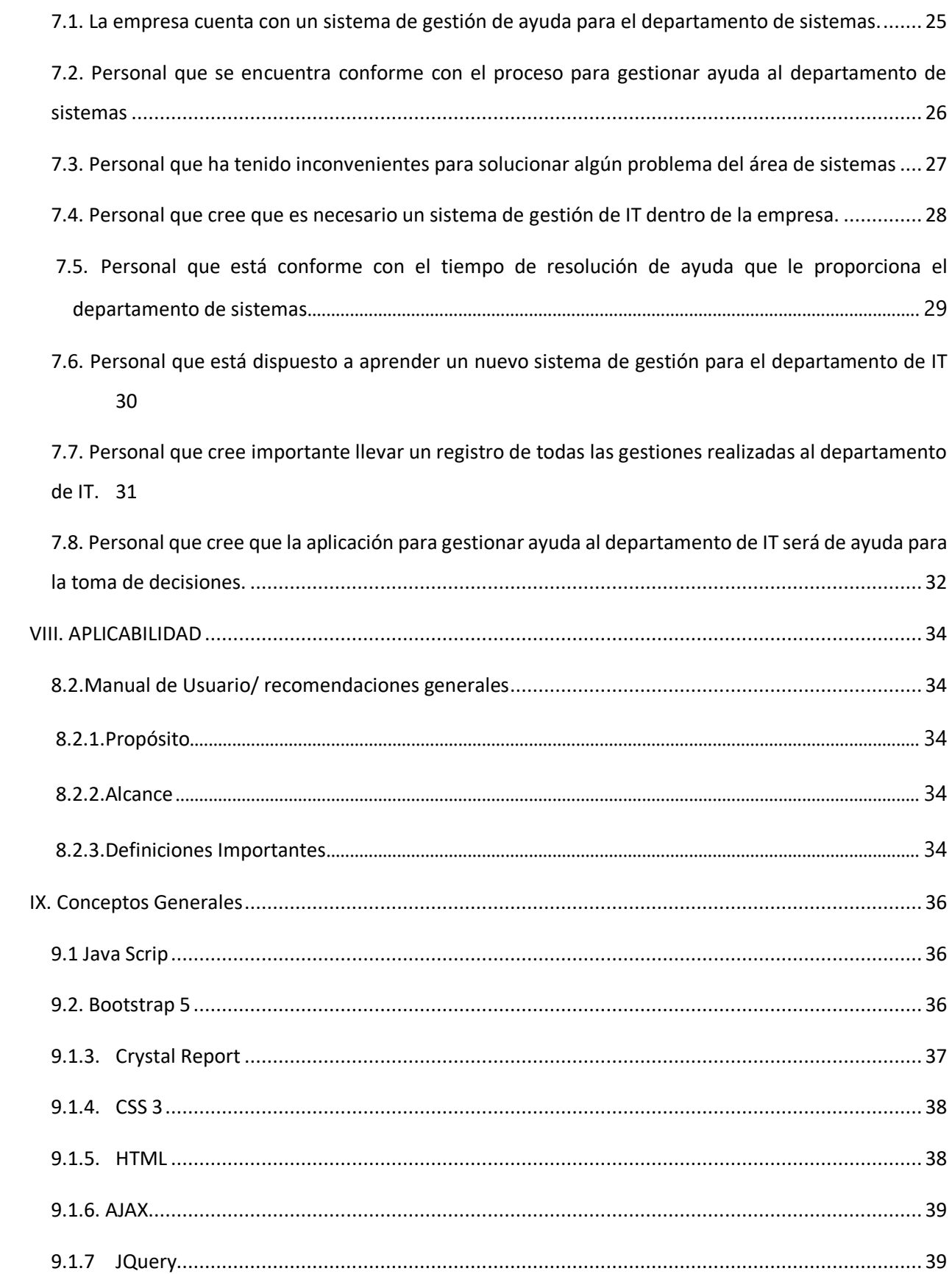

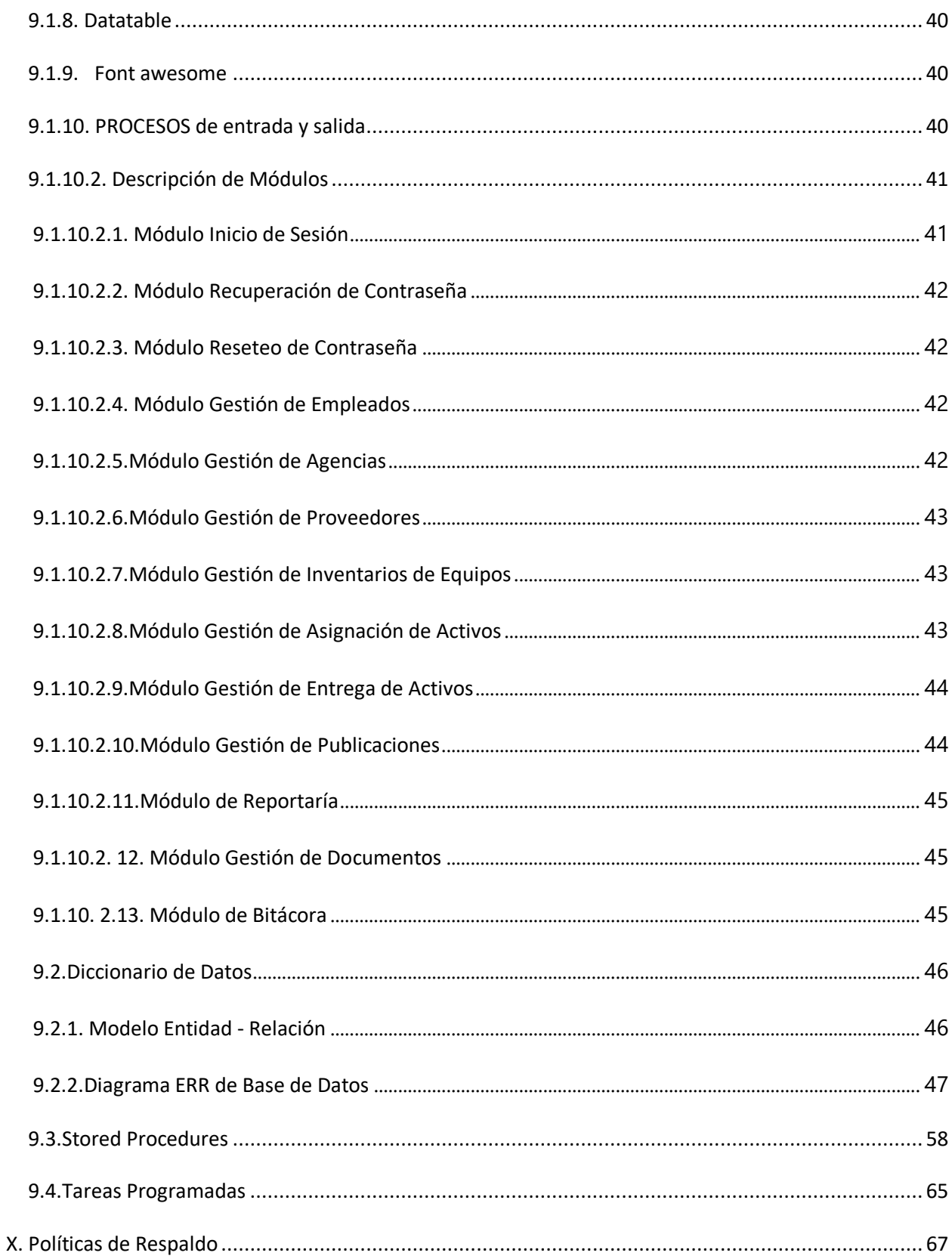

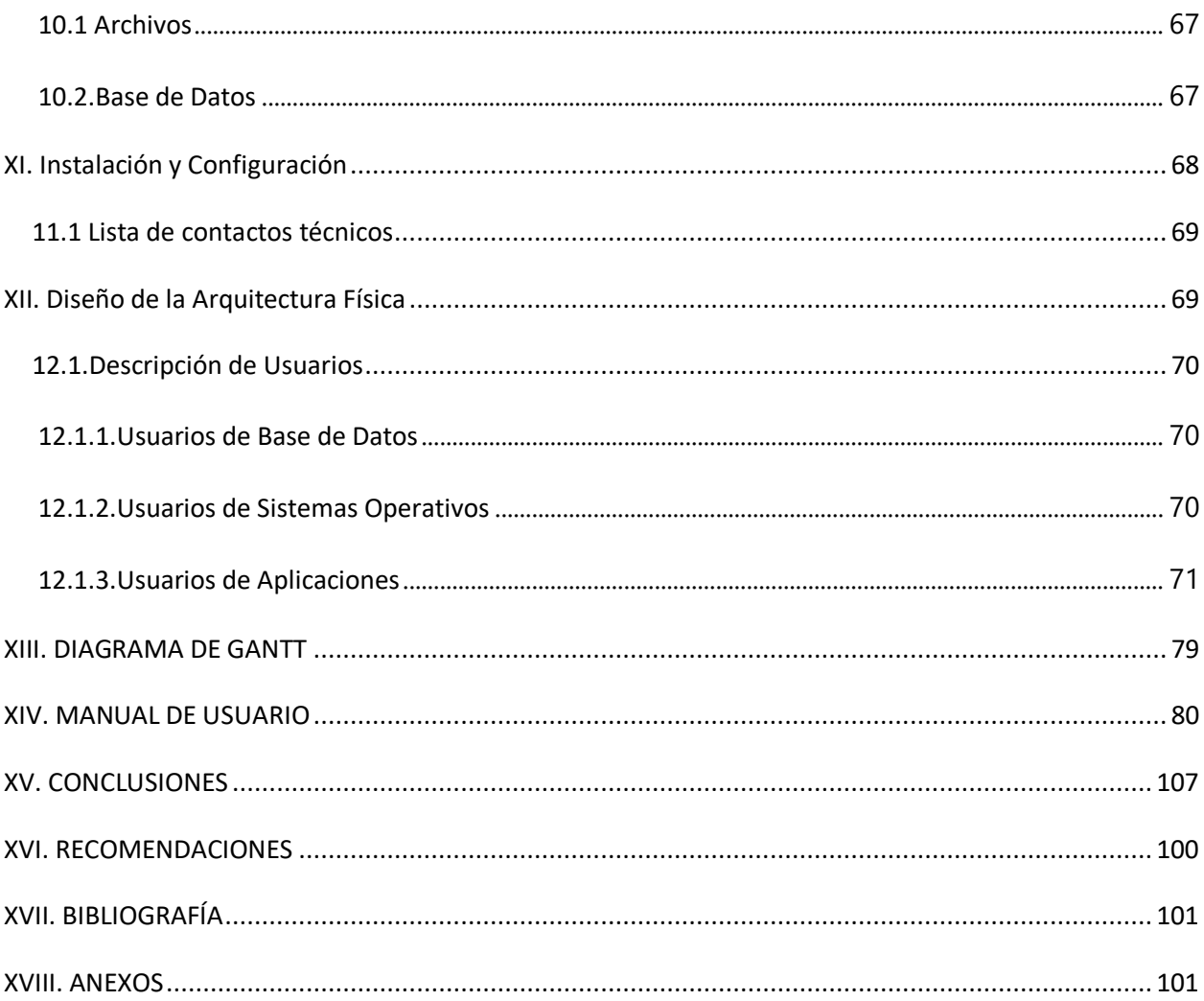

# **INDICE DE TABLAS**

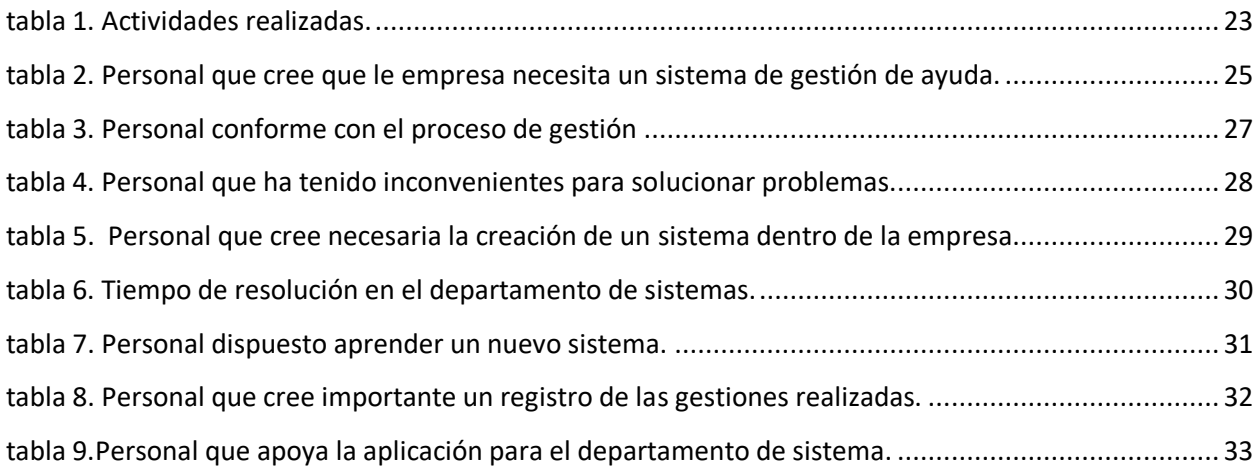

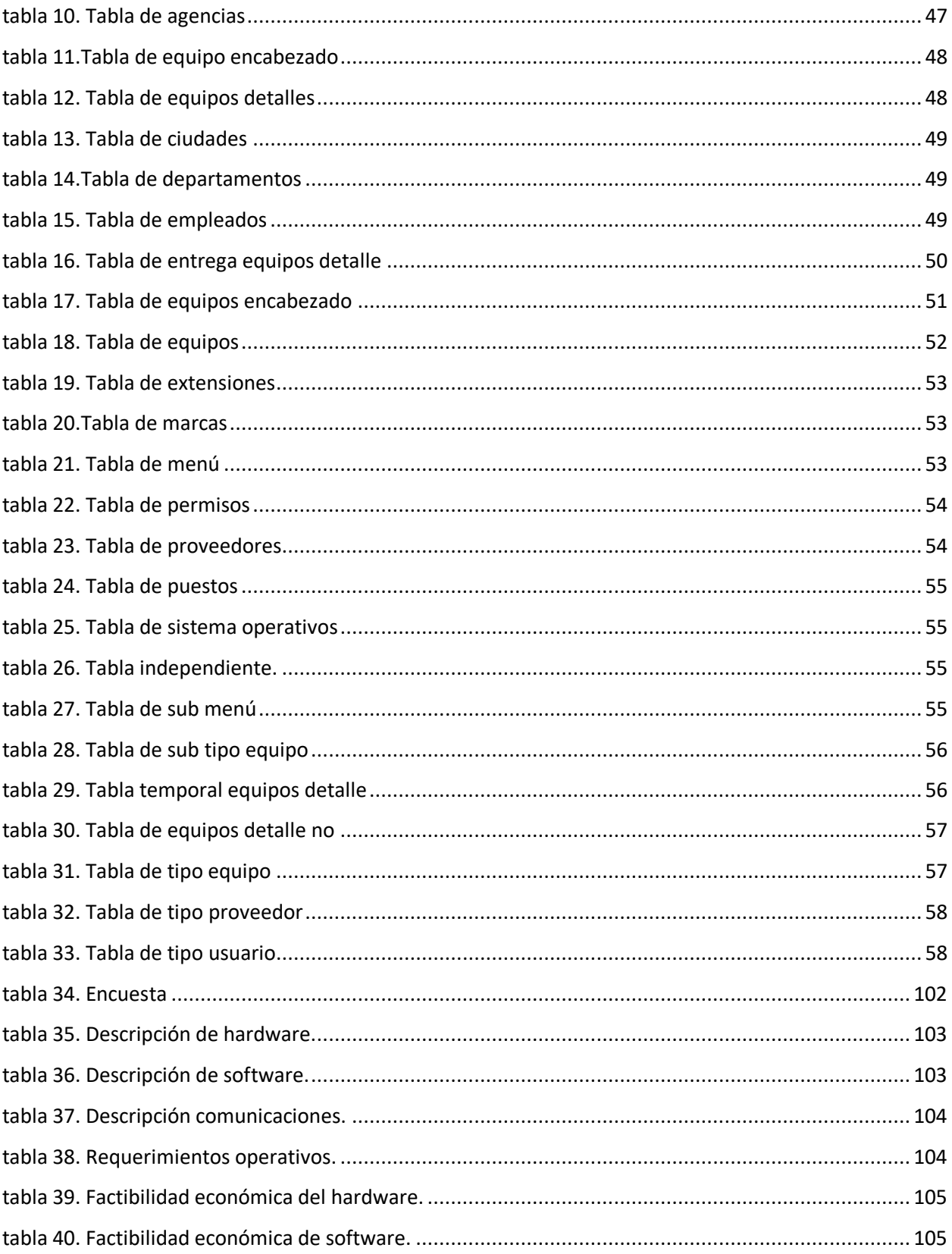

# **INDICE DE IMÁGENES**

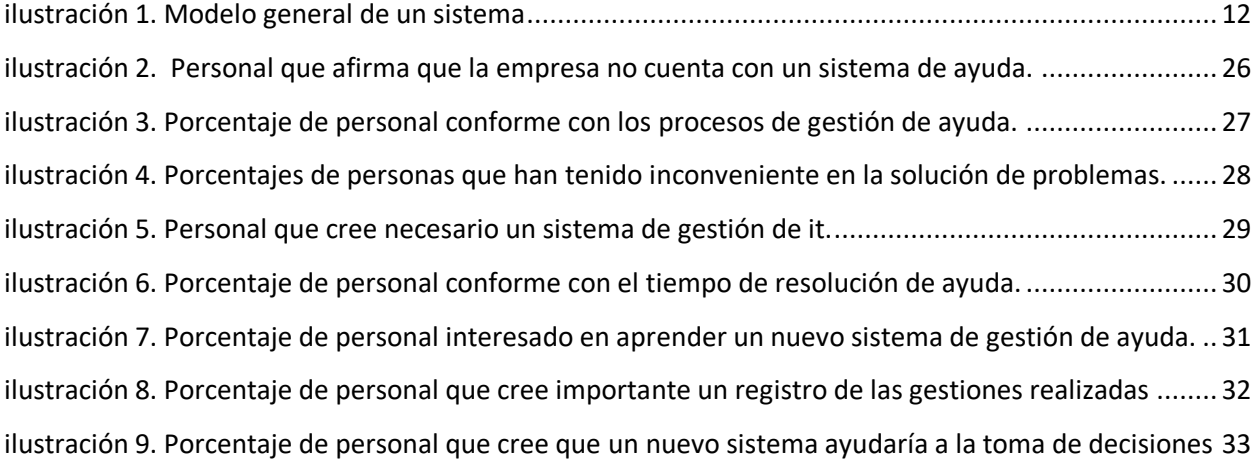

#### **I. GLOSARIO**

<span id="page-12-0"></span>**Base de datos:** Conjunto de [información](https://concepto.de/informacion/) perteneciente a un mismo contexto**,** ordenada de modo sistemático para su posterior recuperación, [análisis](https://concepto.de/analisis-3/) y/o transmisión

**Aplicación WEB:** Son aquellas herramientas que los usuarios pueden utilizar accediendo a un servidor web a través de internet o de una intranet mediante un navegador.

**IP publica**: Es la dirección que te asigna tu ISP, empresas que dan acceso a Internet como Telefónica, Vodafone, etcétera, y sirve para identificarte dentro de Internet cuando te conectas

**IP privada:** Es una dirección de Internet creada solo para usarse en una red interna. Las direcciones privadas las emite un dispositivo de red, como un router, que las extrae de un conjunto de direcciones que le ha asignado un servidor DHCP. Para acceder a Internet, las direcciones privadas se convierten en direcciones IP públicas a través de un servicio de traducción de direcciones de red (NAT).

**CSS:** Es un lenguaje de marcas enfocado a definir, crear y mejorar la presentación de un documento basado en HTML. Para muchos diseñadores gráficos CSS significó la puerta de entrada al mundo de la web y junto con otras tecnologías como JavaScript, CSS se ha ido imponiendo como uno de los pilares imprescindibles de la web de hoy en día.

**CSS grid:** Es un sistema de rejilla en 2 dimensiones, creado dentro del lenguaje CSS. Es un estándar, lo que quiere decir que no necesitas nada para que el navegador lo entienda. Para ponerlo en práctica necesitas simplemente aplicar el nuevo "display: grid" y comenzar a usar sus potentes propiedades y valores CSS. Con ello podrás controlar todos los aspectos imaginables de la rejilla, obteniendo prácticamente todo lo que se te ocurra de una manera cómoda.

**HTML:** Es el lenguaje con el que se define el contenido de las páginas web. Básicamente se trata de un conjunto de etiquetas que sirven para definir el texto y otros elementos que compondrán una página web, como imágenes, listas, vídeos, etc.

**SQL Server:** Es la alternativa de Microsoft a otros potentes sistemas gestores de bases de datos. Es un sistema de gestión de base de datos relacional desarrollado como un servidor que da servicio a otras aplicaciones de software que pueden funcionar ya sea en el mismo ordenador o en otro ordenador a través de una red (incluyendo Internet).

**ASPX:** Es un archivo de Active Server Page Extended que está diseñado para el marco de trabajo ASP.NET de Microsoft. También se llaman formularios web.NET. Los archivos ASPX son generados por un servidor web y contienen scripts y códigos fuente que ayudan a comunicar a un navegador cómo se debe abrir y mostrar una página web.

**Bootstrap:** Es un framework CSS utilizado en aplicaciones front-end — es decir, en la pantalla de interfaz con el usuario— para desarrollar aplicaciones que se adaptan a cualquier dispositivo.

**Frameworks**: un entorno de trabajo es una estructura conceptual y tecnológica de asistencia definida, normalmente, con artefactos o módulos concretos de software, que puede servir de base para la organización y desarrollo de [software.](https://es.wikipedia.org/wiki/Software) Típicamente, puede incluir soporte de [programas,](https://es.wikipedia.org/wiki/Programa_(computación)) [bibliotecas,](https://es.wikipedia.org/wiki/Biblioteca_(programación)) y un [lenguaje interpretado,](https://es.wikipedia.org/wiki/Lenguaje_interpretado) entre otras herramientas, para así ayudar a desarrollar y unir los diferentes componentes de un proyecto.

**Visual.net:** Es un [lenguaje de programación](https://es.wikipedia.org/wiki/Lenguaje_de_programación) [orientado a objetos](https://es.wikipedia.org/wiki/Programación_orientada_a_objetos) que se puede considerar una evolución de [Visual Basic](https://es.wikipedia.org/wiki/Visual_Basic) implementada sobre el [framework .NET.](https://es.wikipedia.org/wiki/Microsoft_.NET)

**Flexboxes:** un módulo de diseño de CSS3 que se creó para mejorar la forma en la que se hace diseño responsive, evitando así el uso de float, escribiendo menos código y facilitando el posicionamiento de

elementos, incluso no teniendo noción del tamaño de éstos. Básicamente la idea de Flexbox es poder alterar el ancho, alto y posicionamiento de elementos de la mejor manera con el espacio del que disponemos.

**JavaScript:** Es un lenguaje de programación o de secuencias de comandos que te permite implementar funciones complejas en páginas web, cada vez que una página web hace algo más que sentarse allí y mostrar información estática para que la veas, muestra oportunas actualizaciones de contenido, mapas interactivos, animación de Gráficos 2D/3D, desplazamiento de máquinas reproductoras de vídeo, etc.

# **II. INTRODUCCIÒN**

<span id="page-14-0"></span>El proceso de implementación de un software es cada vez más importante para las empresas, ya que no tener las herramientas adecuadas se refleja en una pérdida de dinero y tiempo. Los beneficios de implementar una herramienta mejoran la calidad del servicio e incrementa la productividad entre otros aspectos.

El departamento de IT de Corporación Jaar se preocupa por involucrarse activamente y dar respuesta a las necesidades de la empresa, siendo una de ellas, crear una herramienta que ayude a mejorar sus procesos, controles e inventario. La idea es proponer la creación de una herramienta llamada Gestión de IT y de esta manera administrar la información relacionada con todas las actividades del departamento de IT.

El impacto de las nuevas tecnologías de la información y la comunicación en las empresas hoy en día hace necesario que dispongan de una adecuada gestión de estos servicios.

En cuanto a la estructura general del trabajo está compuesta por diez capítulos y este está estructurado de la siguiente manera:

Capítulo I: Se detalla una visión amplia de lo que se conforma en el estudio sobre la necesidad de proyecto a realizar.

Capitulo II: Se realiza un planteamiento sobre la problemática que se espera resolver con la implementación del sistema.

Capitulo III: Se detallarán los objetivos generales y específicos que se esperan lograr.

Capítulo IV: Estará comprendido por el marco teórico que abarcará toda la información relevante acerca del proyecto.

Capítulo V: Se detalla la metodología del proyecto, primeramente, con la utilización de la metodología de la investigación científica y aplicando los métodos y técnicas que esta nos brinda se recopiló y se analizó la información, para obtener los parámetros necesarios y realizar este proyecto.

Capítulo VI: Se realizan las evaluaciones correspondientes de los resultados obtenidos, una vez aplicada la metodología.

Capítulo VII: Se detalla la aplicabilidad con la que cuenta el estudio realizado y se muestra una solución que cubre las necesidades del proyecto.

Finalizado el presente proyecto quedara demostrado que, con la implantación del sistema, el departamento técnico puede disponer de reportes de los equipos asignados, además de una correcta gestión de las actividades. La herramienta también puede servir de base para implementar futuros servicios que puedan ser acoplados como extensiones del protocolo inicial.

#### **III. PLANTEAMIENTO DEL PROBLEMA**

#### <span id="page-17-1"></span><span id="page-17-0"></span>3.1. ANTECEDENTES

Con el paso del tiempo la importancia que tienen los sistemas en las organizaciones es cada vez más relevante, a tal punto que hoy en día es indispensable la utilización de software dentro de las empresas. Hace algunos años bastaba con llevar el control de algunos datos en un archivo de texto o una hoja de cálculo, pero hoy en día eso no es suficiente; se requieren bases de datos que ofrecen una mejor solución en cuanto a la gestión de datos se refiere. Hoy en día se busca que los sistemas generen reportes, proporcionen estadísticas, emitan alertas y realicen otras actividades especializadas.

Corporación Jaar se encuentra ubicada en el Boulevard La Hacienda en la ciudad de Tegucigalpa, la empresa se creó en el año de 1990 y es la distribuidora exclusiva para Honduras de la prestigiosa marca automotriz KIA.

En la actualidad todo el proceso de control de equipos del departamento de sistemas de la empresa no posee medios digitales para realizar una correcta administración de los mismos, se hacen solicitudes verbales de compra de equipo según las necesidades de cada usuario de la empresa. Una vez que se entregan los equipos a los usuarios se realiza un comprobante de entrega el cual firma de recibido el usuario final, este documento se archiva en folders. No se cuenta con un registro de los equipos en stock que no han sido asignados y están disponibles, ya sea para reemplazar o mejorar otro activo.

En cuanto a las solicitudes de soporte tecnológico, generalmente se realizan a través de correo electrónico, medios informales como WhatsApp o de manera verbal, sin dejar registro y descripción del problema, tiempo de respuesta y resolución del inconveniente.

El gerente de IT no cuenta con una herramienta con la cual pueda asignar y monitorear las actividades que están desempeñando sus subalternos, estas asignaciones también se hacen por correo electrónico, de manera verbal o por medios informales.

Otro aspecto importante es la documentación relevante y referente al departamento de sistemas, como procesos, manuales, diagramas, planos, políticas, entre otros; no se encuentran plasmados de manera digital por lo tanto no hay una estandarización de los mismos, sino5 que se basan en la experiencia y conocimiento con el que cuenta ya el personal.

Actualmente estos problemas han sido más frecuentes a causa de la pandemia del virus Covid-19, ya que por la falta de tecnología que respalde el trabajo en casa, no hay un monitoreo de las actividades que realizan los subordinados del departamento de sistemas, por tanto, es complicado medir el rendimiento del equipo de trabajo.

## <span id="page-18-0"></span>3.2.ENUNCIADO / DEFINICIÓN DEL PROBLEMA

Dentro del departamento de sistemas de Corporación Jaar, se necesita facilitar el manejo de los procesos y actividades de toda la gestión de la cual son responsables. Las soluciones para el manejo de alguno de estos asuntos se encuentran dispersos y no están concentrados en ninguna aplicación. Por lo que se puede llegar a consumir demasiado tiempo en la resolución de un asunto. Es por eso que el resultado de este proyecto fue la creación de un sistema de apoyo para la administración de todas las actividades del departamento de sistemas.

# <span id="page-18-1"></span>3.3. PREGUNTAS DE INVESTIGACIÓN

# <span id="page-18-2"></span>3.3.1. Pregunta General

¿Cómo el desarrollo de una herramienta de software puede mejorar los procesos, gestiones y actividades de una manera eficiente y eficaz del departamento de IT de Corporación Jaar?

#### <span id="page-19-0"></span>3.3.2. Preguntas Específicas

¿Cuáles son las características con las que debe contar la herramienta para integrar y englobar todas las necesidades del departamento de IT?

¿Qué recursos financieros, tecnológicos y humanos serán necesarios para el desarrollo de la aplicación?

¿Qué políticas y condiciones deben ser establecidas para que el uso de la herramienta logre el alcance esperado?

¿Cuáles serán los beneficios de la implementación de la herramienta y como apoyara a la toma de decisiones?

## <span id="page-19-1"></span>3.4. HIPÓTESIS Y/O VARIABLES DE INVESTIGACIÓN

H1. El desarrollo e implementación de un sistema de gestión de IT contribuye a mejorar la eficiencia y eficacia de los procesos y operaciones relacionadas con el departamento de sistemas de Corporación Jaar.

H2. El desarrollo e implementación de un sistema de gestión de IT incrementa el grado de satisfacción del personal que labora en Corporación Jaar con respecto al apoyo, respaldo y confianza que les brinda el departamento de sistemas.

H3. El desarrollo e implementación de un sistema de gestión de IT disminuye el tiempo empleado en la solución de problemas y aumenta el nivel del orden y comunicación en el departamento de sistemas.

<span id="page-19-2"></span>3.5. JUSTIFICACIÓN

Las tecnologías informáticas modernas permiten que los diversos procesos operacionales de una organización puedan ser automatizados con relativa facilidad; contribuyen al desarrollo, crecimiento y mejora de la productividad. Toda organización puede beneficiarse de un sistema de información computarizado que esté diseñado en base a requerimientos concordantes con la función que realiza.

Las aplicaciones también garantizan la calidad del servicio hacia los empleados y clientes de la empresa a través de una atención inmediata y precisa. Por estos motivos es de importancia la implementación de un sistema de información eficiente y de fácil manejo.

# **IIII. OBJETIVOS**

# <span id="page-21-1"></span><span id="page-21-0"></span>3.6. OBJETIVOS GENERALES

Mejorar los procesos y operaciones del departamento de informática a través de una plataforma digital web, con el fin de realizar de una manera más simplificada un orden y control de las actividades e inventario y así lograr un aumento en la productividad y cuidado de los recursos tecnológicos.

# <span id="page-21-2"></span>3.7. OBJETIVOS ESPECÍFICOS

- Diagnosticar la situación actual de Corporación Jaar, con respecto al almacenamiento y control de los registros de activos y otras documentaciones de las diferentes áreas involucradas con el departamento de sistemas.
- Desarrollar un sistema web utilizando herramientas aprobadas y sujetas a las políticas de corporación Jaar como ser Visual estudio .NET
- Realizar un correcto análisis para el diseño de la base de datos, con el propósito de elaborar una aplicación eficiente.
- Identificar los requerimientos adecuados y necesarios para la elaboración de dicho sistema.
- Realizar el diseño del sistema web propuesto.
- Generar reportes a través de la aplicación web que tengan un aporte significativo para la toma de decisiones.

# **V. MARCO TEÒRICO**

<span id="page-22-0"></span>Corporación Jaar es una institución que se encarga de distribuir vehículos de la prestigiosa marca KIA la cual es una de las principales, marcas de vehículos en Corea de Sur y a nivel mundial. Fue a partir de 1999 donde se comenzó a distribuir y respaldar vehículos de dicha marca en Honduras. En la actualidad es la compañía automotriz de mayor crecimiento. Gracias a la gran gama de modelos que suple casi todas las necesidades y actividades productivas y recreativas del mercado. Por esta razón es necesario mejorar los procesos y operaciones en el área de informática, mediante una plataforma digital la cual simplifique de forma ordenada y con un mayor control, de esta forma lograr un aumento en la productividad de los recursos tecnológicos (Coporacion Jaar, 2019) [\(https://www.kia.com/hn/util/jaar-corporation.html.](https://www.kia.com/hn/util/jaar-corporation.html)) Un sistema de información Web (SIW) es un sistema de información el cual se utiliza para ofrecer información que son los datos y funcionalidad la cual se relaciona con los servicios a usuarios finales a través de una interfaz de usuario basándose en la presentación e interpretación sobre los dispositivos con capacidad de trabajar en la web. Figura No. 1, los recursos acceden al sistema a través de los elementos de entrada para ser modificados en la sección de transformación. Este proceso es controlado por el mecanismo de control con objetivo de lograr la marcada. Una vez se ha llevado a cabo la transformación, el resultado sale del sistema a través de los elementos de salida (**Urrego Kuiru & Soto Pardo, 2015)**. Los SIW varían ampliamente en su ámbito, los que van desde sistemas de información hasta sistemas de transacciones e-business, incluso sistemas de servicios web distribuidos (**Urrego Kuiru & Soto Pardo, 2015**) .

Los sistemas de información web se clasifican como:

• Las intranets, que dan apoyo al trabajo interno dentro de la Empresa.

• Los sitios de presencia en la web, los cuales son herramientas utilizadas para alcanzar consumidores fuera de la empresa.

• Los sistemas de Comercio electrónico que dan apoyo a la interacción con el consumidor.

• Las extranet que son un conjunto de sistemas internos y externos que apoyan las comunicaciones entre

la empresa y otras empresas.

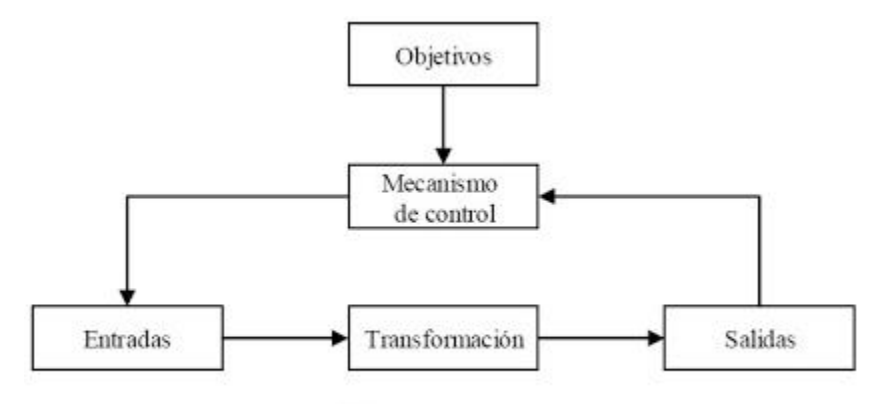

Modelo general de un sistema

# <span id="page-23-1"></span>**Ilustración 1. Modelo General de un sistema**

<span id="page-23-0"></span>5.1. PRINCIPIOS A SEGUIR EN EL DESARROLLO DE UN SISTEMA DE INFORMACIÓN

A lo largo del desarrollo de un nuevo sistema de información, el analista de sistemas y el director de proyectos, como responsables de su éxito, deben tener presentes algunos principios generales.

Desde los principios de los setenta, hasta la actualidad se ha escrito mucha literatura sobre los principios

a seguir durante el desarrollo de un sistema de información (**Miyara, 2004**).

A continuación, se exponen los principios generales que han sido más relevantes a lo largo de los últimos años.

- Implicar a los usuarios del sistema.
- Utilizar una estrategia de resolución de problemas.
- Establecer fases y actividades.
- Documentar durante desarrollo del sistema.
- Establecer estándares.
- Gestionar los procesos y el proyecto.
- Justificar el sistema como una inversión de capital.
- No tener miedo de revisar o cancelar algún objetivo.
- Dividir los problemas y resolverlos uno a uno.
- Diseñar sistemas con previsión de crecimiento y cambio.

### <span id="page-24-0"></span>5.1.2 COMPONENTES DE UN SISTEMA DE INFORMACIÓN

El sistema informativo se divide en dos componentes:

 Componentes Físicos: El hardware de un ordenador, según la Real Academia Española, es el conjunto de los componentes que integran la parte material de una computadora. Un ordenador está formado, al menos por los siguientes componentes:

Dispositivos de entrada de datos: Permiten introducir datos en el ordenador.

 Memorias: Permiten almacenar los datos. Dispositivos de salida de datos: permiten visualizar el resultado de los cálculos.

 Componentes Lógicos: El software o programas informáticos están constituidos por el conjunto de instrucciones que permitan al ordenador realizar una determinada tarea.

 Software de aplicación: el software de aplicación está orientado al usuario final, con conocimientos básicos de informática. Normalmente, este tipo de software se ejecuta sobre una interfaz gráfica para que se uso sea más sencillo.

• Software de programación: es el conjunto de programas que permiten generar nuevos programas o modificar los existentes.

 Software de sistema: es el conjunto de programas que oculta la complejidad del hardware al programador (**Almaraz, Campos, & Castelo, 2010-2011**).

#### <span id="page-25-0"></span>5.1.3. PARTES DE UN SISTEMA DE INFORMACIÓN

 Hardware: está conformado por los dispositivos electrónicos y mecánicos que realizan los cálculos y el manejo de la información de los datos.

Software: se trata de las aplicaciones y los datos que explotan los recursos hardware.

 Personal: está compuesto tanto por los usuarios que interactúan con los equipos como por aquellos que desarrollan el software para que esa interacción sea posible.

 Información descriptiva: es el conjunto de manuales, formularios o cualquier soporte de ayuda para el uso del sistema.

### <span id="page-25-1"></span>5.1.4. LOS SISTEMAS INFORMÁTICOS SE PUEDEN CATEGORIZAR EN LO SIGUIENTE:

 Sistema para el proceso de transacciones (TPS): Son los sistemas computarizados que efectúan y registran las transacciones diarias rutinarias, que son necesarios para la marcha del negocio; estos sistemas sirven de forma creciente a nivel operativo de la organización.

 Sistema de automatización de oficinas (OAS): Diseñado para aumentar la productividad de los trabajadores en la oficina, apoyando las actividades de coordinación, organización y comunicación.

 Sistema de información gerencial (MIS): SI en el nivel de administración de una organización que sirve a las funciones de planificación, control y toma de decisiones, proporcionando informes rutinarios resumidos.

### **5.1.5. SISTEMA WEB**

<span id="page-26-0"></span>Se le conoce también como aplicaciones WEB, son aquellas que están creadas e instaladas no en una plataforma o sistema operativo como Windows, Linux, sino que se alojan en un servidor en internet o sobre intranet que es una red local presentando un aspecto muy similar al de una página WEB que normalmente se ve, sin embargo, los sistemas WEB tienen funciones muy potentes que brindan respuestas a casos particulares. Los sistemas desarrollados en plataformas WEB tienen diferencias con otros tipos de sistemas lo que beneficia tanto a las empresas que lo utilizan como a los usuarios que operan dichos sistemas (**Almaraz, Campos, & Castelo, 2010-2011)**.

 Sistema de apoyo a decisiones (DSS): SI en el nivel de administración de una organización que combina datos y modelos analíticos avanzados o herramientas de análisis de datos, para apoyar la toma de decisiones semiestructurada y no estructurada.

 Sistema de trabajo de conocimiento (KWS): Sistema de información que ayuda a los trabajadores de conocimientos en la creación e integración de nuevos conocimientos en la organización.

 Sistema de Soporte a Ejecutivos (ESS): Sistemas de información en el nivel estratégico de una organización, diseñado para apoyar la toma de decisiones no estructuradas, mediante gráficos y comunicaciones avanzados. (**Delzo, 2018**) .

#### <span id="page-26-1"></span>**5.1.6. APLICACIÓN WEB**

Las aplicaciones web son aquellas aplicaciones que los usuarios pueden utilizar accediendo a un servidor Web a través de internet o de una intranet por medio de un navegador, es decir que es una aplicación software el cual se codifica en un lenguaje soportado por los navegadores Web en la que se confía la ejecución al navegador. Un navegador Web ofrece la primera capa y un motor el cual es capaz de usar alguna tecnología Web dinámica, por ejemplo: PHP o Ruby on Rails, constituye la capa de en medio.

Y, por último, una base de datos que constituye la tercera y última capa. El navegador Web manda peticiones a la capa de en medio que ofrece servicios valiéndose de consultas y actualizaciones a la base de datos y a su vez proporciona una interfaz de usuario. Las aplicaciones web para internet e intranet presentan una serie de ventajas y beneficios con respecto al software de escritorio, con lo cual, lograra aprovechar y acoplar los recursos de su empresa de una forma mucho más práctica que el software tradicional (**Delzo, 2018)** (**Peñafiel, 2013**).

Entre los beneficios que las aplicaciones desarrolladas para la web tienen respecto a las aplicaciones de escritorio se encuentran:

- $\checkmark$  El trabajo a distancia se realiza con mayor facilidad.
- $\checkmark$  Para trabajar en la aplicación web solo se necesita un computador con un buen navegador Web y conexión a internet (**Peñafiel, 2013**).

#### <span id="page-27-0"></span>**5.1.7. CREACIÓN DE UN SISTEMA DE GESTIÓN DE SERVICIOS**

Definimos un sistema de gestión de servicio como un sistema de gestión para dirigir y controlar las actividades de gestión del proveedor del servicio. De acuerdo con la norma ISO 20000, un sistema de gestión es un conjunto de elementos interrelacionados o que interactúan para establecer la política y objetivos y para lograr dichos objetivos. El SGS incluye todas las políticas de gestión del servicio, objetivos, planes, procesos, documentación y recursos requeridos para el diseño, transición, provisión y mejora de los servicios. Los requisitos generales del sistema de gestión de servicio son los que se comentan a continuación:

• Responsabilidad de la dirección. La dirección debe estar comprometida con la planificación, establecimiento, implementación, operación, monitorización, revisión, mantenimiento y mejora de los servicios.

Además, es responsable de la definición de una política de gestión del servicio. Tiene que asegurar que están definidas y se mantienen las autorizaciones y responsabilidades, y que existen procedimientos documentados de comunicación. (**Urrego Kuiru & Soto Pardo, 2015)**. Tiene que estar designado un miembro de la dirección.

• Gobierno de los procesos operados por terceros. En el caso de que se dependa de procesos o servicios operados por terceros, deberá demostrarse que existe un mecanismo de gobierno de los mismos.

• Gestión de la documentación. Se deben establecer y mantener documentos, incluyendo registros, que aseguren la planificación, operación y control efectivos.

• Gestión de recursos. Se deben determinar y proporcionar los recursos humanos, técnicos, de información y financieros necesarios.

• Establecer y mejorar el sistema de gestión de servicio. Se debe definir e incluir el alcance del SGS en el plan de gestión de los servicios.

# <span id="page-28-0"></span>5.1.8 BASE DE DATOS

Según la Real Academia de la Lengua una base de Datos es un conjunto de datos organizados de tal forma que permite obtener con rapidez diversos tipos de información.

## <span id="page-28-1"></span>5.1.8.1. TIPOS DE BASES DE DATOS

Un modelo de base de datos es la arquitectura mediante la cual se almacena e interrelaciona la información que se desea gestionar. Normalmente su clasificación toma como punto de partida el modelo subyacente: (Mora, 2014) (De los Santos, 2017).

Jerárquico: Es el más antiguo proviene de la idea de un fichero indexado, creando una estricta recolección de jerarquía entre varios datos de diferentes ficheros, sin embargo, debido a ello presenta serias limitaciones semánticas. Se relaciona con un mainframe que es una gran máquina, su implantación comercial se conoce como IMS de IBM.

En red: presenta mejoras respecto al modelo jerárquico, con una mayor independencia y

flexibilidad de los datos a costa de aumentar el nivel de complejidad. Implantaciones: CODASYL, IDMS/DB de Computer Associates (actualmente CA Technologies).

Relacional: Representa la información en forma de entidades y relaciones entre ellas, evitando rutas preconcebidas para localizar los datos y huyendo de la rigidez de los modelos previos. Cada entidad y cada relación aparece en forma de tablas bidimensionales con filas y columnas. Es el modelo más extendido desde hace décadas, gracias a compañías como Oracle, IBM o Microsoft que durante muchos años han trabajo en la evolución hacia el modelo objeto-relacional, aunque hoy en día podemos encontrar bases de datos relacionales puras, como MySQL o SAP Sybase.

Orientado a objetos: Aplica a los datos el paradigma de la orientación a objetos (OOP, object-oriented programming). Irrumpió con fuerza en los años noventa debido a las nuevas necesidades de almacenamiento de las bases de datos relacionales a imágenes, documentos, ficheros de audio y vídeo. Implantaciones: Versant, db4o, InterSystems, Objectivity.

Objeto-relacional: En los últimos años los fabricantes de bases de datos relacionales han incorporado a su software diversas capacidades de las bases de datos orientadas a objetos, creando modelos híbridos con base relacional. Ejemplos: Oracle, Microsoft SQL Server, IBM DB2, IBM Informix, PostgreSQL (Mora, 2014). (De los Santos, 2017).

## <span id="page-29-0"></span>5.1.9. VISUAL STUDIO. NET

Su principal objetivo es introducir elementos necesarios para la construcción de sistemas de software pequeños a medianos, utilizando un lenguaje de programación visual que permita expresar los conceptos involucrados en la orientación a eventos y la conexión con bases de datos a través de ODBC, es un lenguaje de programación el cual surgió en el año 1991. Es un entorno de desarrollo integrado (Integrated Development Environment IDE) que ayuda a diseñar, desarrollar, depurar e implementar con rapidez soluciones basadas en el marco de trabajo de .NET. Desde allí se pueden crear soluciones y proyectos que contendrán los elementos básicos de una aplicación, conexiones de datos, carpetas y archivos necesarios para crear aplicaciones de consola, aplicaciones móviles. (De los Santos, 2017) (Livias, 2018).

## <span id="page-30-0"></span>5.1.10. Microsoft SQL Server

De acuerdo con Santamaría y Hernández 2000, Microsoft SQL Server es un sistema de gestión de base de datos relacional (RDBMS) producido por Microsoft. Su principal lenguaje de consulta es Transact-SQL, una aplicación de las normas ANSI / ISO estándar Structured Query Language (SQL) utilizado por ambas Microsoft y Sybase (Santamaria & Hernandez , 2000).

# <span id="page-30-1"></span>5.1.10.1. Características de Microsoft SQL Server:

- Soporte de transacciones.
- Escalabilidad, estabilidad y seguridad.
- Soporta procedimientos almacenados.

• Incluye también un potente entorno gráfico de administración, que permite el uso de comandos DDL y DML gráficamente.

• Permite trabajar en modo cliente-servidor, donde la información y datos se alojan en el servidor y las terminales o clientes de la red sólo acceden a la información.

• Además permite administrar información de otros servidores de datos.

Este sistema incluye una versión reducida, llamada MSDE con el mismo motor de base de datos, pero orientado a proyectos más pequeños, que en su versión 2005 pasa a ser el SQL Express Edition, que se distribuye en forma gratuita. Microsoft SQL Server constituye la alternativa de Microsoft a otros potentes sistemas gestores de bases de datos como son Oracle, Sybase ASE, PostgreSQL o MySQL (Santamaria & Hernandez , 2000).

# **VI. METODOLOGÌA**

#### <span id="page-31-1"></span><span id="page-31-0"></span>3.8. ENFOQUE Y MÉTODOS

### <span id="page-31-2"></span>3.8.1. Enfoque

La presente tesis es una Investigación Mixta, ya que se describe, analiza o experimenta las variables de estudio y al mismo tiempo se quiere obtener las sensaciones y sentimientos de los usuarios y receptores finales de dicha investigación.

### <span id="page-31-3"></span>3.8.2. Tipo de Investigación

La presente investigación es de tipo Aplicada, porque en ella se muestra la aplicación de los conocimientos teóricos sobre Gestión por procesos y Sistemas de Información para la modificar los procesos y construcción de un Software a medida, con la finalidad de obtener consecuencias prácticas, que mejoren la operatividad del área de IT.

## <span id="page-31-4"></span>3.8.3. Nivel de Investigación

Esta investigación corresponde a un nivel explicativo ya que se centra en buscar las causas o el porqué de la ocurrencia del fenómeno encontrado, y las variables o características que presenta. El objetivo es encontrar las relaciones de causa-efecto que se dan entre los hechos a objeto de conocerlos con mayor profundidad y plantear una alternativa de solución.

# <span id="page-31-5"></span>3.8.4. Diseño de la Investigación

El tipo de diseño empleado en la realización de esta investigación corresponde a un diseño experimental, específicamente corresponde a la sub clasificación de Diseño Pre-Experimental: Pre-Test Post-Test con un solo grupo, este tipo de diseño será empleado ya que el sistema de información en cuestión será

implantado sólo en el área de sistemas de Corporación Jaar y no existirá otra homóloga que represente al grupo control.

<span id="page-32-0"></span>3.9. POBLACIÓN Y MUESTRA.

POBLACIÓN: La población de esta investigación es todos los empleados de Corporación Jaar, del área de sistemas con ellos se implementará el producto final para la demostración de los resultados. Esta área está centralizada solamente en la agencia principal de Corporación Jaar en Tegucigalpa.

MUESTRA: La muestra es el área de sistemas de Corporación Jaar, la cual es un total de 30 empleados.

La cual está constituida de la siguiente manera:

Gerencia: 5

Call center: 3

Taller de Servicios: 3

Compras: 2

Logística: 3

Repuestos: 4

Ventas: 5

Contabilidad: 5

<span id="page-32-1"></span>3.10. UNIDAD DE ANÁLISIS Y RESPUESTA

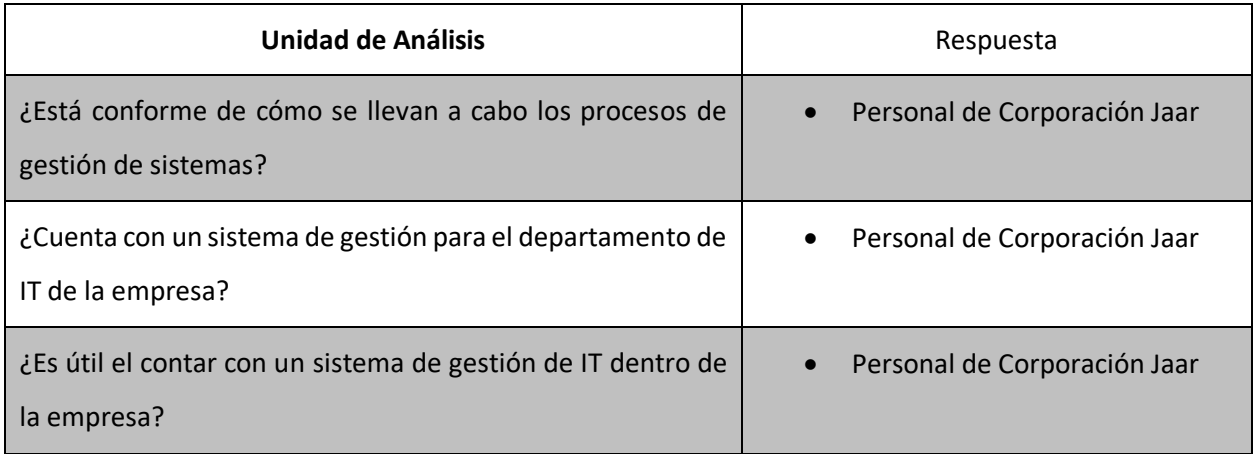

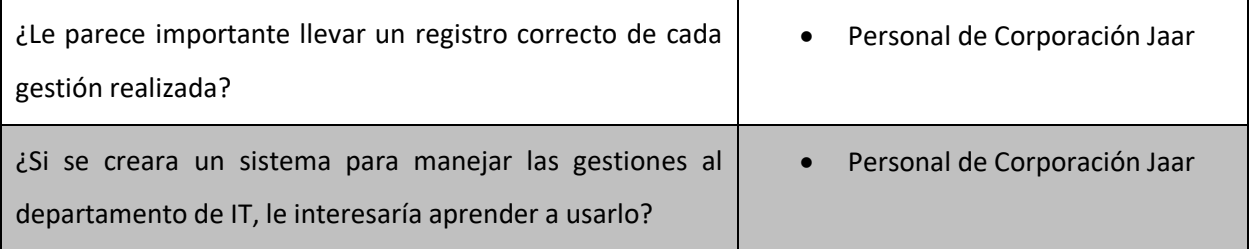

## <span id="page-33-0"></span>**3.11. TÉCNICAS E INSTRUMENTOS APLICADOS**

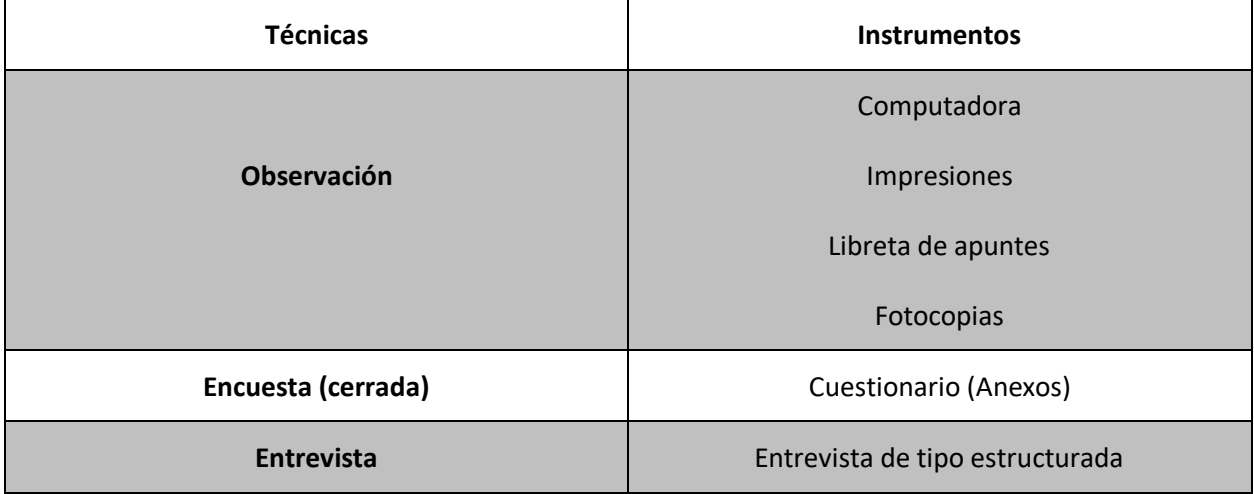

# <span id="page-33-1"></span>**3.12. FUENTES DE INFORMACIÓN**

# <span id="page-33-2"></span>3.12.1. Fuentes Primarias

Las principales fuentes de información primaria de este estudio son los escritos referentes al desarrollo de una aplicación web, así como la documentación brindada por los desarrolladores de las tecnologías utilizadas en este proyecto, tales como Microsoft SQL Server 2014 estándar R2 y ASPX Visual Studio 2019.

# <span id="page-33-3"></span>3.12.2. Fuentes Secundarias

Como fuentes de información secundaria, se hace uso de las políticas, procesos y los manuales técnicos de Corporación Jaar, así como el acceso a otros sistemas de gestión del departamento de IT para lograr entender su forma de trabajo.

<span id="page-34-0"></span>3.13. CRONOLOGÍA DEL TRABAJO

La construcción del sistema de información automatizara los procesos de actividades dentro del departamento de sistemas, constara de cuatro fases: iniciación, elaboración, desarrollo y cierre.

 Primera Fase: Iniciación, la cual consiste en identificar todas las entidades externas de las cuales el sistema interactúe (los actores) y definir la naturaleza de esta interacción. Esto implica identificar y describir casos de uso. Dándonos como resultado una visión general de los requerimientos básicos del proyecto.

 Segunda Fase: Elaboración, cuyo propósito es desarrollar el plan del proyecto y, mitigar los elementos de riesgo. Para lograr estos objetivos, se deben tener una visión holística del sistema para definir los requisitos funcionales y no funcionales del sistema y sus principales actores.

 Tercera Fase: Desarrollo, se desarrollan todas las características del sistema y se integran en la solución. En la construcción del sistema de información emplearemos el programa ASPX Visual Studio 2019 con lo cual se crearán todas las interfaces de acuerdo a los requerimientos de la empresa y la base de datos a utilizar es Microsoft SQL Server 2014 estándar R2.

 Cuarta Fase: Transición, producto para la producción para realizar pruebas correspondientes y hacer retroalimentación para corregir errores o crear nuevas versiones.

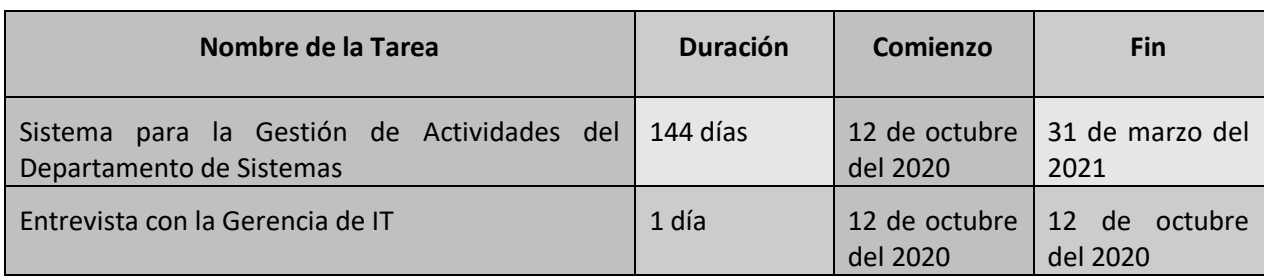

# <span id="page-34-1"></span>**Tabla 1. Actividades Realizadas.**

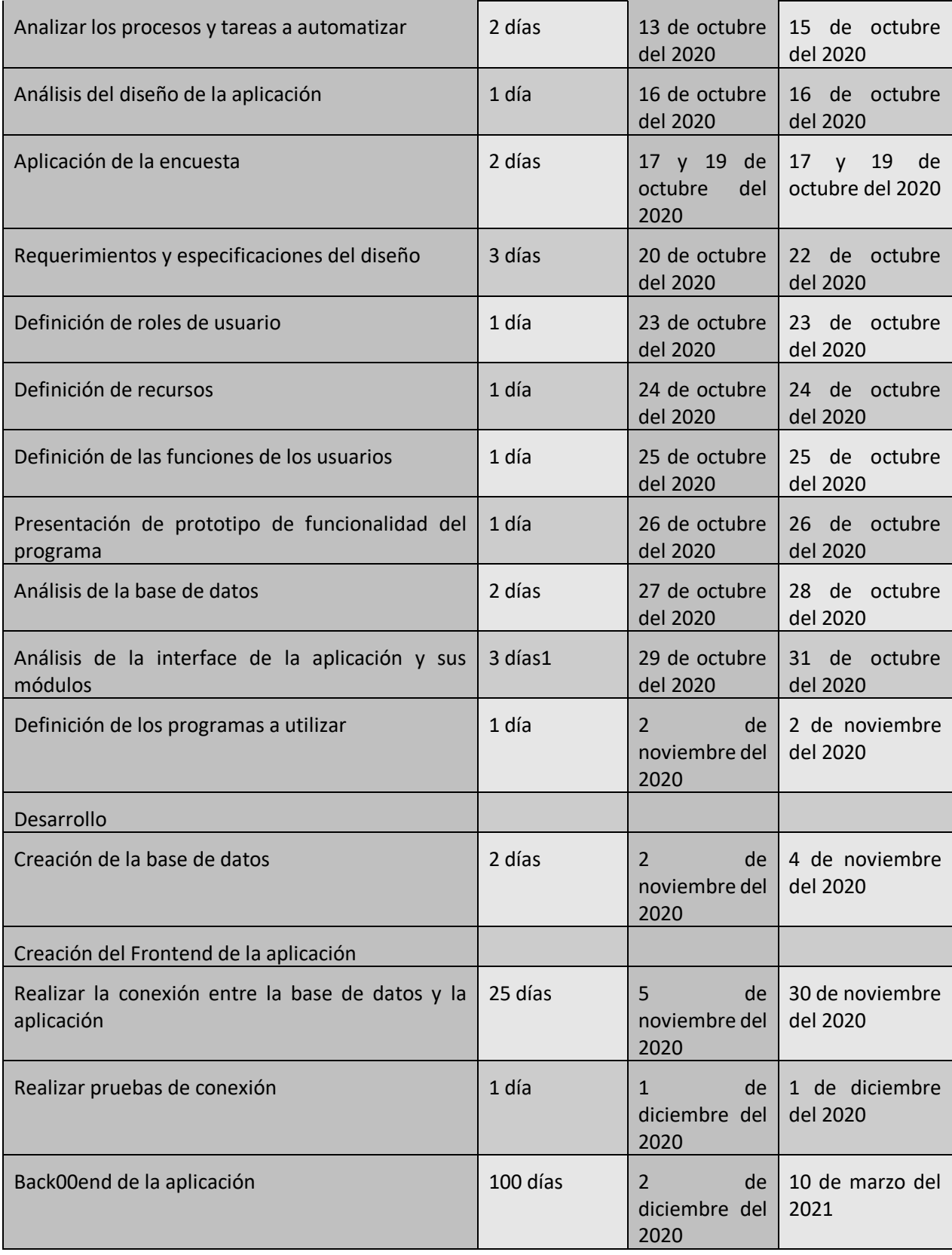
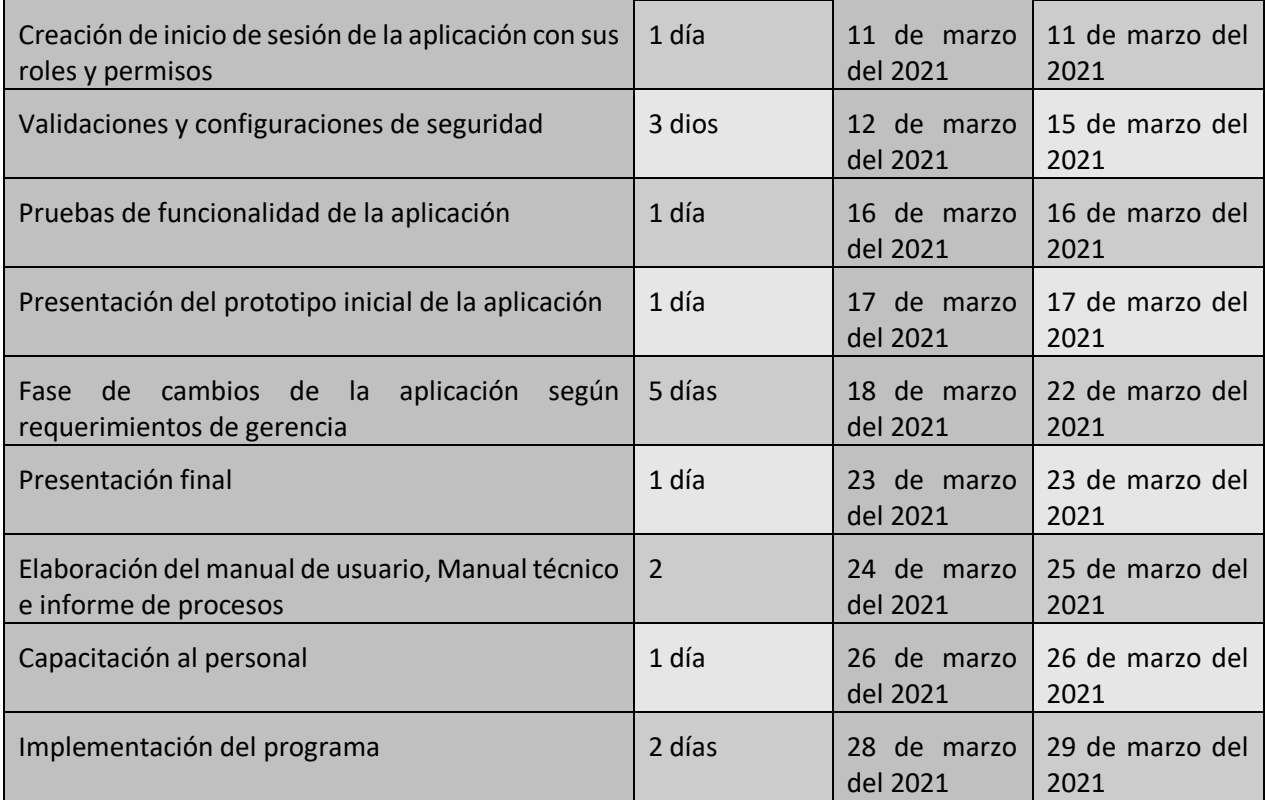

## **VII. RESULTADOS Y ANÁLISIS**

3.14. La empresa cuenta con un sistema de gestión de ayuda para el departamento de sistemas.

Debido a que la empresa no cuenta con un sistema de gestión de ayuda en el departamento de sistemas, surge la necesidad de desarrollar uno el cual mejorará el desarrollo del trabajo en este departamento, ya que la empresa cuenta con las herramientas necesarias para poder desarrollar dicho sistema de esta forma agilizar cada proceso y/o inconveniente que se presente, además será de mucha ventaja al momento de la toma de decisiones importantes en esta área.

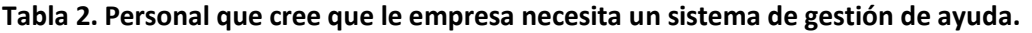

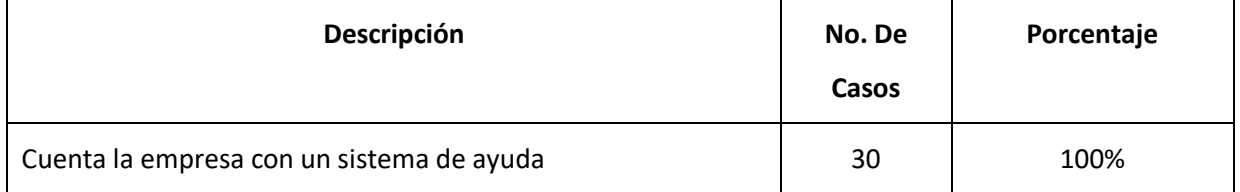

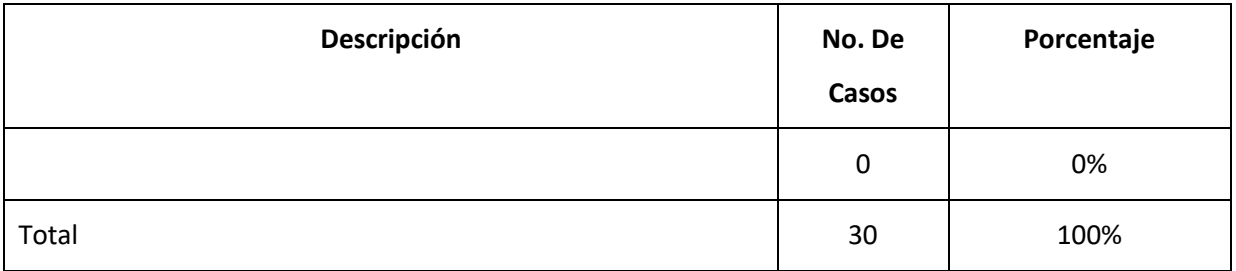

100% **Cuenta la empresa con un sistema de ayuda. 1** el 100% de lo emplempled os afirman que no existe un sistema de ayuda.

**Ilustración 2. Personal que afirma que la empresa no cuenta con un sistema de ayuda.**

# 7.2 PERSONAL QUE SE ENCUENTRA CONFORME CON EL PROCESO PARA GESTIONAR AYUDA AL DEPARTAMENTO DE SISTEMAS

Esta sección es realizada con el fin de generar un análisis preciso sobre la opinión que tiene el personal de Corporación Jaar con respecto a la calidad y al tiempo de ayuda que reciben del departamento de sistemas. La creación de dicho sistema mejorará el desempeño en la gestión de ayuda, ya que la mayoría del personal no está conforme debido a que muchas veces el trabajo se acumula, es preciso contar con una herramienta que sea de fácil acceso y de solución rápida a las demandas en este departamento.

## **Tabla 3. Personal conforme con el proceso de gestión**

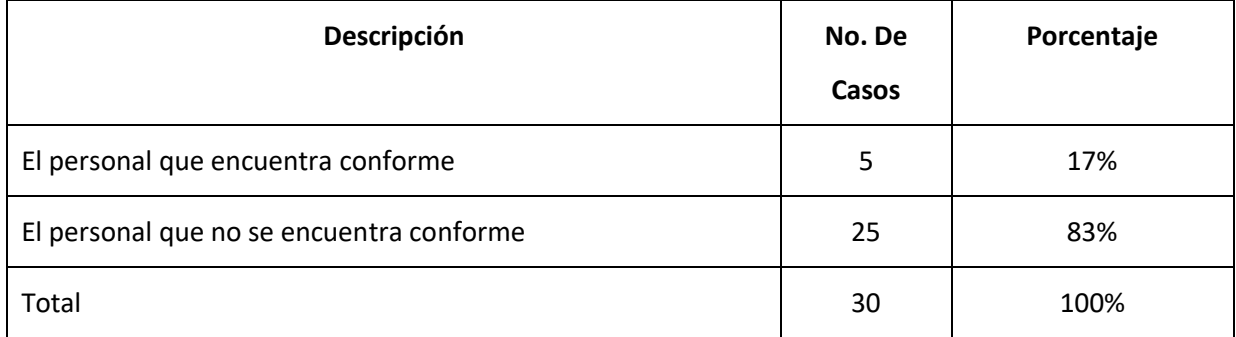

## **Ilustración 3. Porcentaje de Personal conforme con los procesos de gestión de ayuda.**

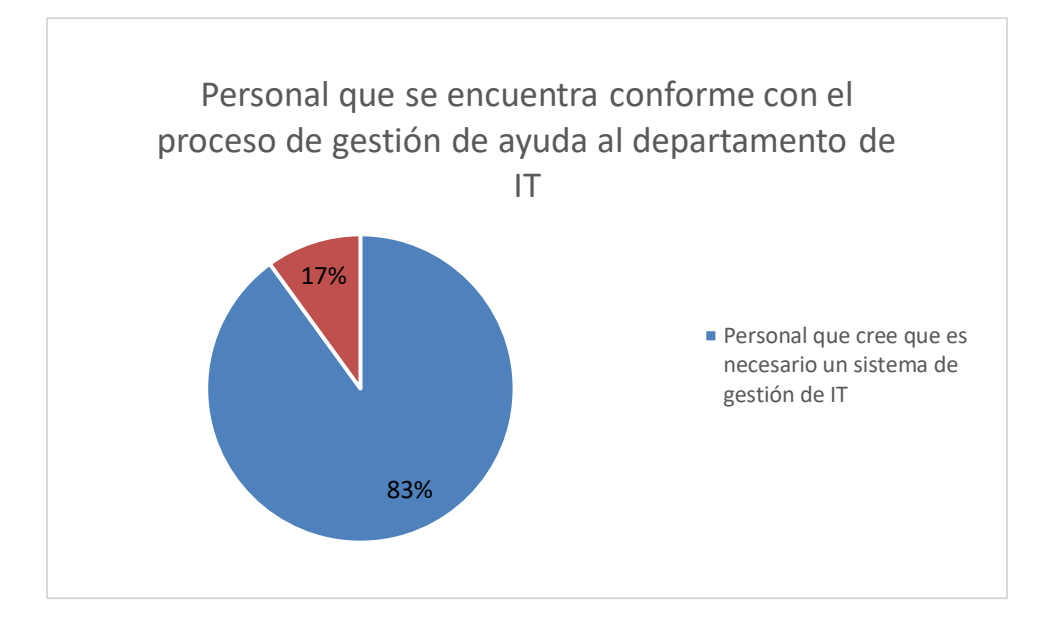

7.3 PERSONAL QUE HA TENIDO INCONVENIENTES PARA SOLUCIONAR ALGÚN PROBLEMA DEL ÁREA DE SISTEMAS

Esta sección es realizada con el fin de generar un análisis preciso sobre la opinión que tiene el personal de Corporación Jaar con respecto a los inconvenientes que han tenido en el departamento de sistema, en la gráfica se puede observar que el 90% de los empleados ha tenido o tuvo algún inconveniente, por esta la razón la creación de un sistema generaría más confianza en los empleados volviendo su trabajo más eficiente.

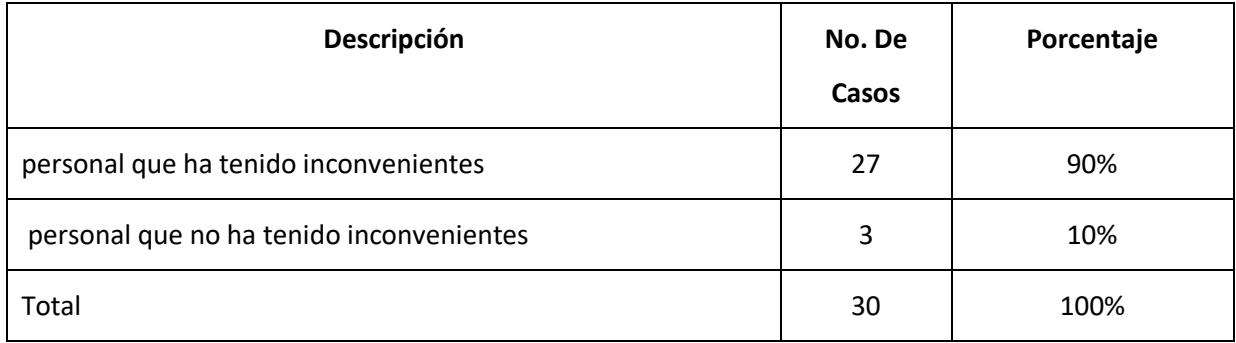

## **Tabla 4. Personal que ha tenido inconvenientes para solucionar problemas.**

## **Ilustración 4. Porcentajes de personas que han tenido inconveniente en la solución de problemas.**

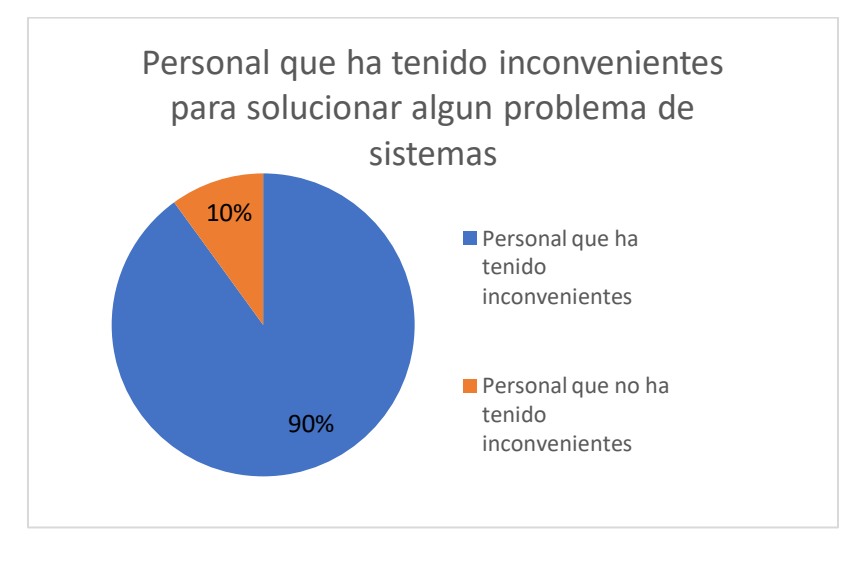

7.4. PERSONAL QUE CREE QUE ES NECESARIO UN SISTEMA DE GESTIÓN DE IT DENTRO DE LA EMPRESA.

Esta sección se realizó para saber qué tan necesario es la creación de un nuevo sistema para el departamento de sistemas. En este sentido casi todos los empleados creen necesaria la creación de un sistema que facilite la gestión de IT. Contar con un sistema de ayuda ofrece un gran número de ventajas si se cuenta con uno adecuado. Con un nuevo sistema se pretende ofrecer mejoras en la toma de decisiones gerenciales, además de darle más eficacia al departamento.

## **Tabla 5. Personal que cree necesaria la creación de un sistema dentro de la Empresa**

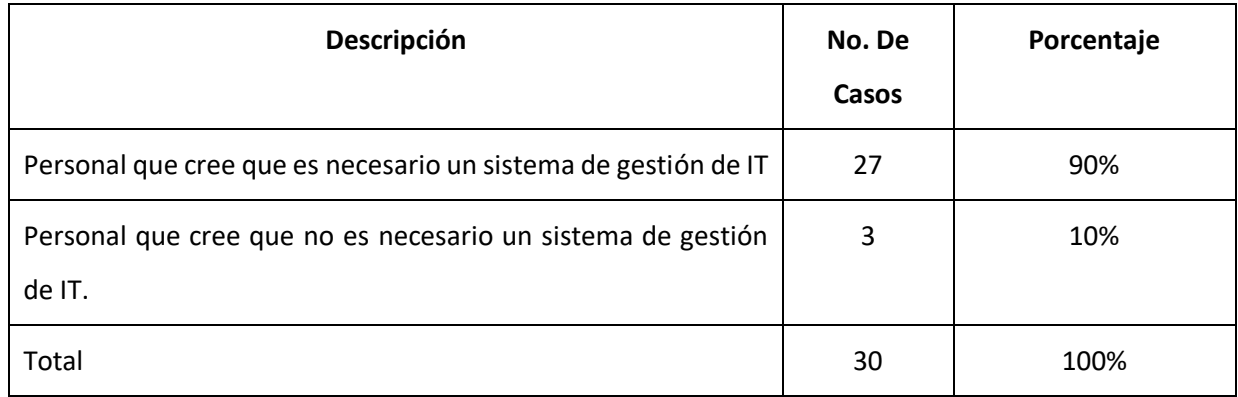

## **Ilustración 5. Personal que cree necesario un sistema de Gestión de IT.**

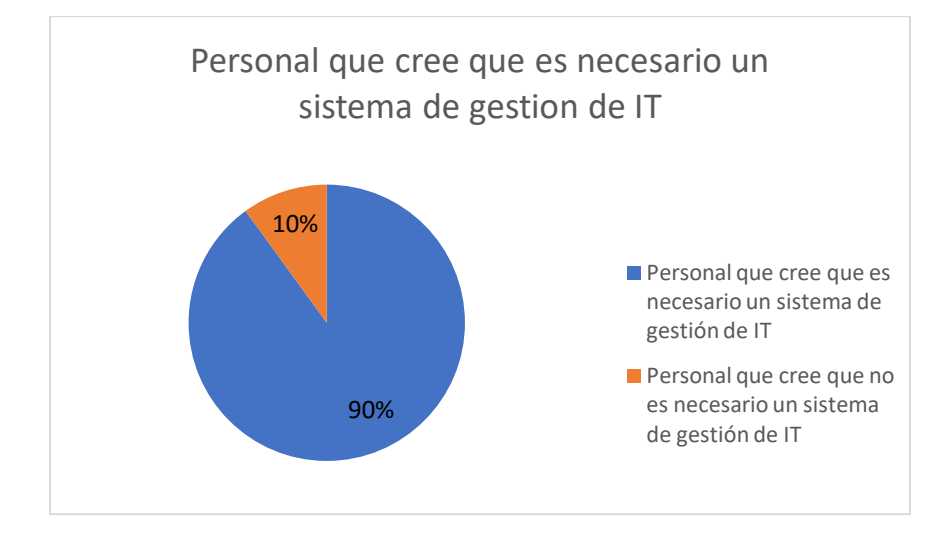

# 7.5. Personal que está conforme con el tiempo de resolución de ayuda que le proporciona el departamento de sistemas

La mayoría del personal está conforme con las respuestas que se le da al momento de resolución a algún inconveniente, sin embargo, un nuevo sistema IT mejoraría esta resolución ya que el tiempo para llevarla a cabo seria casi inmediato agilizando el proceso.

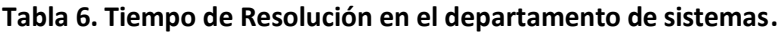

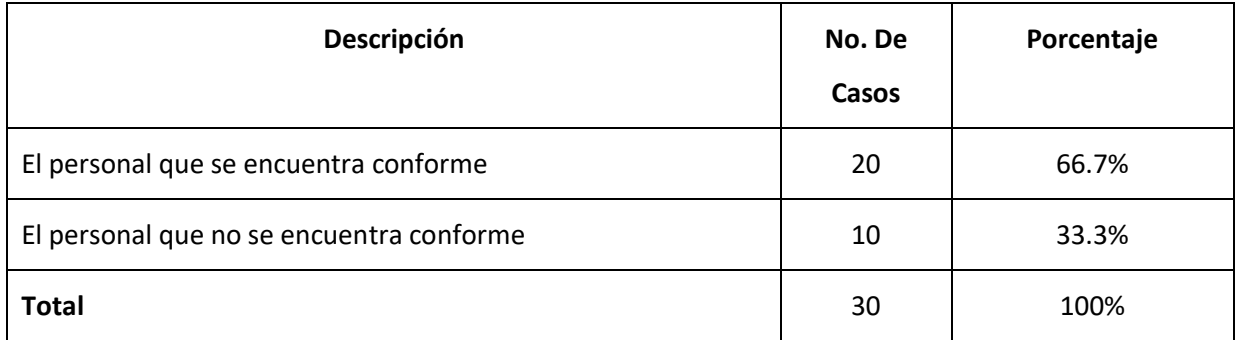

## **Ilustración 6. Porcentaje de Personal conforme con el tiempo de resolución de ayuda.**

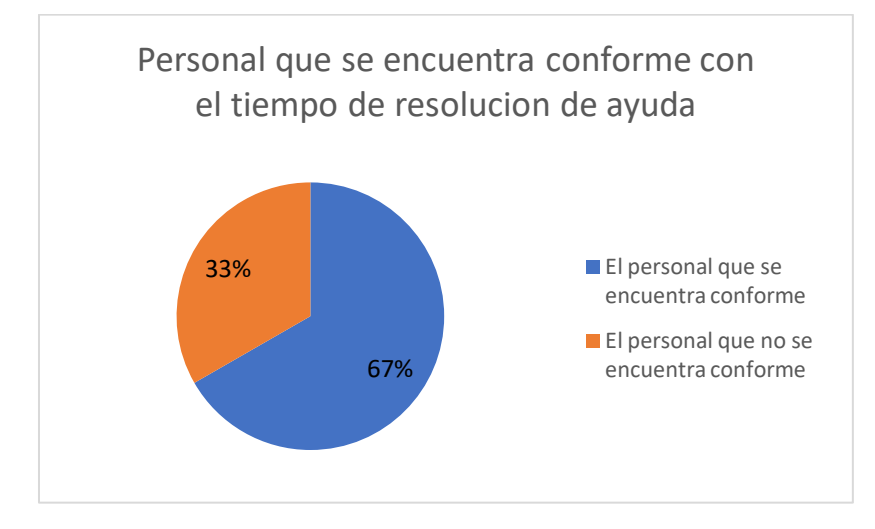

# 7.6. PERSONAL QUE ESTÁ DISPUESTO A APRENDER UN NUEVO SISTEMA DE GESTIÓN PARA EL DEPARTAMENTO DE IT

Con nuevo sistema los empleados de Corporación Jaar deberán aprender a utilizarlo, hoy en día la mayoría de las empresas cuentan con un sistema IT en casi todos los departamentos más importantes de una empresa lo que obliga al personal estar a la vanguardia en temas relacionados a IT, esto no solo mejora su currículum, sino que también mejora el perfil de la empresa volviéndola más competitiva en el mercado. Además, obliga a los empleados tener muy en cuenta la legislación que afecta a los sistemas de información, de tal forma que su implementación y desarrollo en la empresa se realice acorde a los mismos.

**Tabla 7. Personal dispuesto aprender un nuevo sistema**.

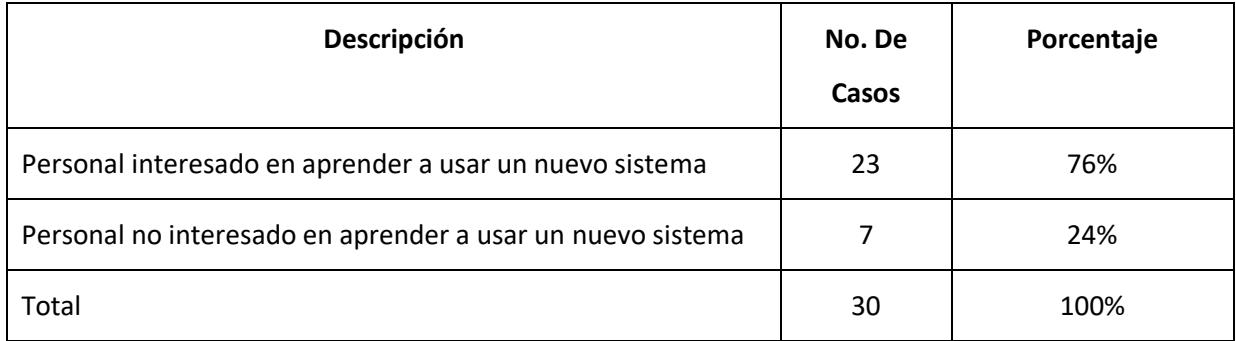

## **Ilustración 7. Porcentaje de Personal interesado en aprender un nuevo sistema de gestión de ayuda.**

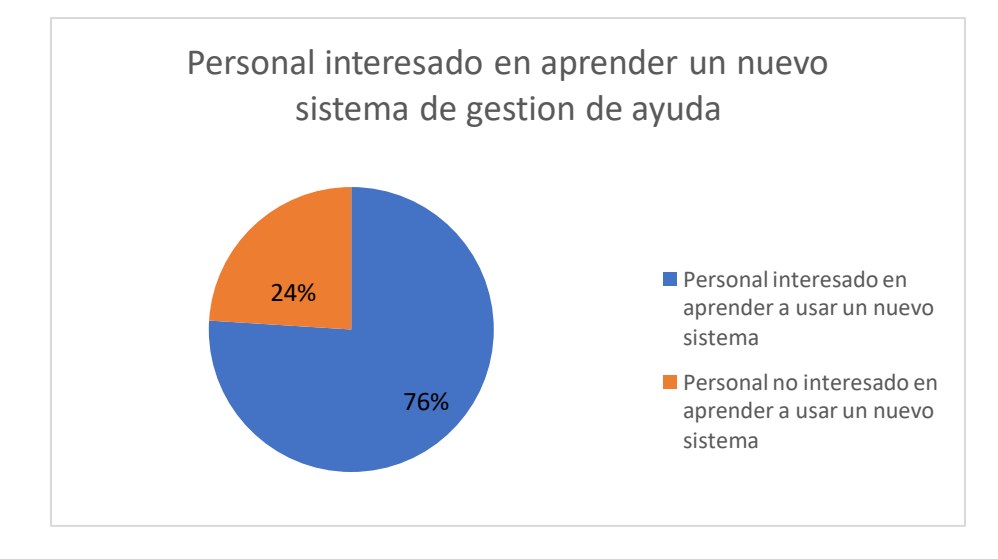

# 7.7. PERSONAL QUE CREE IMPORTANTE LLEVAR UN REGISTRO DE TODAS LAS GESTIONES REALIZADAS AL DEPARTAMENTO DE IT.

Un registro de todas las gestiones proporcionaria un mejor control a la solucion de los probelmas en el departamento de sistema de Corporacion Jaar, por esta razon la mayor parte del personal cree de mucha importancia llevar a cabo dicho registro. Brindando una mejor organización del departemento de esta forma permite acceder a los datos relevantes de manera frecuente y opurtuna, provocando una notable satisfaccion en sus usuarios, gracias a su facilidad de uso y acceso constante logrando alcanzar los obtivos esperados.

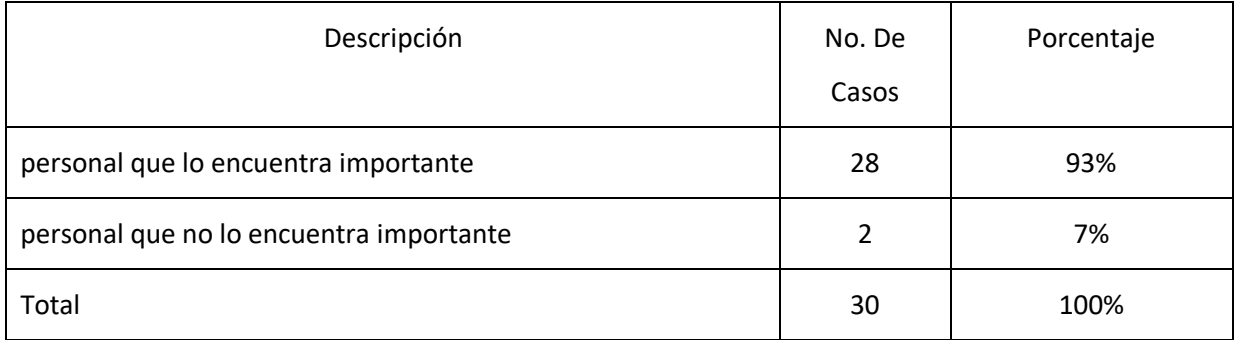

## **Tabla 8. Personal que cree importante un registro de las gestiones realizadas.**

## **Ilustración 8. Porcentaje de Personal que cree importante un registro de las gestiones realizadas**

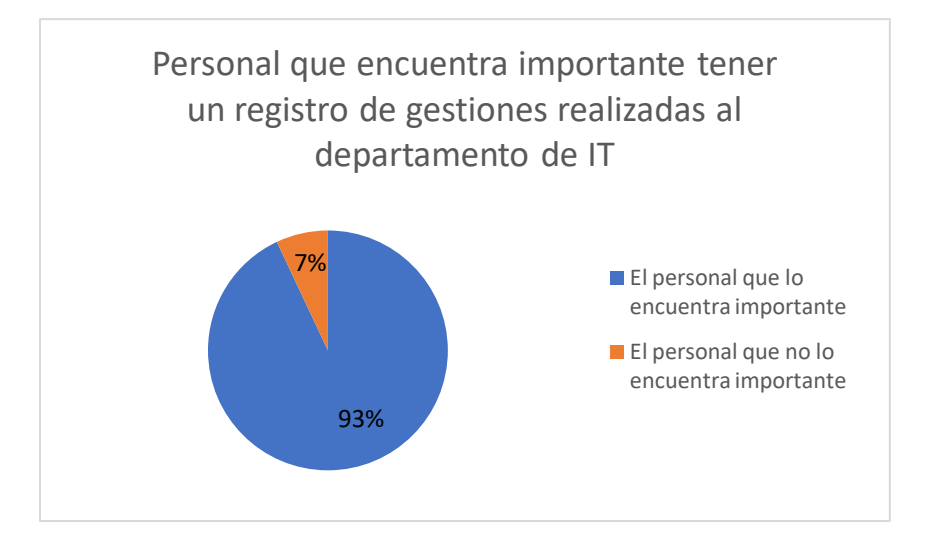

# 7.8. PERSONAL QUE CREE QUE LA APLICACIÓN PARA GESTIONAR AYUDA AL DEPARTAMENTO DE IT SERÁ DE AYUDA PARA LA TOMA DE DECISIONES.

Los sistemas de información hoy en día ofrecen una gran cantidad de ventajas**,** las que van más allá del interés que significa para la toma de decisiones y los procesos productivos. Un sistema de información adecuado ofrece una importante y considerable satisfacción en los usuarios que lo operan, gracias a la facilidad en su uso. Logrando que los empleados puedan llegar a cumplir sus metas facilitando la toma de decisiones para resolver los problemas que se presentan en el departamento de sistemas por esta razón el 60% de los empleados creen que este sistema ayudara a la toma de decisiones.

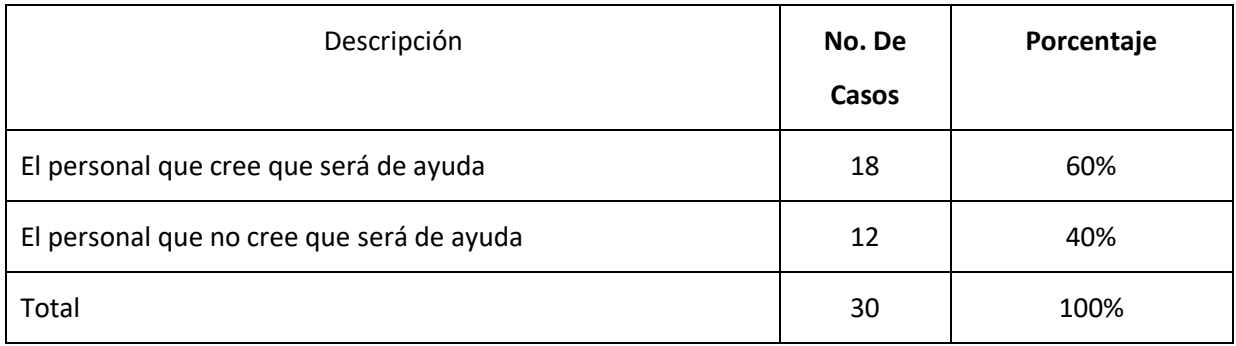

# **Tabla 9.Personal que apoya la aplicación para el departamento de sistema.**

# **Ilustración 9. Porcentaje de personal que cree que un nuevo sistema ayudaría a la toma de decisiones**

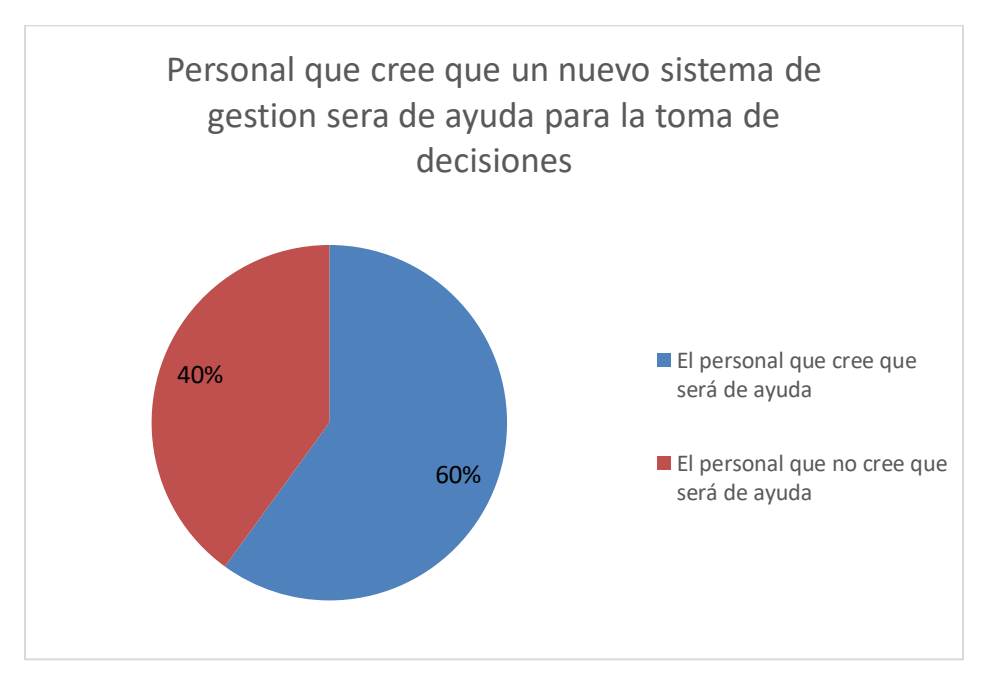

### **VIII. APLICABILIDAD**

#### MANUAL DE USUARIO/ RECOMENDACIONES GENERALES

#### 8.2.1. Propósito

El actual documento, hace referencia al manual técnico del software en ambiente web de un sistema para el manejo de tareas específicas para el control e inventario del departamento de sistemas de Corporación Jaar. En este manual se presenta una guía de las principales actividades técnicas del sistema con el fin de informar y especificar al usuario la estructura y conformación del sistema para que pueda hacer soporte, modificaciones o actualizaciones al sistema en general. También el manual servirá de orientación y guía a todos los colaboradores del departamento de sistemas, así como a los usuarios de los servicios que presenta el mismo.

#### 8.2.2. Alcance

En este documento, se puede contemplar a detalle una serie de pasos que incluye la configuración, instalación, requerimientos de hardware y software que posee el Sistema Web. Este manual está dirigido al personal que tiene a su cargo la ejecución de brindar soporte técnico a nivel de hardware y software, y que también posee un conocimiento en el uso de gestores de base de datos, en este caso el uso de SQL Server 2014, conocimiento en la comprensión del lenguaje de programación interpretado; Visual Basic. El sistema Web servirá para mejorar los procesos y operaciones del departamento de informática con el fin de realizar de una manera más simple un orden y control de las actividades e inventario y así lograr un aumento en la productividad y cuidado de los recursos tecnológicos.

8.2.3. Definiciones Importantes

8.2.3.1. Marco Teórico

A continuación, se muestran las tecnologías utilizadas en el desarrollo del proyecto.

#### 8.2.3.1.1. Lenguaje de Programación

#### *8.2.3.1.2. Visual Basic*

Visual Basic es un lenguaje de programación y entorno de desarrollo creado por Microsoft. Es una extensión de la [básico](https://techlib.net/definition/basic.html) lenguaje de programación que combina funciones y comandos BÁSICOS con controles visuales. Visual Basic proporciona una interfaz gráfica de usuario [gui](https://techlib.net/definition/gui.html) eso permite al desarrollador arrastrar y soltar objetos en el programa, así como escribir manualmente el código del programa.

Visual Basic, también conocido como "VB", está diseñado para hacer que el desarrollo de software sea fácil y eficiente, sin dejar de ser lo suficientemente potente como para crear programas avanzados. Por ejemplo, el lenguaje Visual Basic está diseñado para ser "legible por humanos", lo que significa que [código](https://techlib.net/definition/sourcecode.html)  [fuente](https://techlib.net/definition/sourcecode.html) puede entenderse sin requerir muchos comentarios. El programa Visual Basic también incluye características como "IntelliSense" y "Fragmentos de código", que generan automáticamente código para los objetos visuales agregados por el programador. Otra característica, llamada "Autocorrección", puede [depurar](https://techlib.net/definition/debug.html) el código mientras se ejecuta el programa.

Los programas creados con Visual Basic pueden diseñarse para ejecutarse en [Windows,](https://techlib.net/definition/windows.html) En la [Web,](https://techlib.net/definition/www.html) dentro de las aplicaciones de Office o en dispositivos móviles. Visual Studio, el entorno de desarrollo VB más completo, o [IDE,](https://techlib.net/definition/ide.html) se puede utilizar para crear programas para todos estos medios. Visual Studio .NET proporciona herramientas de desarrollo para crear programas basados en el marco .NET, como [ASP.NET](https://techlib.net/definition/aspnet.html) aplicaciones, que a menudo se implementan en la Web. Finalmente, Visual Basic está disponible como una aplicación optimizada que se usa principalmente por desarrolladores principiantes y con fines educativos.

#### 8.2.3.1.3.1. Gestor de Base de Datos

#### 8.2.31.3.2. SQL Server 2014 R2 Estándar

Microsoft SQL Server es un sistema de gestión de bases de datos relacionales [\(RDBMS\)](https://searchdatacenter.techtarget.com/es/definicion/Sistema-de-gestion-de-bases-de-datos-relacionales-o-RDBMS) que admite una amplia variedad de aplicaciones de procesamiento de transacciones, inteligencia empresarial y análisis en entornos informáticos corporativos. Microsoft SQL Server es una de las tres tecnologías de bases de datos líderes del mercado, junto con Oracle Database y DB2 de IBM.

Al igual que otros programas RDBMS, Microsoft SQL Server se basa en SQL, un lenguaje de programación estandarizado que los administradores de bases de datos (DBA) y otros profesionales de TI utilizan para gestionar las bases de datos y consultar los datos que contienen. SQL Server está vinculado a Transact-SQL (T-SQL), una implementación de [SQL](https://searchdatacenter.techtarget.com/es/definicion/SQL-o-lenguaje-de-consultas-estructuradas) de Microsoft que añade un conjunto de extensiones de programación propias al lenguaje estándar.

SQL Server 2014 añadió In-Memory OLTP, que permite a los usuarios ejecutar aplicaciones de procesamiento de transacciones en línea (OLTP) contra los datos almacenados en tablas optimizadas para memoria en lugar del estándar basadas en disco. Otra de las novedades de SQL Server 2014 fue la extensión del *buffer pool*, que integra la caché de memoria del *buffer pool* de SQL Server con una unidad de estado sólido, otra característica diseñada para aumentar el rendimiento de E/S descargando los datos de los discos duros convencionales.

#### IX. CONCEPTOS GENERALES

Entorno de Desarrollo

9.1 JAVA SCRIP

**JavaScript es el lenguaje de programación encargado de dotar de mayor interactividad y dinamismo a las páginas web.** Cuando JavaScript se ejecuta en el navegador, no necesita de un compilador. **El navegador lee directamente el código, sin necesidad de terceros.** Por tanto, se le reconoce como uno de los tres lenguajes nativos de la web junto a HTML (contenido y su estructura) y a CSS (diseño del contenido y su estructura).

**Con este lenguaje de programación** del lado del cliente (no en el servidor) **podemos crear efectos y animaciones sin ninguna interacción**, o respondiendo a eventos causados por el propio usuario tales como botones pulsados y modificaciones del DOM (document object model). Por tanto, nada tiene que ver con el lenguaje de programación Java, ya que su principal función es ayudar a crear páginas webs dinámicas.

#### 9.2. BOOTSTRAP 5

Bootstrap, es un framework originalmente creado por Twitter, que permite crear interfaces web con CSS y JavaScript, cuya particularidad es la de adaptar la interfaz del sitio web al tamaño del dispositivo en que se visualice. Es decir, el sitio web se adapta automáticamente al tamaño de una PC, una Tablet u otro dispositivo. Esta técnica de diseño y desarrollo se conoce como "responsive design" o diseño adaptativo.

El beneficio de usar responsive design en un sitio web, es principalmente que el sitio web se adapta automáticamente al dispositivo desde donde se acceda. Lo que se usa con más frecuencia, y que a mi opinión personal me gusta más, es el uso de media queries, que es un módulo de CSS3 que permite la representación de contenido para adaptarse a condiciones como la resolución de la pantalla y si trabajas las dimensiones de tu contenido en porcentajes, puedes tener una web muy fluida capaz de adaptarse a casi cualquier tamaño de forma automática.

Aun ofreciendo todas las posibilidades que ofrece Bootstrap a la hora de crear interfaces web, los diseños creados con Bootstrap son simples, limpios e intuitivos, esto le da agilidad a la hora de cargar y al adaptarse a otros dispositivos. El Framework trae varios elementos con estilos predefinidos fáciles de configurar: Botones, Menús desplegables, Formularios incluyendo todos sus elementos e integración jQuery para ofrecer ventanas y tooltips dinámicos.

Bootstrap tiene un soporte relativamente incompleto para HTML5 y CSS 3, pero es compatible con la mayoría de los navegadores web. La información básica de compatibilidad de sitios web o aplicaciones está disponible para todos los dispositivos y navegadores. Existe un concepto de compatibilidad parcial que hace disponible la información básica de un sitio web para todos los dispositivos y navegadores. Por ejemplo, las propiedades introducidas en CSS3 para las esquinas redondeadas, gradientes y sombras son usadas por Bootstrap a pesar de la falta de soporte de navegadores antiguos. Esto extiende la funcionalidad de la herramienta, pero no es requerida para su uso.

#### 9.1.3. CRYSTAL REPORT

Crystal Reports es un producto de alta tecnología para la creación e integración de reportes con datos provenientes de múltiples fuentes de datos. Seleccionado por más de 300 socios de negocios por su alta tecnología de elaboración de reportes, Crystal Reports es un líder comprobado en el diseño de reportes que cumplan los desafíos que día a día enfrentan los analistas de negocio y los desarrolladores.

Crystal Reports es una herramienta potente y a la vez fácil de usar para el diseño y generación de informes a partir de datos almacenados en una base de datos u otra fuente de información. Es, con diferencia, la herramienta más popular en su categoría, y no solo entre quienes podrían considerarse sus usuarios puros (aquellos que necesitan obtener periódicamente información para la toma de decisiones a partir de los datos de la empresa), sino también entre los programadores, que lo han convertido en su herramienta favorita a la hora de embeber capacidades de generación de informes dentro de las aplicaciones a medida. A este último hecho indudablemente ha contribuido mucho el que, desde hace más de diez años, Crystal Reports venga siendo incorporado de serie a las herramientas de desarrollo de Microsoft [\(Visual Basic](https://www.ecured.cu/Visual_Basic) y luego [Visual Studio\)](https://www.ecured.cu/Visual_Studio_2008).

#### 9.1.4. CSS 3

La sigla CSS corresponde a la expresión inglesa Cascading StyleSheets, que puede traducirse como "Hojas de estilo en cascada". El concepto se utiliza en el ámbito de la informática para referirse a un lenguaje empleado en el diseño gráfico.

El lenguaje CSS permite presentar, de manera estructurada, un documento que fue escrito en un lenguaje de marcado. Se usa especialmente en el diseño visual de un sitio web cuando las páginas se hallan escritas en XML o HTML.

El diseño del CSS posibilita establecer una separación entre el contenido y la forma de presentación del documento (dada por las fuentes, los colores y las capas empleadas). Así se puede lograr que muchos documentos HTML compartan la apariencia, utilizando una única hoja de estilo para todos (que se especifica en un archivo .css). Gracias a esta particularidad, se evita tener que repetir el código en la estructura.

#### 9.1.5. HTML

HTML es el lenguaje con el que se define el contenido de las páginas web. Básicamente se trata de un conjunto de etiquetas que sirven para definir el texto y otros elementos que compondrán una página web, como imágenes, listas, vídeos, etc. El HTML es un lenguaje de marcación de elementos para la creación de documentos hipertexto, muy fácil de aprender, lo que permite que cualquier persona, aunque no haya programado en la vida, pueda enfrentarse a la tarea de crear una web. HTML es fácil y pronto podremos dominar el lenguaje. Más adelante se conseguirán los resultados profesionales gracias a nuestras capacidades para el diseño y nuestra vena artista, así como a la incorporación de otros lenguajes para definir el formato con el que se tienen que presentar las webs, como CSS.

#### 9.1.6. AJAX

AJAX es el acrónimo de Asynchronous JavaScript and XML, es decir: JavaScript y XML Asincrono. Este acrónimo fue utilizado por primera vez por Jesse James Garret en 2005, en su publicación Ajax: a New Approach to Web Applications si bien los componentes en que se basan y los recursos técnicos de que hace uso ya existían desde muchos años antes.

Normalmente, AJAX se define como una técnica para el desarrollo de páginas (sitios) web que implementan aplicaciones interactivas. No obstante, analicemos un poco cada una de las palabras que la forman:

- JavaScript es un lenguaje de programación conocido por ser interpretado por los navegadores de páginas web.
- XML es un lenguaje de descripción de datos pensado fundamentalmente para el intercambio de datos entre aplicaciones, más que entre personas.
- Asíncrono: en el contexto de las comunicaciones (y la visualización de una página web no deja de ser un acto de comunicación entre un servidor y un cliente) significa que el emisor emite un mensaje y continúa son su trabajo, dado que no sabe (ni necesita saberlo) cuándo le llegará el mensaje al receptor.

### 9.1.7 JQUERY

JQuery es una librería de JavaScript (JavaScript es un lenguaje de programación muy usado en desarrollo web). Esta librería de código abierto, simplifica la tarea de programar en JavaScript y permite agregar interactividad a un sitio web sin tener conocimientos del lenguaje. (Chuburu, n.d.)

Basados en esta librería, existe una infinita cantidad de plugins (gratis y pagos) creados por desarrolladores de todo el mundo. Estos plugins resuelven situaciones concretas dentro del maquetado de un sitio, por ejemplo: un menú responsive, una galería de fotos, un carrusel de imágenes, una slider, un header que cambia de tamaño, el deslizamiento del scroll al hacer clic en un botón (anclas HTML), la transición entre páginas y miles de efectos más.

Cada plugin tiene un sitio web desde donde se pueden descargar sus archivos, con demos, instrucciones para su implementación, opciones de configuración e información de las licencias. En la web hay cientos de blogs que recopilan y analizan los plugins según sus funcionalidades, reuniendo en un sólo post los links a varios plugins de función similar, lo que facilita mucho la búsqueda.

#### 9.1.8. DATATABLE

Datatables es un complemento de formulario jquery. Es una herramienta muy flexible que puede agregar funciones interactivas avanzadas a cualquier tabla HTML.Paginación, búsqueda instantánea y clasificación. Admite casi cualquier fuente de datos: DOM, javascript, Ajax y procesamiento de servidor. Admite diferentes temas DataTables, jQuery UI, Bootstrap, Foundation.

#### 9.1.9. FONT AWESOME

Font Awesom es un **framework de iconos vectoriales y estilos css.** Este framework es utilizado para sustituir imágenes de iconos comunes por gráficos vectoriales convertidos en fuentes. Para ello utiliza una librería de más de 400 iconos transformadas en fuentes. Además, nos permite reducir significativamente el uso de imágenes para iconos (lo cual se traduce en mejorar la velocidad de nuestra web).

#### 3.2.10 Navegador Web

Un navegador es un software utilizado para acceder a internet. Un navegador te permite visitar páginas web y hacer actividades en ella, como iniciar sesión, ver contenido multimedia, enlazar de un sitio a otro, visitar una página desde otra, imprimir, y enviar y recibir correo, entre muchas otras actividades. Los nombres de los navegadores más comunes del mercado son: Microsoft Internet Explorer, Mozilla Firefox, Apple Computer's Safari y Opera.

#### 9.1.10. PROCESOS DE ENTRADA Y SALIDA

## 9.1.10.1 Procesos de entrada

Aplicación Web

Ingresar a la aplicación web (acceso).

Ingresar datos para el registro de agencia.

Ingresar datos para el registro de equipos administrados por IT.

Ingresar datos para el registro de empleados.

Ingresar datos para el registro de proveedores.

Ingresar datos para registros de usuarios. Ingresar datos de asignación de equipos. Ingresar datos para el registro de entrega de equipos. Ingresar documentos relevantes.

9.1.10.1. Procesos de salida

Aplicación Web

Consulta de inventario.

Consulta de usuarios.

Generar reporte de asignación de equipos.

Generar reporte de inventarios.

Consultar libreta de contactos.

Consulta de manuales.

Consulta de notificaciones de recursos humanos.

Base de datos SQL Server

Exportar copia de seguridad de la base de datos a servidores de respaldo.

9.1.10.2. DESCRIPCIÓN DE MÓDULOS

9.1.10.2.1. Módulo Inicio de Sesión

En este módulo un usuario puede ingresar al sistema colocando su usuario y contraseña.

Ingresar datos Contraseña Iniciar sesión Usuario Administrador

Diagrama de Casos de Uso del Módulo Iniciar Sesión

## 9.1.10.2.2. Módulo Recuperación de Contraseña

En este módulo, un usuario puede solicitar un cambio de contraseña para su ingreso al sistema.

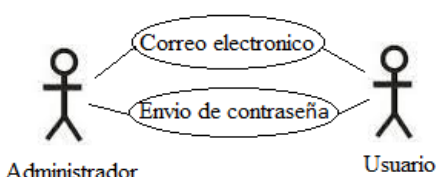

Diagrama de Casos de Uso del Módulo Recuperación de Contraseña

Fuente: Elaboración Propia

9.1.10.2.3. Módulo Reseteo de Contraseña

En este módulo, un usuario puede resetear su contraseña para ingresar al sistema.

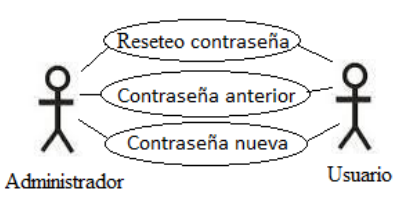

Diagrama de Casos de Uso del Módulo Reseteo Contraseña

Fuente: Elaboración Propia

9.1.10.2.4. Módulo Gestión de Empleados

En este módulo un usuario puede crear un perfil en el sistema para poder ingresar. Este módulo es para usuarios con derechos de administrador. Se puede ingresar los datos del empleado, pero no crearle un usuario, o ingresarle y crearle un usuario.

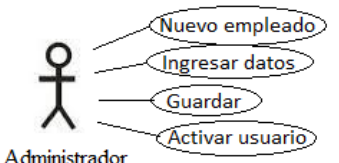

Diagrama de Casos de Uso del Módulo Gestión de Empleados Fuente: Elaboración Propia

9.1.10.2.5. Módulo Gestión de Agencias

En este módulo un usuario puede crear una nueva agencia en el sistema. Se ingresan todos los datos que se solicitan y se guardan.

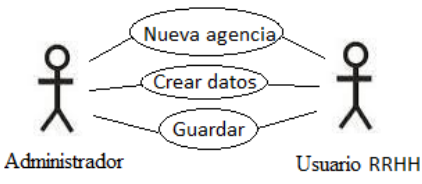

Diagrama de Casos de Uso del Módulo Gestión de Agencias Fuente: Elaboración Propia

9.1.10.2.6. Módulo Gestión de Proveedores

En este módulo un usuario puede crear un nuevo proveedor en el sistema. Se ingresan todos los datos que se solicitan y se guardan.

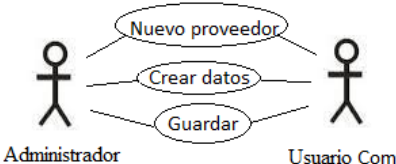

Usuario Compras

Diagrama de Casos de Uso del Módulo Gestión de Proveedores

Fuente: Elaboración Propia

9.1.10.2.7. Módulo Gestión de Inventarios de Equipos

En este módulo un usuario puede ingresar un nuevo equipo al sistema. Se ingresan todos los datos que se solicitan y se guardan.

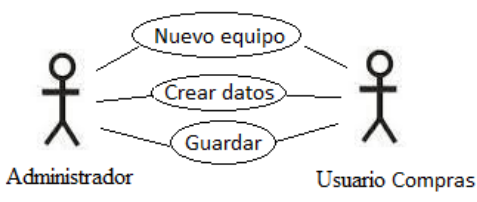

Diagrama de Casos de Uso del Módulo Gestión de Inventarios de Equipos

Fuente: Elaboración Propia

# 9.1.10.2.8. Módulo Gestión de Asignación de Activos

En este módulo un usuario puede asignar un activo de la empresa a un empleado. Se selecciona el empleado y luego se selecciona el equipo que se le va asignar.

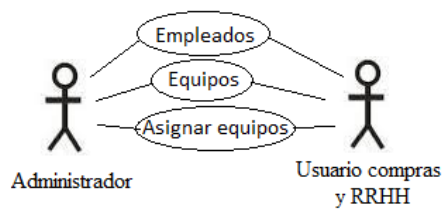

Diagrama de Casos de Uso del Módulo Gestión de Asignación de Activos Fuente: Elaboración Propia

# 9.1.10.2.9. Módulo Gestión de Entrega de Activos

En este módulo un usuario puede asignar un activo de la empresa a una persona particular, no necesariamente un empleado de la empresa. Se ingresan los datos de la persona, luego se ingresan los datos del equipo y se asigna.

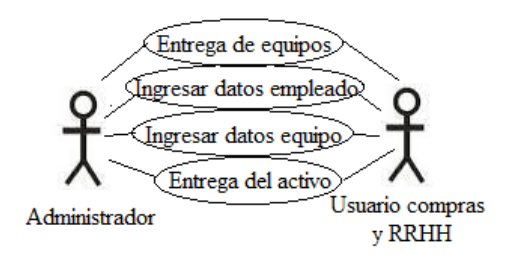

Diagrama de Casos de Uso del Módulo Gestión de Entrega de Activos

Fuente: Elaboración Propia

# 9.1.10.2.10. Módulo Gestión de Publicaciones

En este módulo un usuario puede subir una notificación a los empleados a través de imágenes.

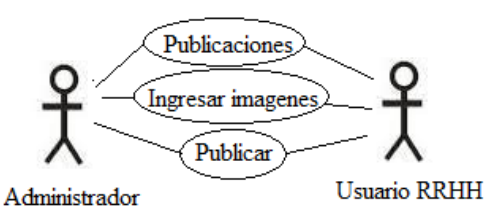

Diagrama de Casos de Uso del Módulo Gestión de Publicaciones

## 9.1.10.2.11. Módulo de Reportaría

En este módulo, se detalla la reportaría del sistema, un usuario normal no tiene acceso a ver los reportes, solo los usuarios con nivel de administrador pueden seleccionar, visualizar e imprimir algún reporte dentro del sistema.

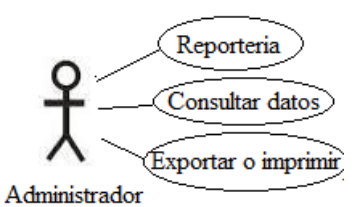

Diagrama de Casos de Uso del Módulo de Reportaría Fuente: Elaboración Propia

## 9.1.10.2. 12 Módulo Gestión de Documentos

En este módulo, se pueden consultar o publicar documentos de interés para los empleados, como ser el reglamento general de la empresa, los cumpleaños de los empleados etc.

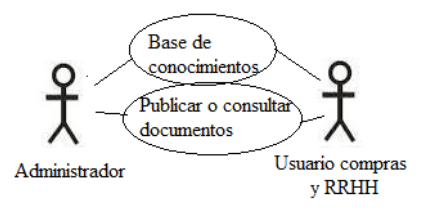

Diagrama de Casos de Uso del Módulo Gestión de Documentos

Fuente: Elaboración Propia

## 9.1.10. 2.13. Módulo de Bitácora

En este módulo, un usuario con rol de administrador puede ver los datos en la bitácora, la cual se va llenando de datos según las acciones que ocurren en el sistema.

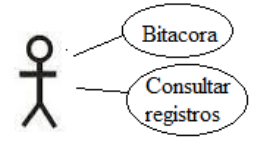

Administrador

Diagrama de Casos de Uso del Módulo de Bitácora Fuente: Elaboración Propia

# 9.2. Diccionario de Datos

# 9.2.1. Modelo Entidad - Relación

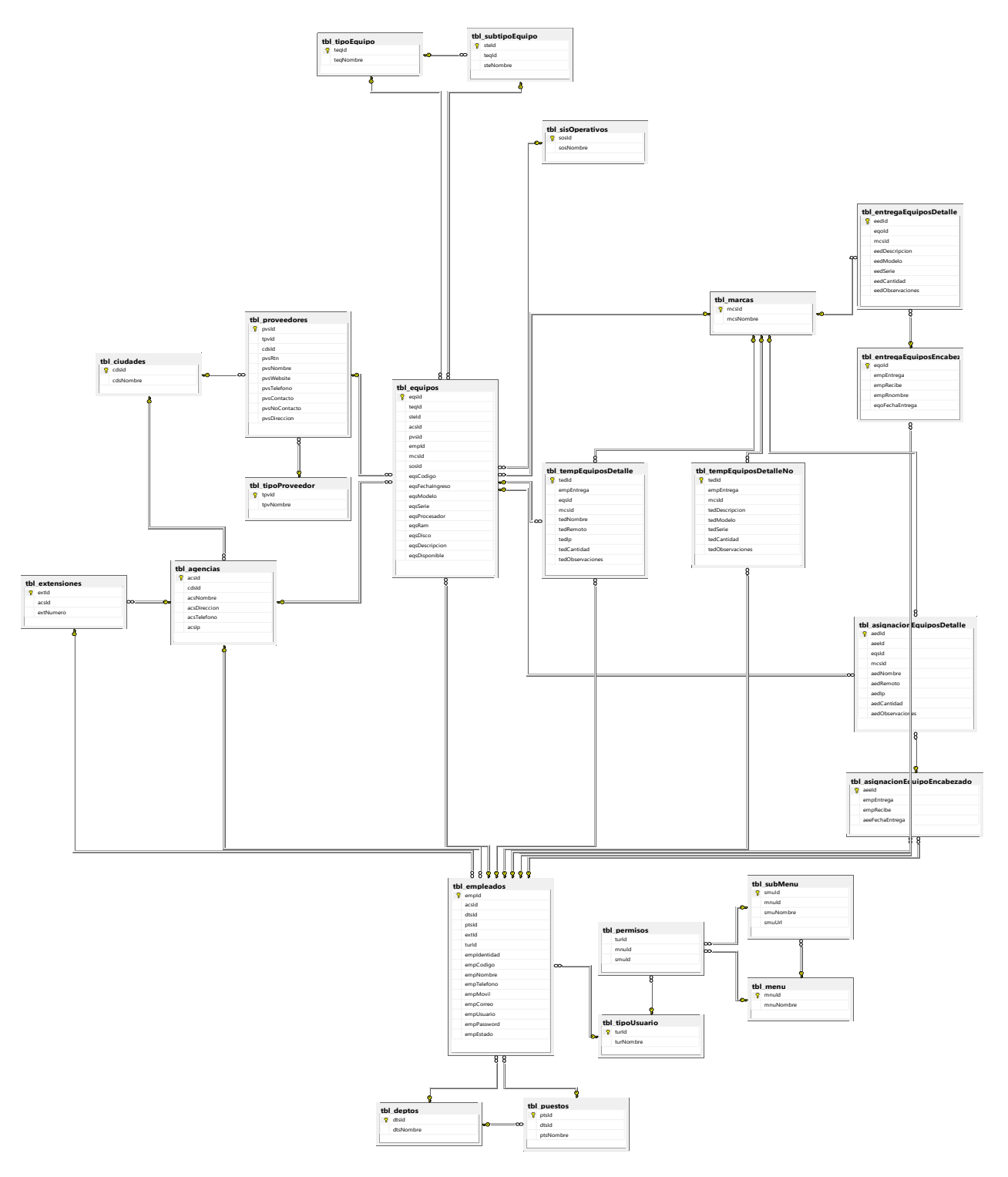

## 9.2.2. Diagrama ERR de Base de Datos

Fuente: Modelo obtenido de SQL Server

## 9.2.2.1. Tablas y Vistas

Se detallan las tablas pertenecientes a la base de datos, así como la relación existente entre las tablas, se definen varios parámetros que son importantes de definir, por ejemplo, el nombre de la columna, el tipo de dato, si el elemento hace función de llave primaria, entre otros.

Detalle y Significado de Títulos:

- Column Name: Nombre descriptivo de la columna.
- DataType: Tipo de dato de la columna.
- AllowNull: Un argumento que no acepta valores NULL puede ser NULL.
- $\triangleright$  PrimaryKey (PK): Es una clave que es única para cada registro.

Tabla 10. Tabla de Agencias

Función: Gestión de agencias de la empresa.

Foreign Key (FK): cdsId, campo que hace referencia a la tabla ciudades.

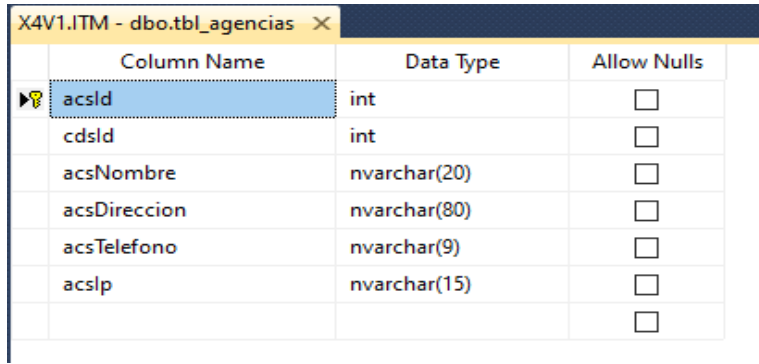

## **Tabla 11.**Tabla de Equipo Encabezado

Función: Detalla el encabezado de los equipos asignados.

Foreign Key (FK): empEntrega, empRecibe, campos que hacen referencia a la tabla empleados.

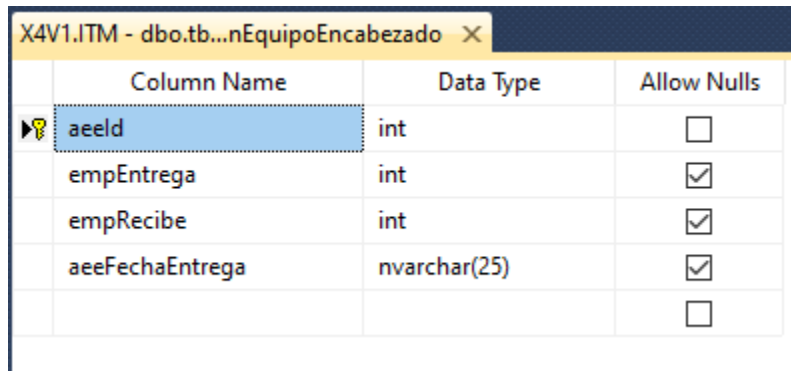

Fuente: Elaboración Propia

## **Tabla 12.** Tabla de Equipos Detalles

Función: Detalle de la asignación de equipos.

Foreign Key (FK): aeeId, campo que hace referencia a la tabla de encabezados.

eqsId, campo que hace referencia a la tabla de equipos.

mcsId, campo que hace referencia a la tabla marcas.

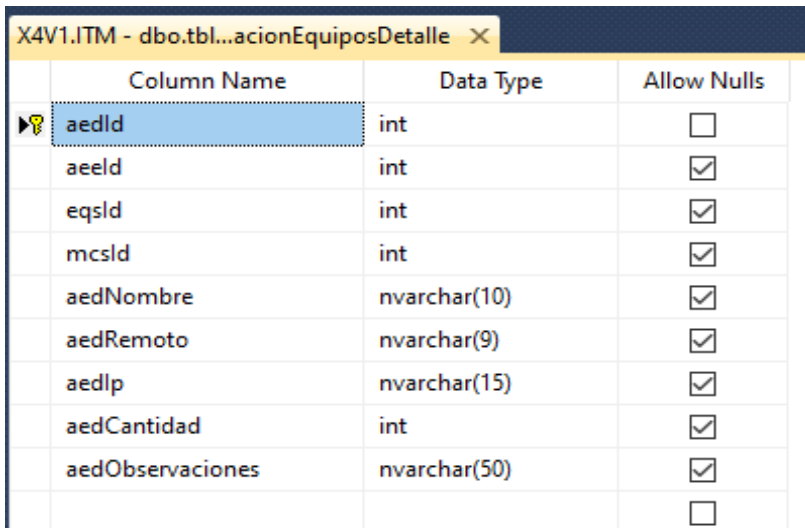

## Tabla 13. Tabla de Ciudades

Función: Muestra las ciudades a las que pertenece cada agencia.

## Tabla independiente

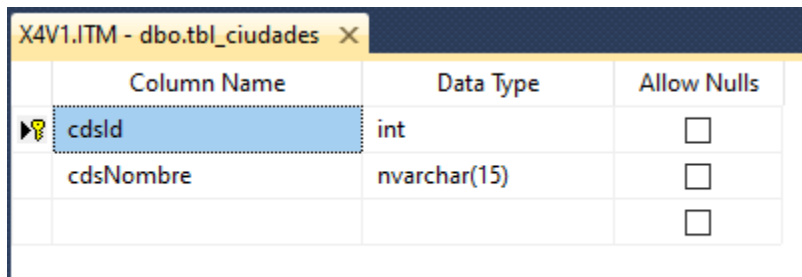

Fuente: Elaboración Propia.

Tabla 14.Tabla de Departamentos

Función: Muestra los departamentos a los que pueden pertenecer los empleados de la empresa.

Tabla independiente

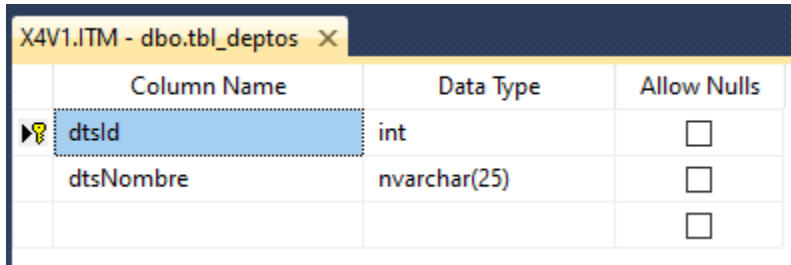

Fuente: Elaboración Propia

Tabla 15. Tabla de Empleados

Función: Ingresar todos los empleados de la empresa.

Foreign Key (FK): acsId, campo que hace referencia a la tabla agencias.

dtsId, campo que hace referencia a la tabla de departamentos.

ptsId, campo que hace referencia a la tabla puestos.

extId, campo que hace referencia a la tabla extensiones.

turId, campo que hace referencia a la tabla de tipo de usuario.

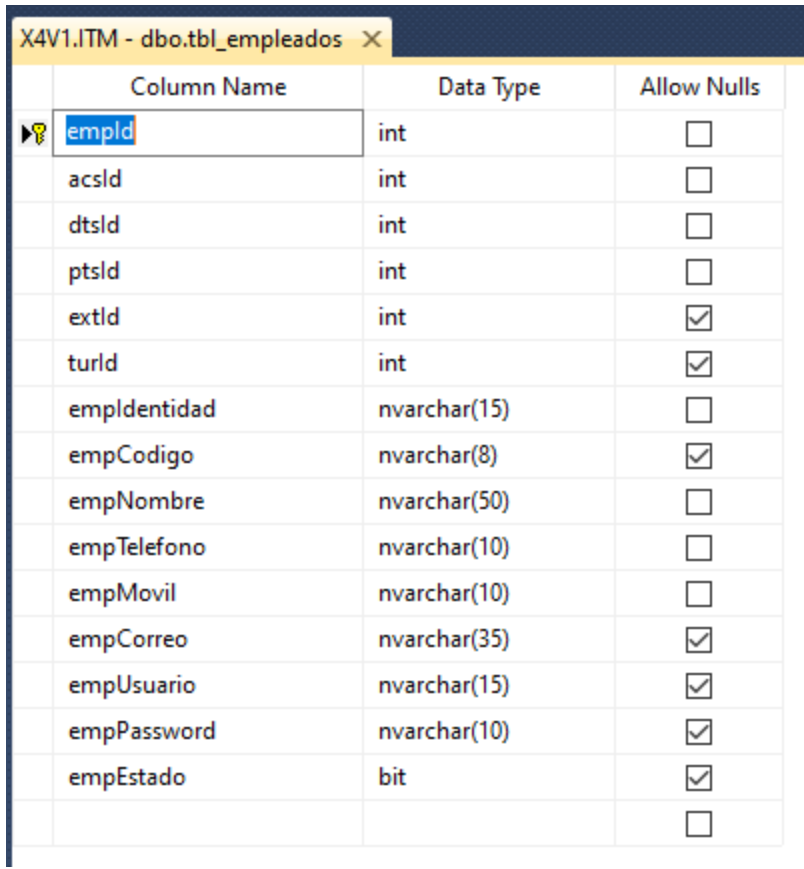

Fuente: Elaboración Propia

Tabla 16. Tabla de Entrega Equipos Detalle

Función: Dar un detalle de los equipos que se entregan que no son parte del inventario de informática.

Foreign Key (FK): eqoId, campo que hace referencia a la tabla encabezados de entrega

mcsId, campo que hace referencia a la tabla marcas

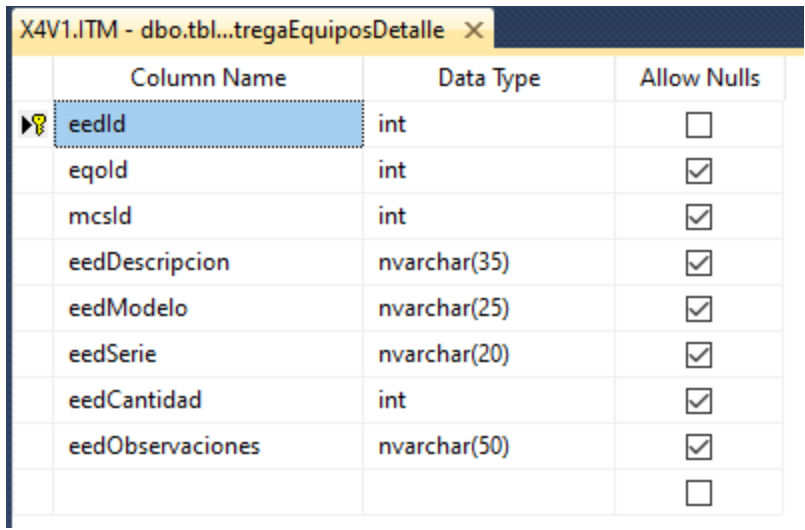

Fuente: Elaboración Propia

Tabla 17. Tabla de Equipos Encabezado

Función: Encabezado de la entrega de equipos que no son parte del inventario.

Foreign Key (FK): empEntrega, hace referencia a la tabla de empleados.

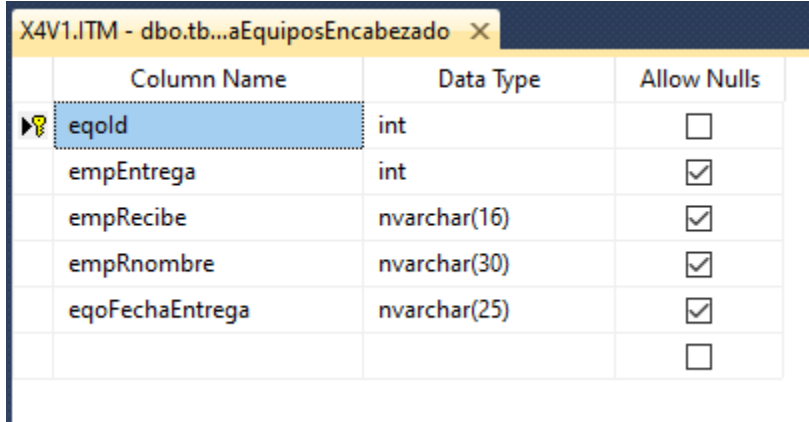

Tabla 18. Tabla de Equipos

Función: Describe cada uno de los equipos del inventario.

Foreign Key (FK): teqId, hace referencia a la tabla de tipo de equipo.

steId, hace referencia a la tabla sub tipo de equipo.

acsId, hace referencia a la tabla de agencia.

pvsId, hace referencia a la tabla de proveedores.

empId, hace referencia a la tabla de empleados.

mcsId, hace referencia a la tabla de marcas.

sosId, hace referencia a la tabla de sistemas operativos.

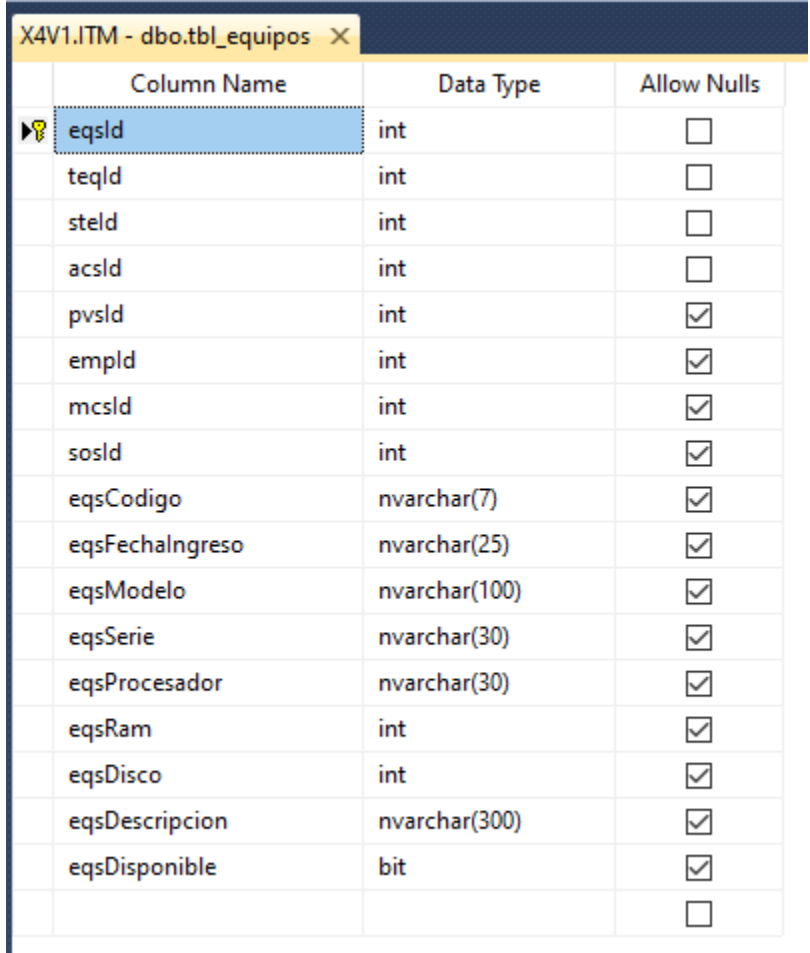

## Tabla 19. Tabla de Extensiones

Función: Extensiones de los teléfonos de la empresa.

Tabla independiente.

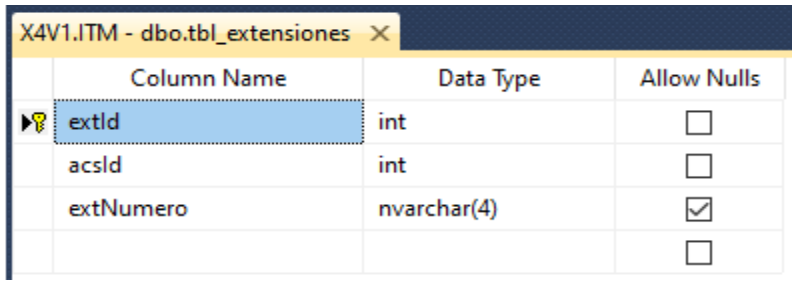

Fuente: Elaboración Propia

Tabla 20.Tabla de Marcas

Función: Marcas de los equipos.

Tabla independiente.

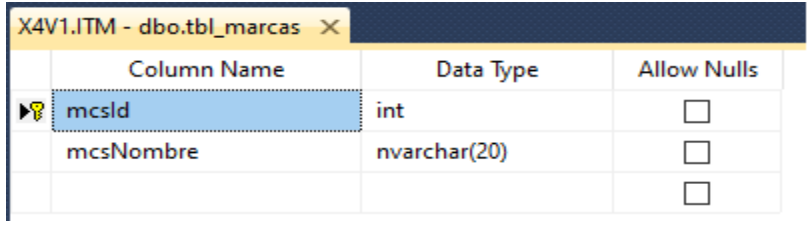

Fuente: Elaboración Propia

Tabla 21. Tabla de Menú

Función: Hace referencia los menús que hay en el sistema.

Tabla independiente.

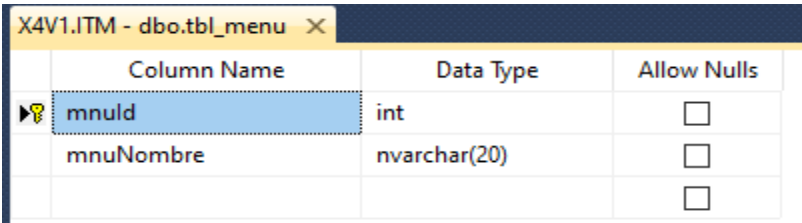

Tabla 22. Tabla de Permisos

Función: Define los permisos según el tipo de usuario que ingrese al sistema.

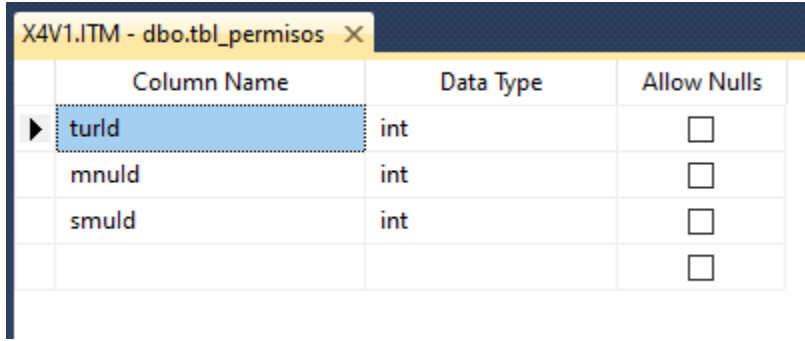

Fuente: Elaboración Propia

Tabla 23. Tabla de Proveedores

Función: Detalla los proveedores de la empresa.

Foreign Key (FK): tpvId, hace referencia a la tabla de tipo de proveedor.

cdcId, hace referencia a la tabla ciudades.

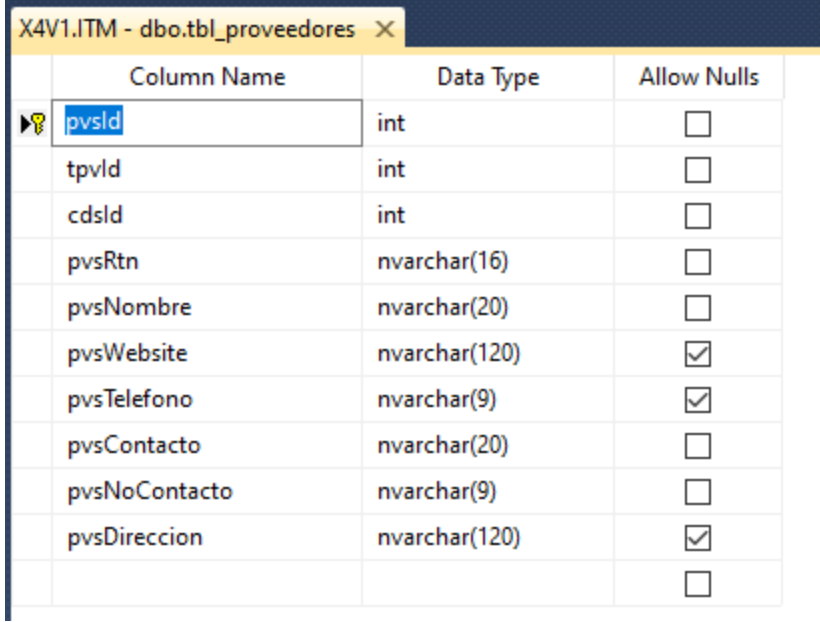

Tabla 24. Tabla de Puestos

Función: Detalla los puestos que tienen los empleados.

Tabla independiente.

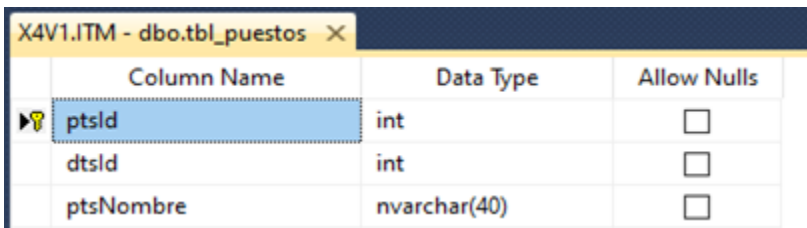

Fuente: Elaboración Propia

Tabla 25. Tabla de Sistema Operativos

Función: Sistemas operativos los cuales pueden tener cierto tipo de equipo.

Tabla 26. Tabla independiente.

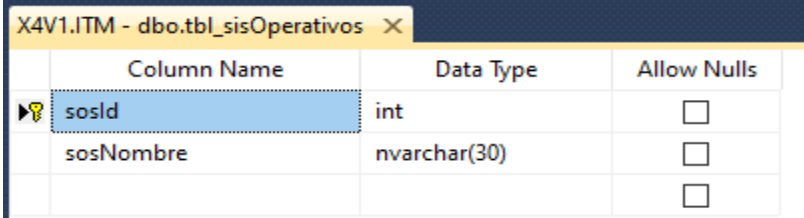

Fuente: Elaboración Propia

Tabla 27. Tabla de Sub Menú

Función: Define el sub menú del sistema.

Foreign Key (FK): mnuId, hace referencia a la tabla de menús.

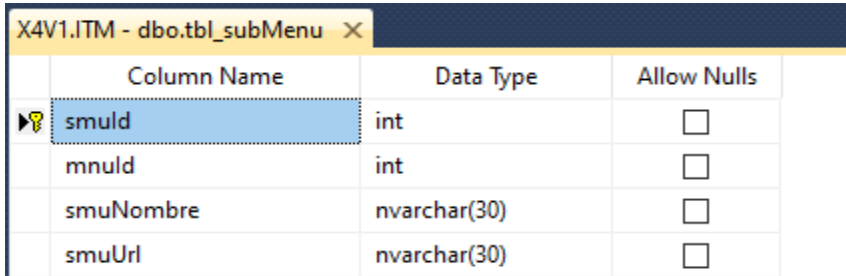

Tabla 28. Tabla de Sub Tipo Equipo

Función: Categoriza el sub tipo del tipo de equipo que hay en el inventario.

Foreign Key (FK): teqId, hace referencia a la tabla equipos.

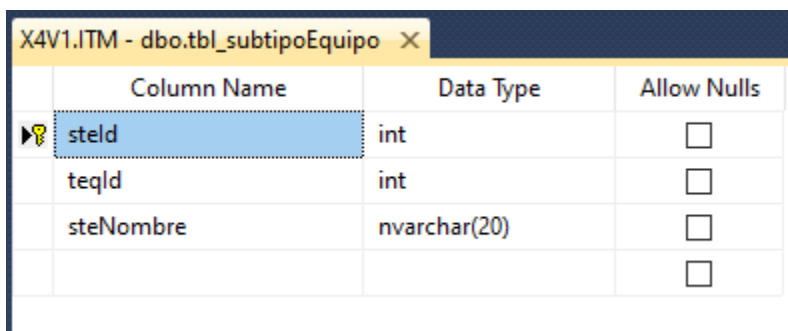

Fuente: Elaboración Propia

Tabla 29. Tabla Temporal Equipos Detalle

Función: Guarda temporalmente el detalle de los equipos que se están asignando.

Foreign Key (FK): empEntrega, hace referencia a la tabla de empleados.

eqsId, hace referencia a la tabla de equipos.

mcsId, hace referencia a la tabla de marcas.

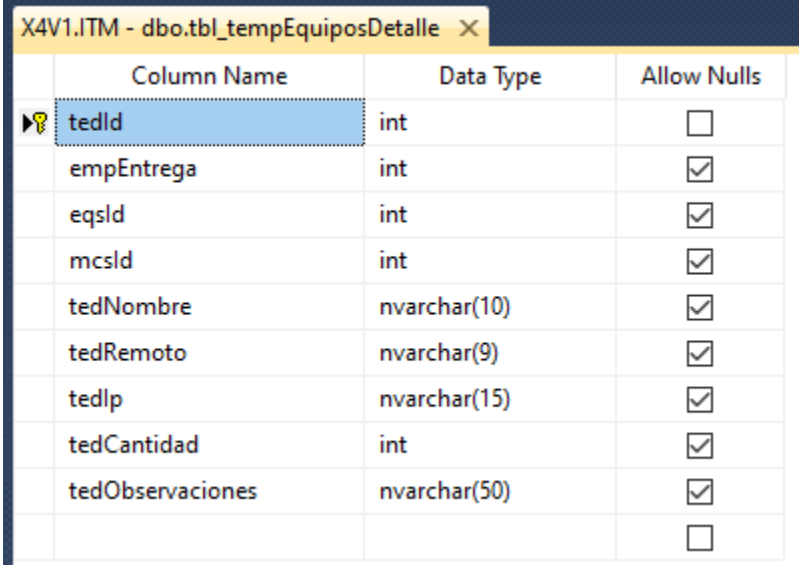

Tabla 30. Tabla de Equipos Detalle

Función: Guarda temporalmente el detalle de los equipos que se están entregando que no son parte del inventario.

Foreign Key (FK): empEntrega, hace referencia a la tabla empleados.

mcsId: hace referencia a la tabla marcas.

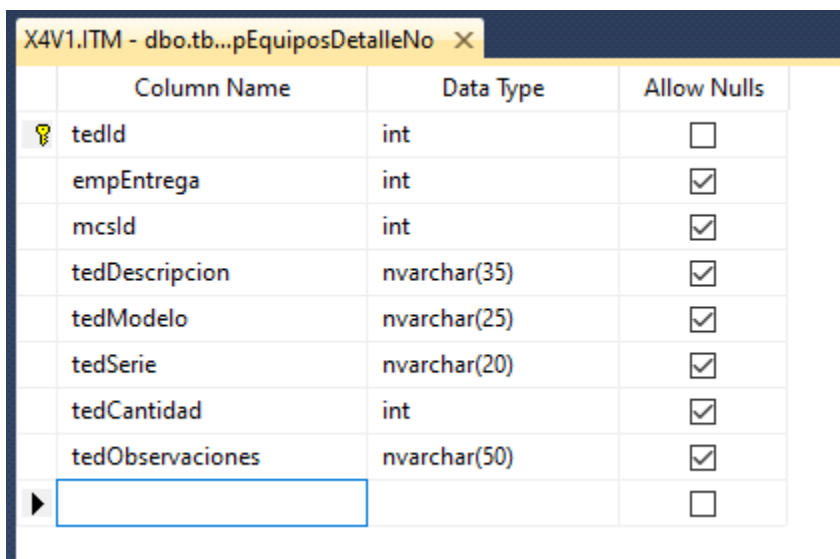

Fuente: Elaboración Propia

Tabla 31. Tabla de Tipo Equipo

Función: Categoriza a los equipos del inventario por tipo.

Tabla independiente.

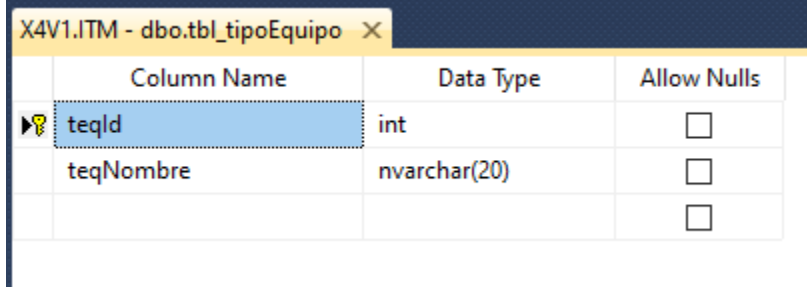

Tabla 32. Tabla de Tipo Proveedor

Función: Detalla los tipos de proveedores de la empresa.

## Tabla independiente.

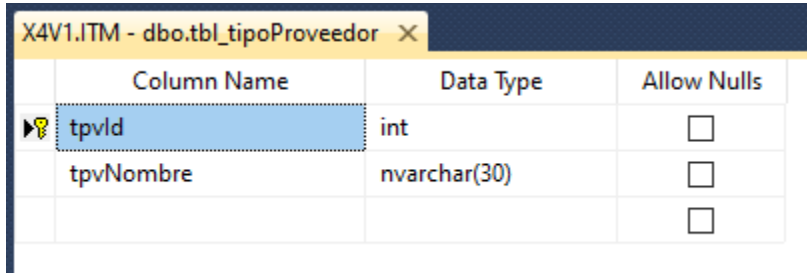

Fuente: Elaboración Propia

Tabla 33. Tabla de Tipo Usuario

Función: Define los tipos de usuarios que existen en la empresa.

Tabla independiente.

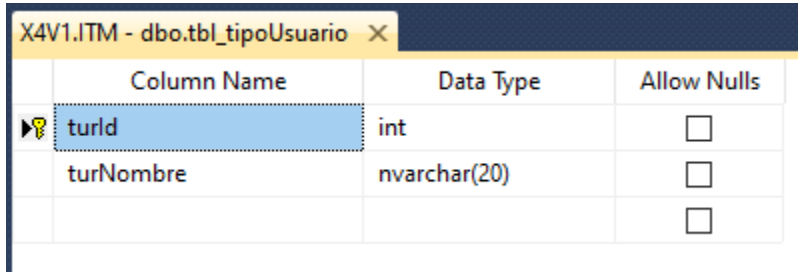

Fuente: Elaboración Propia

### 9.3. STORED PROCEDURES

Un store procedure o procedimiento almacenado es un programa dentro de la base de datos que ejecuta una acción o conjunto de acciones específicas. Un procedimiento tiene un nombre, un conjunto de parámetros (opcional) y un bloque de código. Los procedimientos almacenados pueden devolver valores (numérico entero) o conjuntos de resultados. Para crear un procedimiento almacenado debemos emplear la sentencia create procedure.

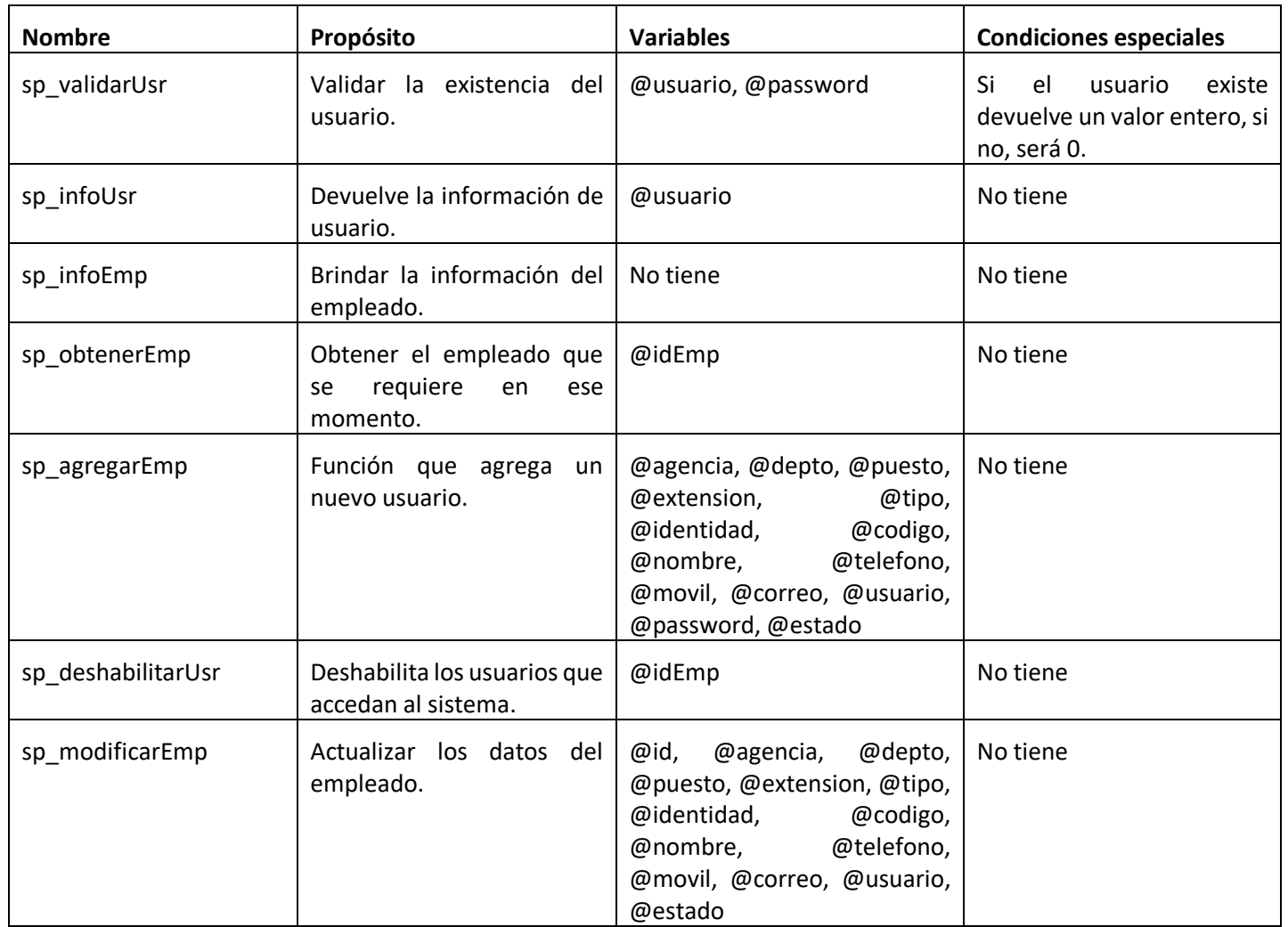

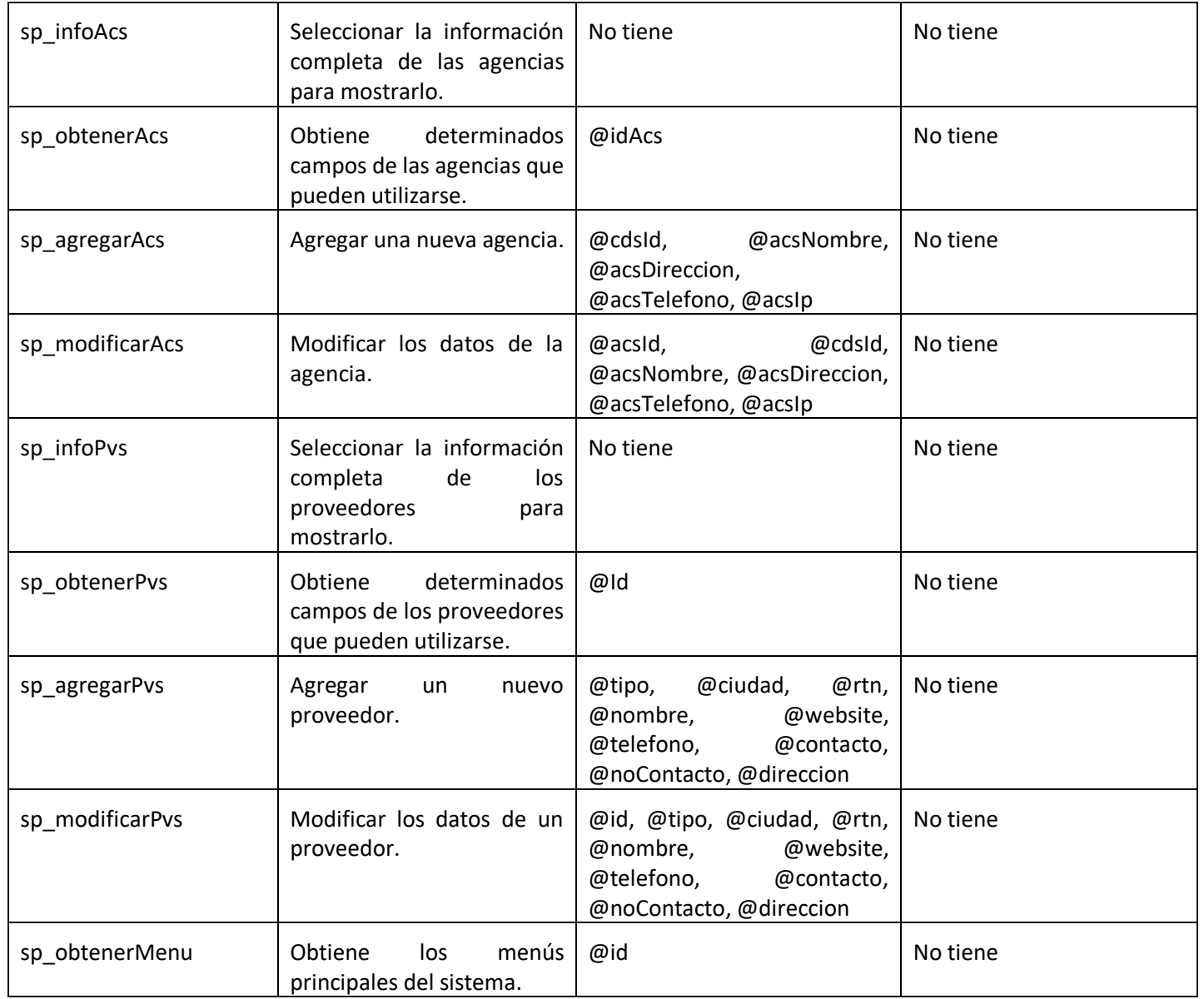
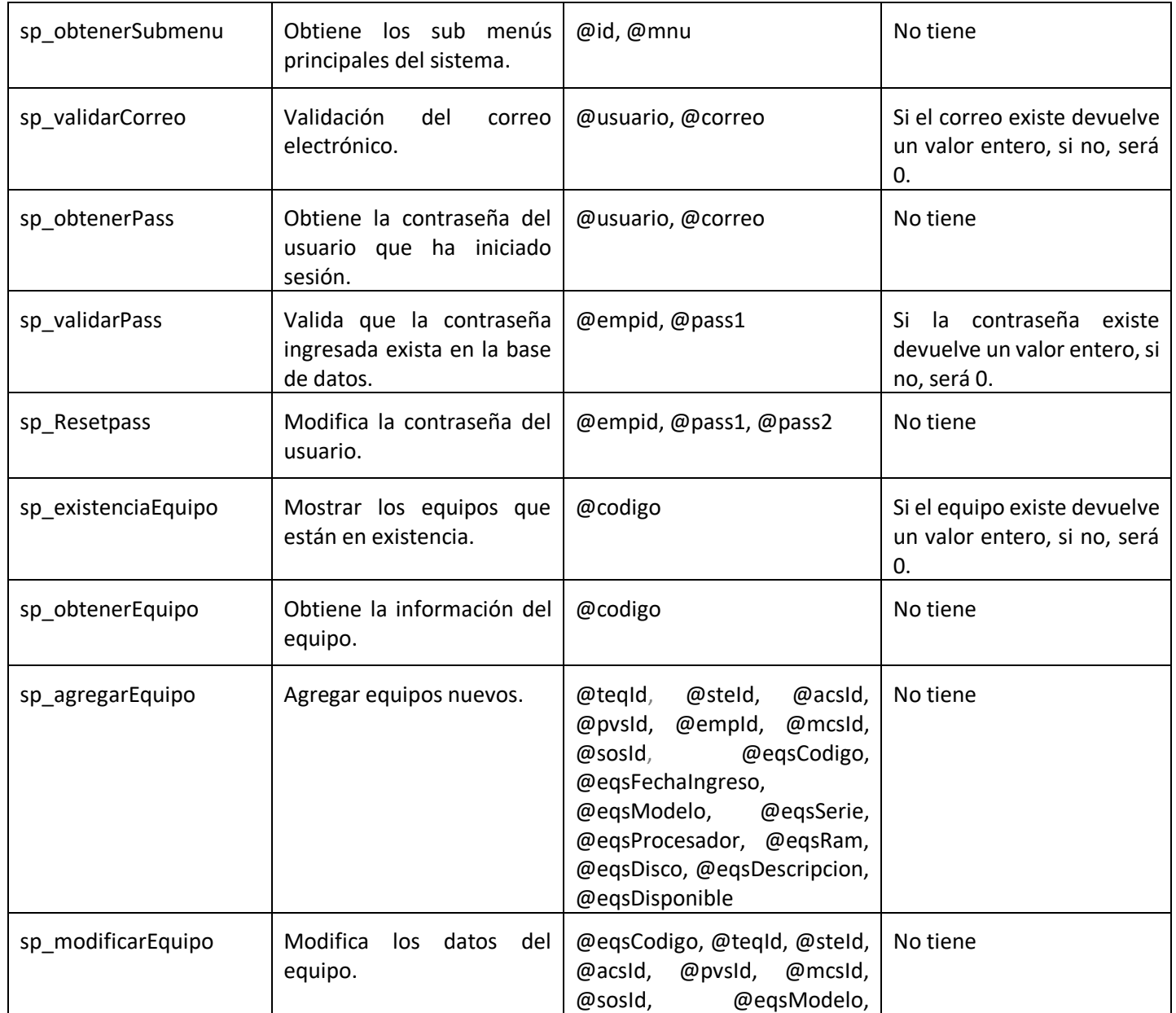

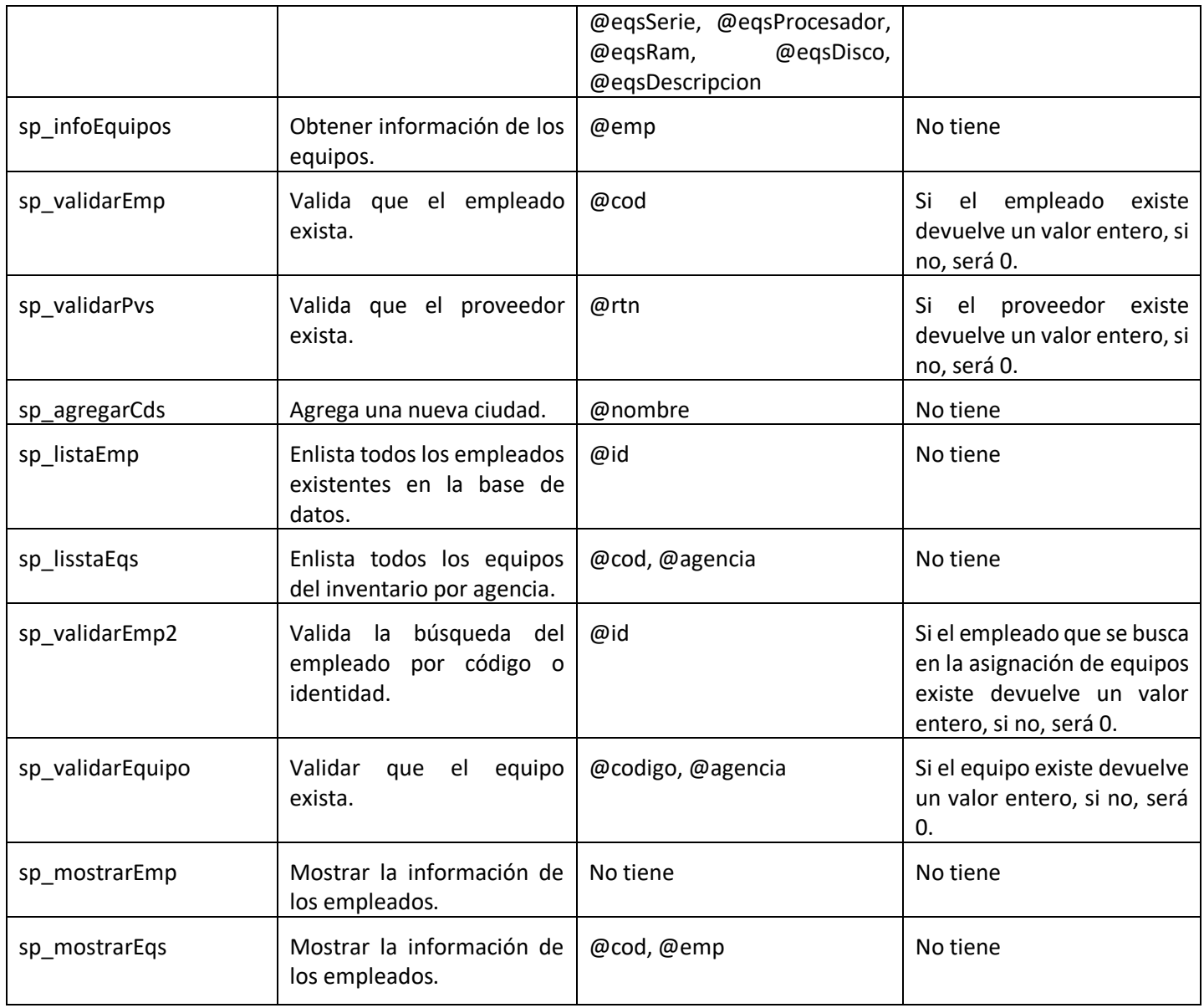

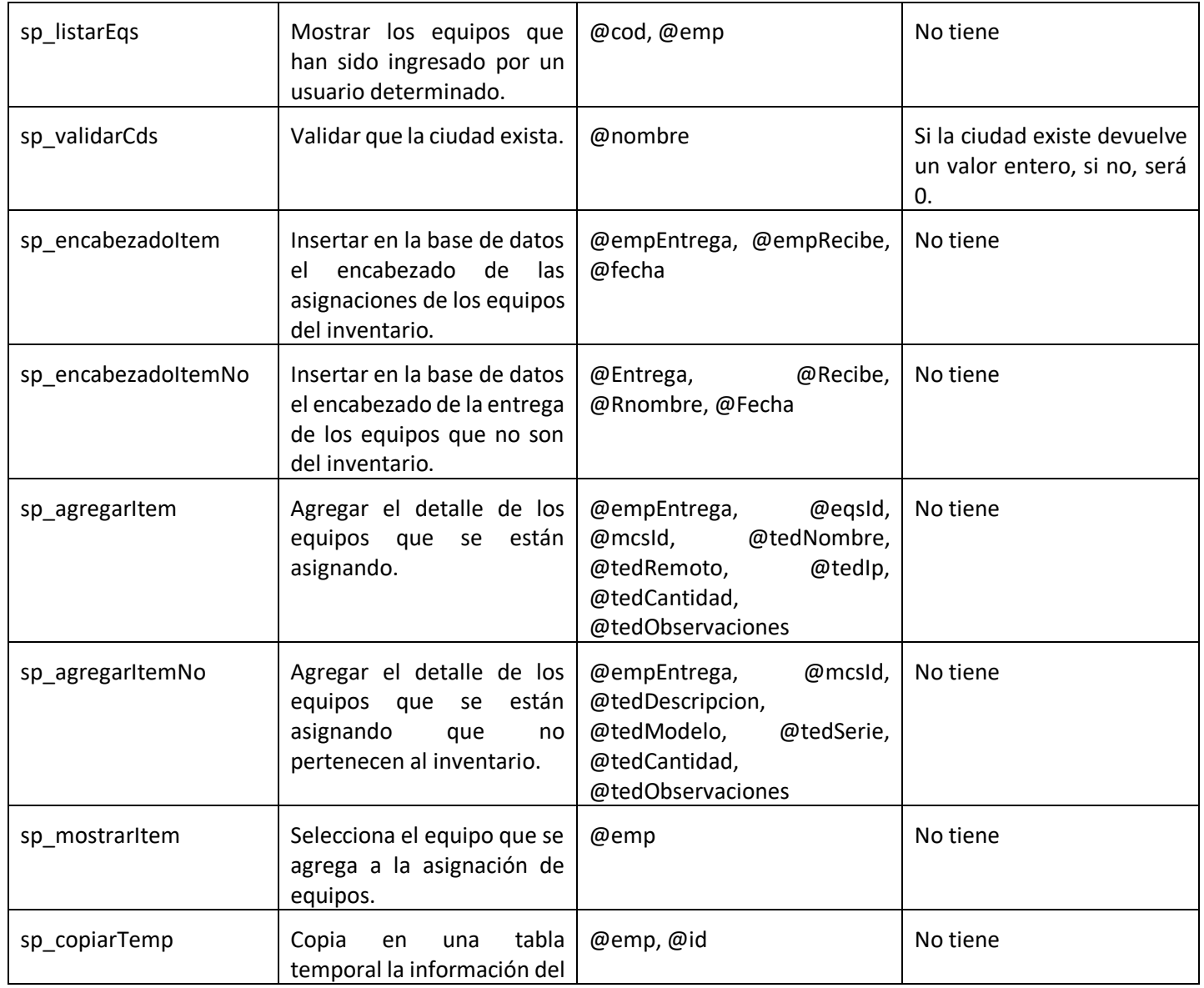

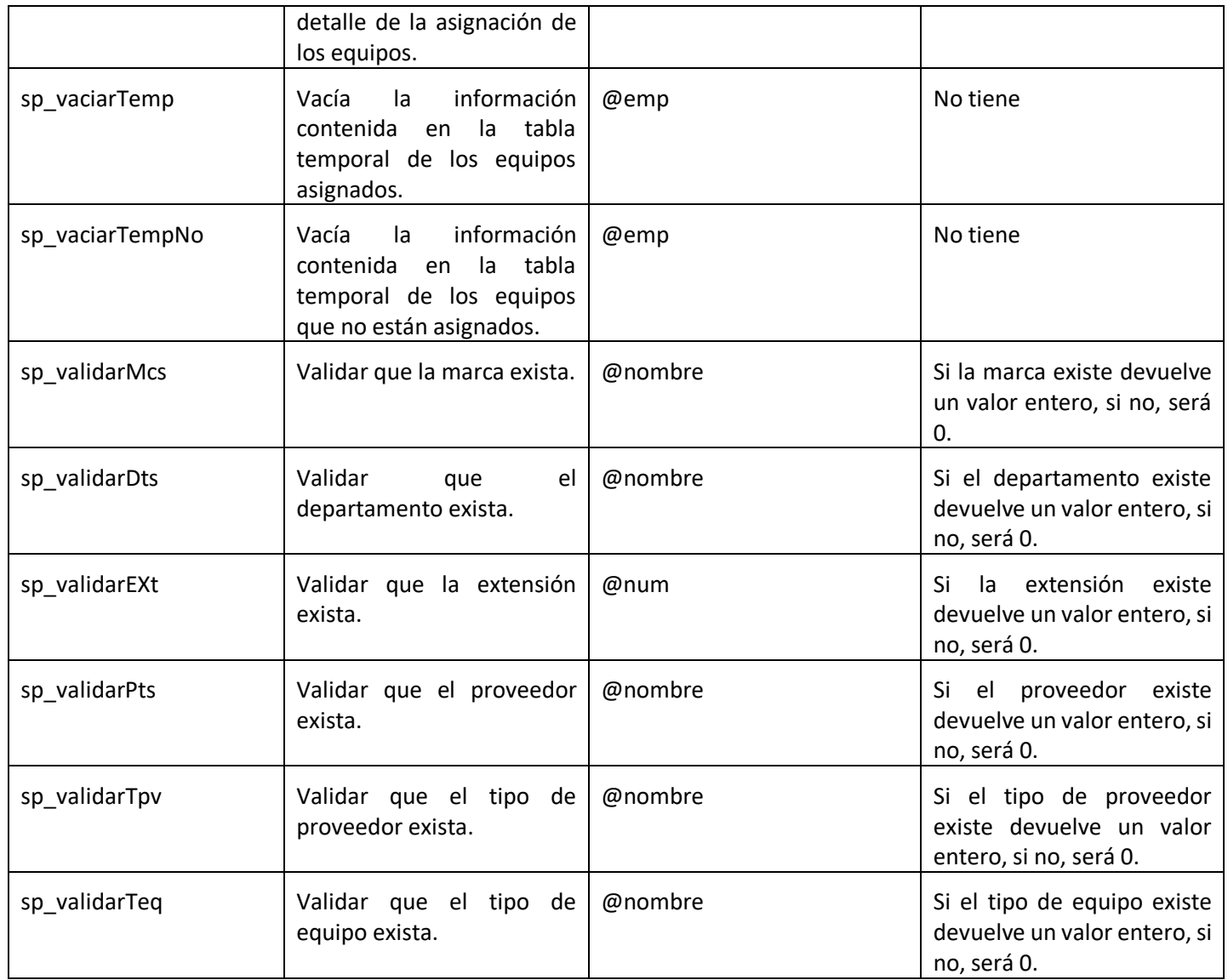

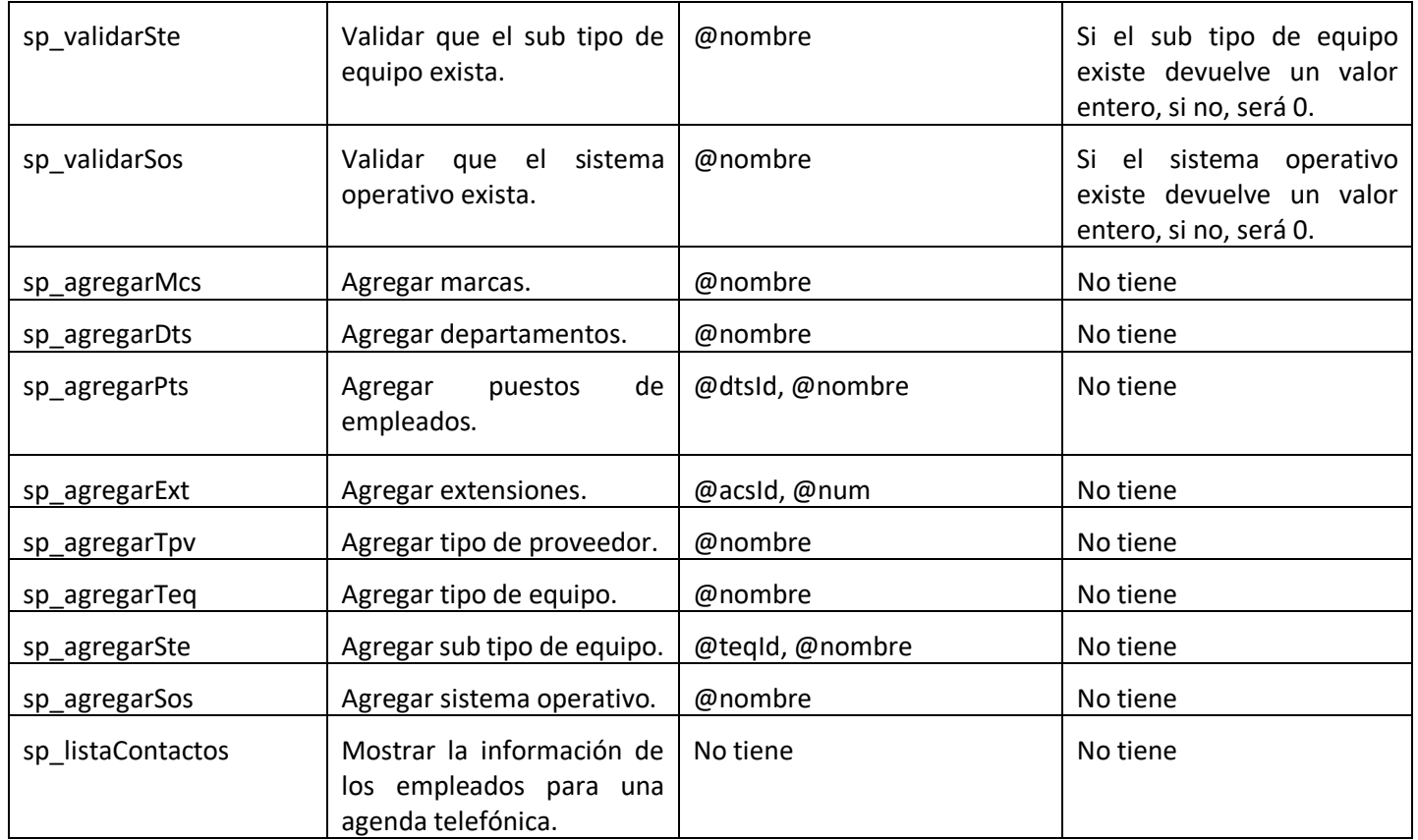

## 9.4. TAREAS PROGRAMADAS

**Respaldo de la base de datos:** Los respaldos son de suma importancia en la aplicación Web, Se debe realizar esta tarea de forma periódica para mantener una copia de seguridad del contenido de su base de datos para poder restaurarla en caso de desastre.

Nombre de la tarea: Respaldo de la base de datos.

Descripción/propósito: Mantener una copia de seguridad del contenido de la base de datos. Esta se realizará diaria a las 10:00 pm.

Ssecuencia de acciones (un diagrama):

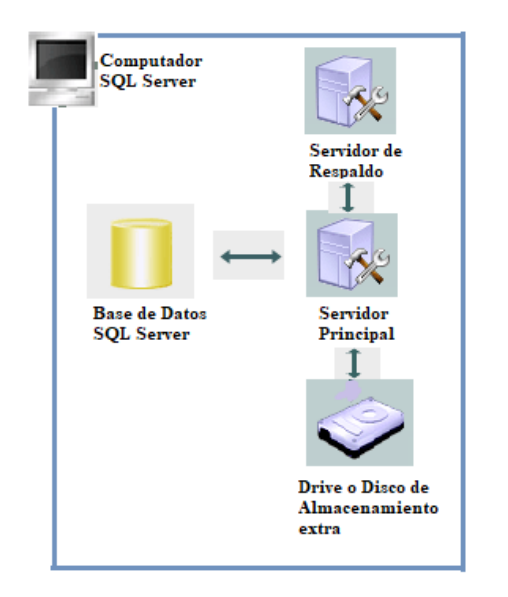

Consecuencias de no ejecución: Se pone en riesgo la integralidad de la información. Es necesario también el revisar cada cierto tiempo si se están realizando los backups correctamente

#### **X. POLÍTICAS DE RESPALDO**

Se respaldará la información de la base de datos ya que es fundamental para la operatividad de la aplicación y la integración de sus datos, la seguridad de la base de datos y la contingencia antidesastres.

Se define los lineamientos para resguardar los respaldos de información, software y sistemas, asegurando su permanente integridad, confidencialidad y disponibilidad, en conformidad al sistema de seguridad de la información institucional.

### 10.1 Archivos

Los archivos utilizados en la aplicación web tales como imágenes, manuales, documentos (archivos Word, planos y diagramas), estarán alojados en un servidor, los cuales serán respaldados semanalmente para resguardar la integridad de la información. Serán guardados en un servidor de respaldos, en discos externos y en la nube para salvaguardar la integridad de la información.

10.2. Base de Datos

El área tecnología de información y comunicaciones debe velar por la correcta ejecución de las copias de respaldo y restauración, generando los registros correspondientes.

Toda la información digital, de software y sistemas que se resguarda en el ISP debe ser almacenada en un lugar físico distinto de las salas de servidores, a una distancia suficiente para evitar cualquier daño ante desastres.

Los discos de respaldo tendrán un lugar de protección física y ambiental adecuada para mantener la confidencialidad, la integridad y la disponibilidad de la información digital, de software y sistemas informáticos.

El acceso al lugar de almacenamiento de los discos de respaldo será restringido y sólo podrán acceder a aquellas personas autorizadas por la Unidad de Tecnologías de la Información y Comunicaciones.

En el plan de respaldo, se debe considerar las pruebas de restauración de respaldos realizados en los periodos anteriores.

#### **XI. INSTALACIÓN Y CONFIGURACIÓN**

Al tratarse de una aplicación web, se podrá visualizar sobre cualquier sistema operativo. La aplicación funcionará en cualquier máquina con un navegador web y conexión a Internet.

El portal web tiene un rendimiento del 100% independientemente del hardware y software utilizado. Los únicos factores que pueden influir son las velocidades de conexión del usuario y del servidor. Las velocidades ofrecidas actualmente por el ISP de Corporación Jaar son más que suficientes para la correcta transmisión de datos entre el usuario y el servidor.

Las comunicaciones se efectuarán siguiendo el protocolo HTTP mediante conexiones TCP/IP.

Se han intentado cumplir los estándares de cualquier web con acceso seguro, creando un sistema de autenticación para que nadie pueda acceder a una zona de la web a la que no tiene permiso de acceso.

La administración del sitio web está sujeta a la identificación satisfactoria del administrador en la aplicación, de forma que ningún usuario pueda, por ejemplo, añadir o eliminar usuarios en la base de datos. Para asegurar la identidad del administrador se requerirá un nombre de usuario y contraseña que autenticará a éste en la aplicación. La información acerca de la cuenta se guardará en la base de datos. El proceso de login o autenticación llevará al administrador al panel de administración desde donde podrá gestionar el sitio web.

El mantenimiento básico de la aplicación se llevará a cabo por el administrador. Sin embargo, cualquier cambio que se deseará introducir y requiriese de la modificación de la base de datos, así como implementar nueva funcionalidad, deberá ser llevada a cabo por el programador de la web.

La aplicación ha sido diseñada con tecnología libre, luego podrá ser soportada por cualquier plataforma y sistema operativo. Por lo mismo, se podrá acceder a ella desde cualquier navegador.

El portal usa una base de datos SQL donde se almacena toda la información referida al sistema como usuarios, servicios, etc. Las consultas a la base de datos se realizan por parte del servidor web mediante el lenguaje de programación ASPX y sus dependencias.

### 11.1 LISTA DE CONTACTOS TÉCNICOS

Debe especificarse una lista de personas a las cuales se les pueda notificar en caso de problemas con el aplicativo y/o con el Hardware. Estos contactos deben incluir tanto a personal de la empresa como al personal del proveedor de la aplicación.

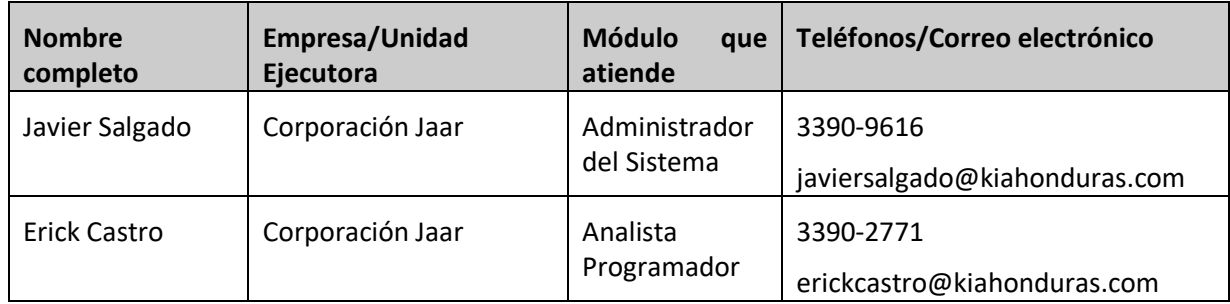

## **XII. DISEÑO DE LA ARQUITECTURA FÍSICA**

La arquitectura física del sistema migrado, basado en la tecnología web, se implementa generalmente en un modelo multicapa donde los usuarios remotos, a través de su terminal y del navegador se conectan a internet a través de distintos tipos de conexión: cable y redes inalámbricas.

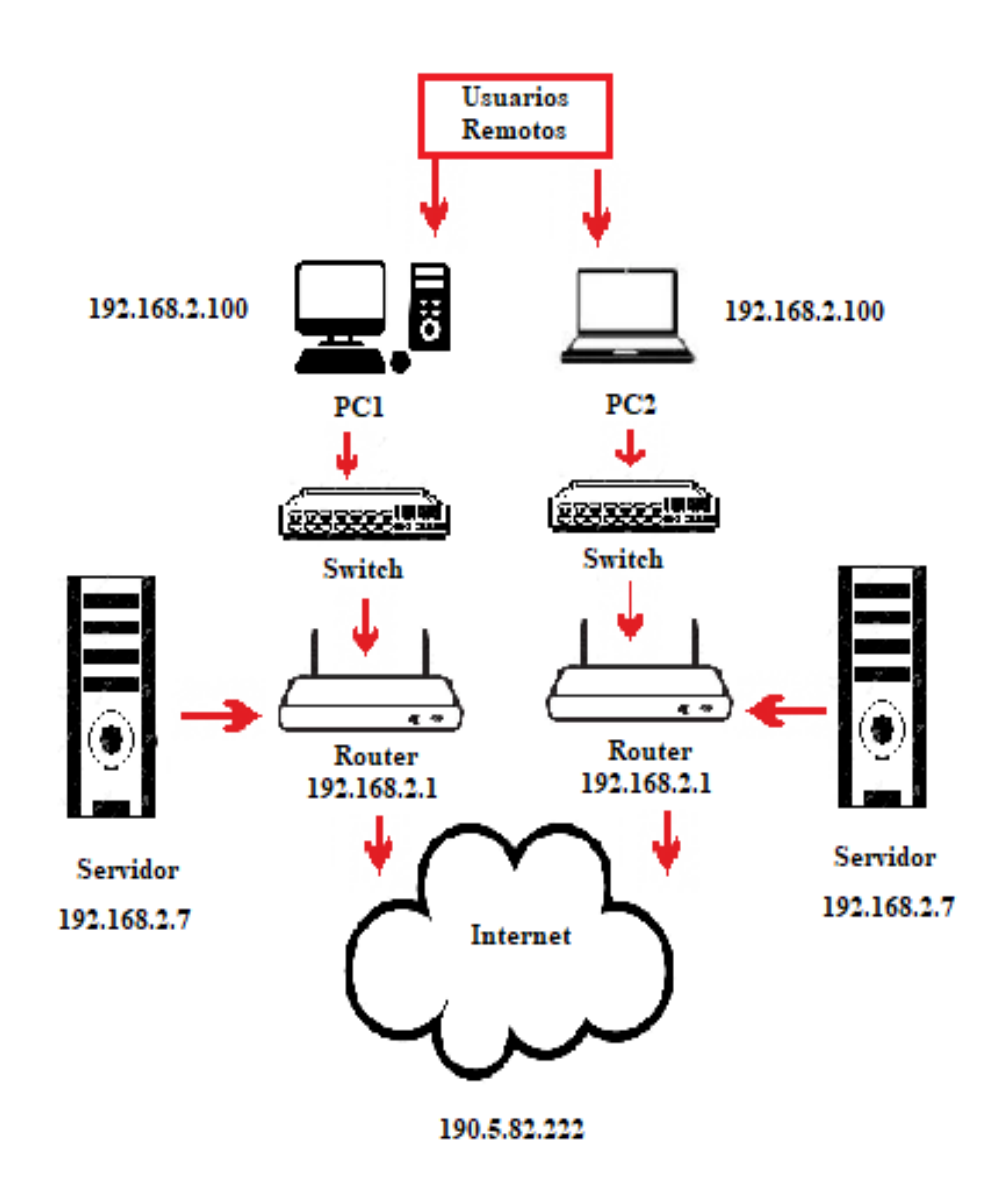

## 12.1. DESCRIPCIÓN DE USUARIOS

## 12.1.1. Usuarios de Base de Datos

Es el encargado del control general del sistema.

**Usuario SA:** Este tipo de usuario se encargará de la gestión de la base de datos del sistema.

## 12.1.2. Usuarios de Sistemas Operativos

Usuarios que acceden a la base de datos desde un equipo en el cual puede utilizar lenguaje de consulta generado como parte del sistema o acude a un programa de aplicación.

**Cuentas locales de cada computadora con privilegios de administrador:** Este tipo de usuarios son los que tienen acceso a la intranet. Hay distintos tipos de usuarios registrados según la función que tengan que realizar.

## 12.1.3. Usuarios de Aplicaciones

Son quienes requieren acceso a la base de datos para generar consultas e informes.

- **Usuario administrador:** Este tipo de usuario tiene acceso ilimitados a todas las opciones del sistema.
- **Usuario Estándar:** Este tipo de usuario cuenta con accesos limitados al sistema. Solamente puede ver notificaciones, cambiar de contraseña, recuperar contraseña, consultar la base de conocimientos y crear solicitudes.
- **Usuario Compras:** Este tipo de usuario cuenta con los mismos accesos del usuario estándar con la excepción que puede administrar la parte de proveedores, ingreso, asignación y entrega de equipos.
- **Usuario Recursos Humanos:** Este tipo de usuario cuenta con los mismos accesos del usuario estándar con la excepción que puede ingresar a la administración de agencias, empleados, operaciones de asignar y entregar equipos, publicaciones y documentación.

### **XIII. DIAGRAMA DE GANTT**

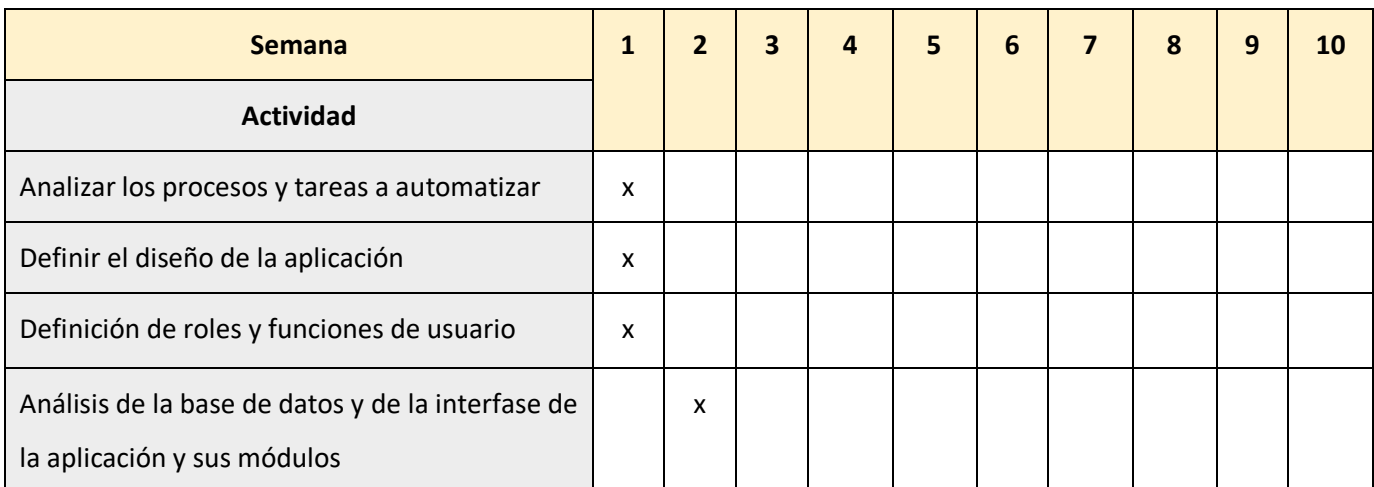

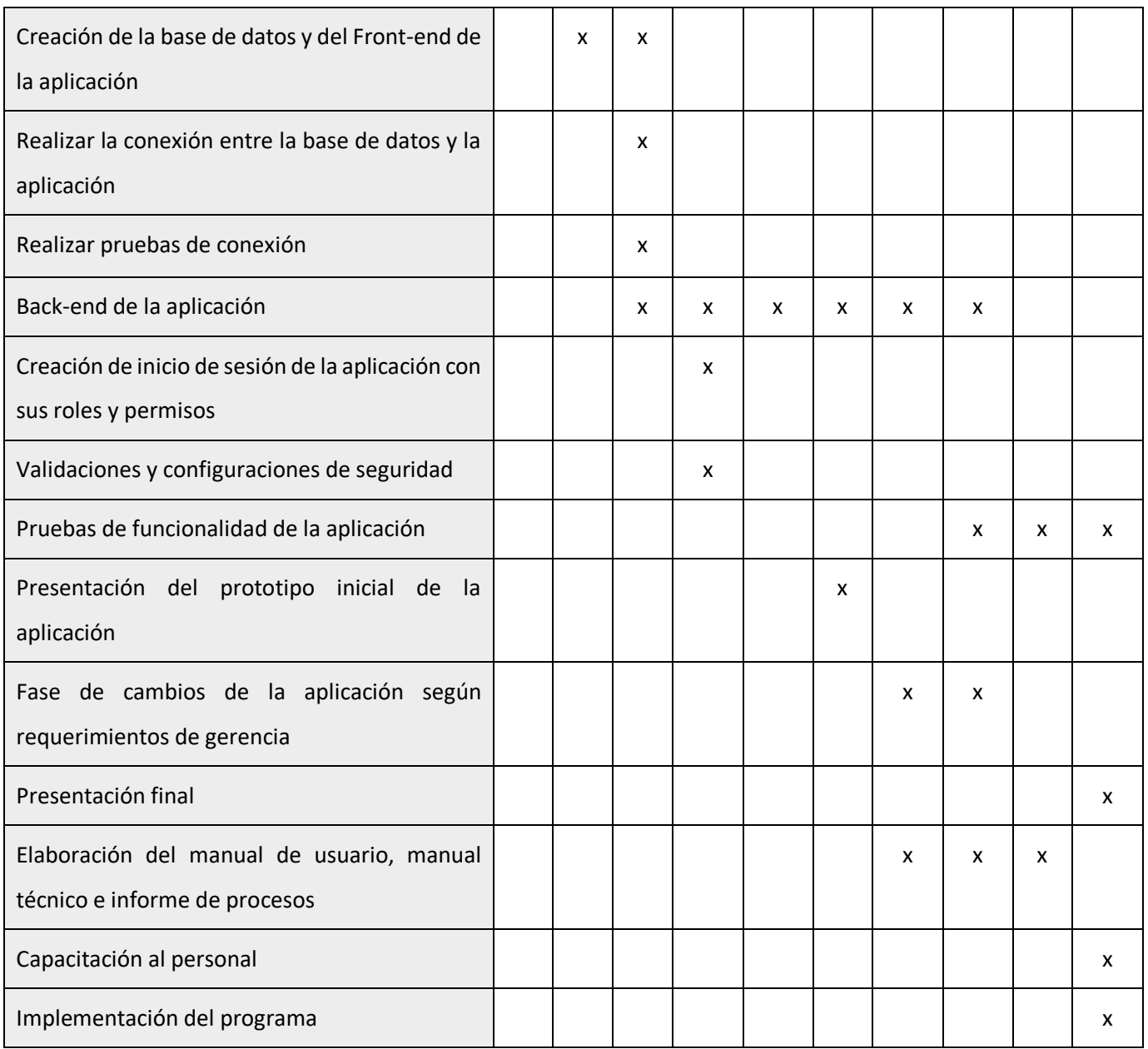

### **XIV. MANUAL DE USUARIO**

## **Inicio de Sesión**

A continuación, se detallan los pasos a seguir para realizar el inicio de sesión (ver Fig. 1.1) al sistema de forma segura y exitosa:

- **Paso 1:** Ingresar tu usuario en el campo de texto "Usuario".
- **Paso 2:** Ingresa tu contraseña en el campo de texto "Password".
- **Paso 3:** Da clic en el botón "Ingresar".
- Si colocaste de forma correcta tus datos, el inicio de sesión será satisfactorio y veras la página principal de sistema (ver Fig. 1.2).

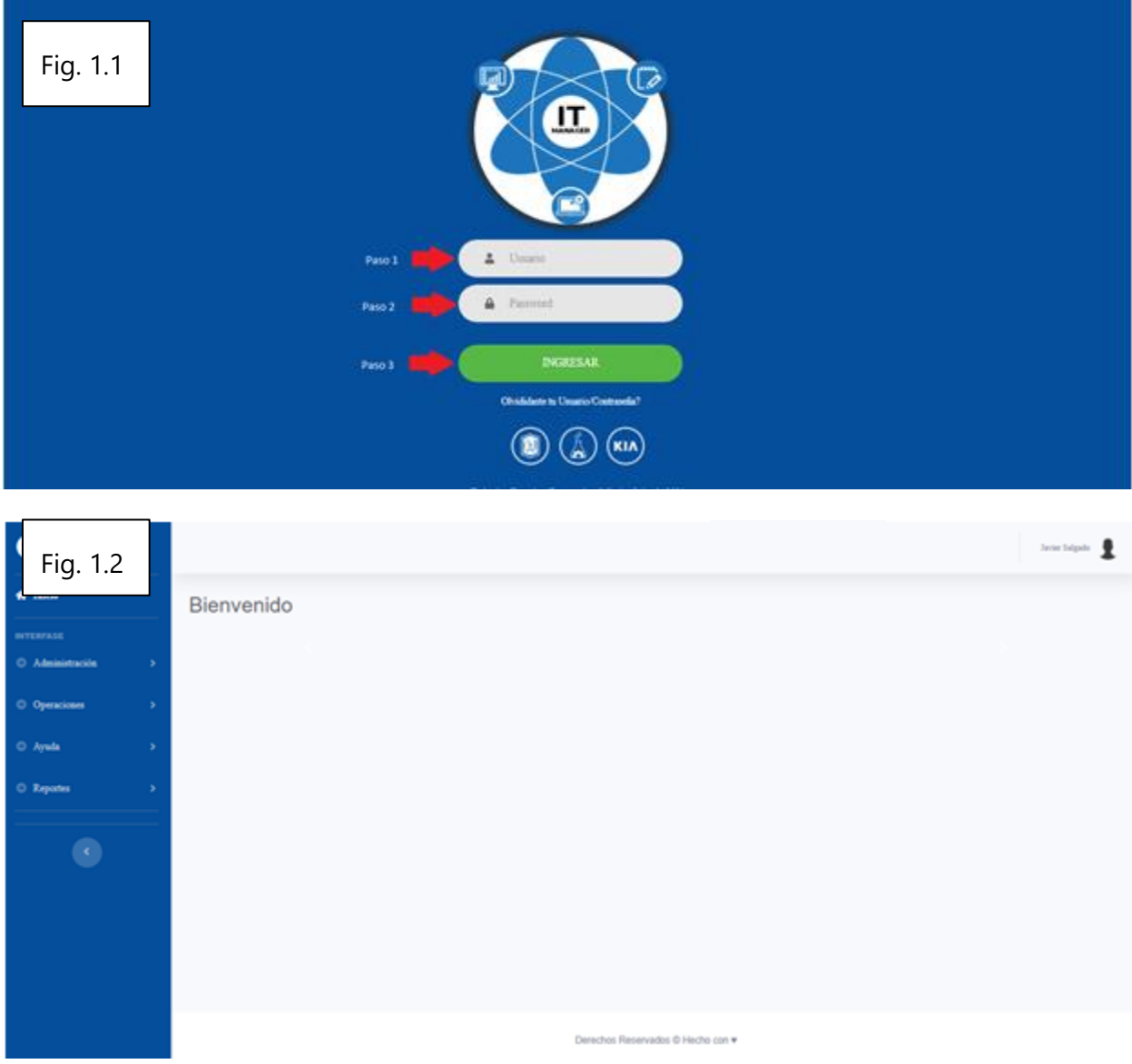

## **Recuperar Contraseña**

A continuación, se detallan los pasos para recuperar tu contraseña en el caso de que la hallas olvidado.

- **Paso 1:** En la pantalla de inicio de sesión damos clic en el hipervínculo "Olvidaste tu Usuario/Contraseña?" (ver Fig. 1.3).
- **Paso 2:** En la ventana emergente que se muestra, colocaremos los datos que se nos solicitan (ver Fig. 1.4):
	- **2.1:** Ingresamos el usuario con el que accedemos al sistema.
- **2.2:** Ingresamos nuestra cuenta de correo corporativo.
- **Paso 3:** Damos Clic al botón "Enviar" (ver Fig. 1.4).
- Se nos indicará a través de un mensaje de pantalla que nuestra contraseña será enviada a nuestro correo; bastará con revisar la bandeja de entrada del cliente de correo y encontraremos el mensaje con nuestra contraseña.

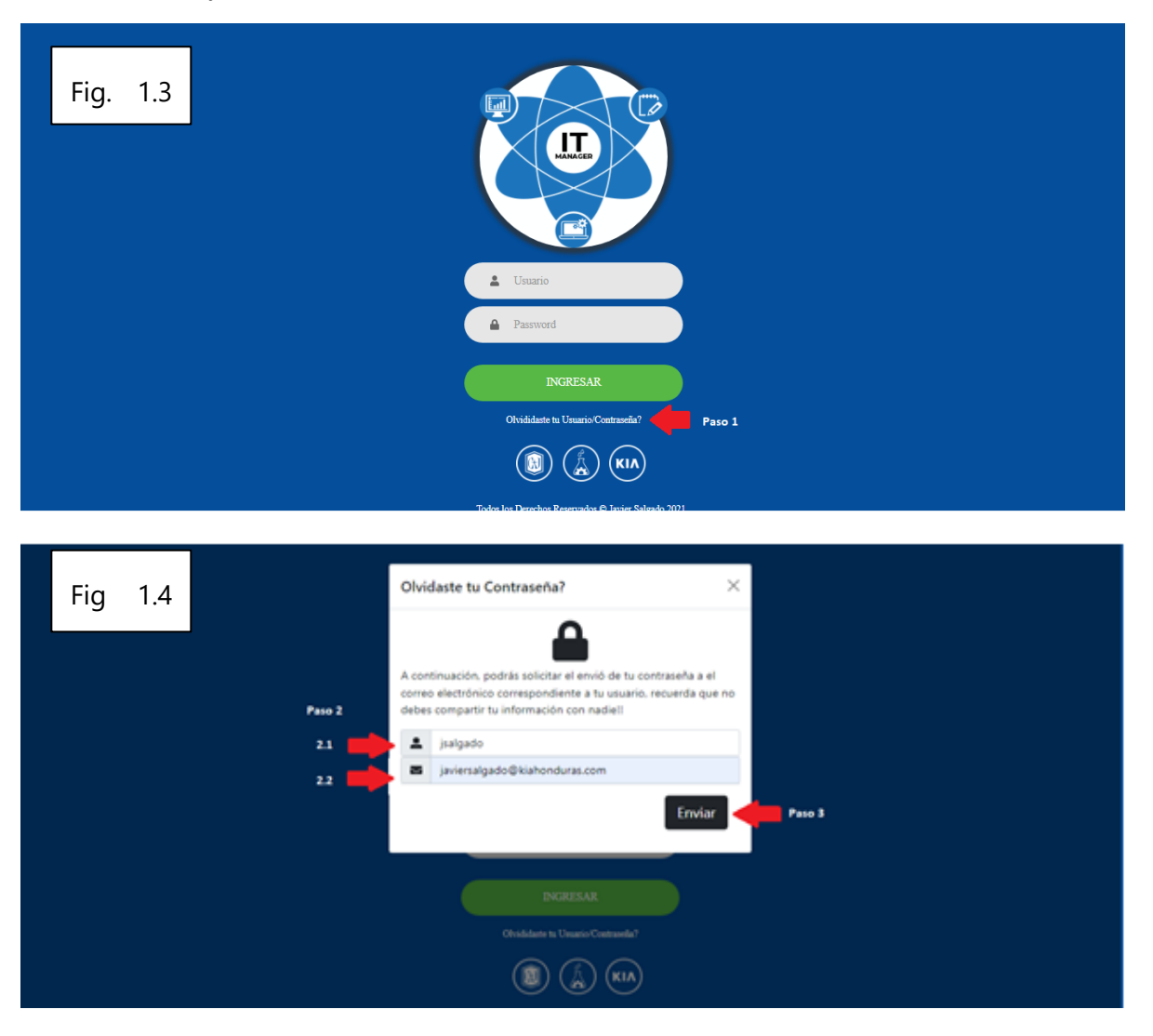

### **Restablecer muestra Contraseña**

A continuación, se detallan los pasos a seguir para cambiar o reestablecer nuestra contraseña en caso que

así lo deseemos o en caso de que nuestra contraseña hall sido vulnerada.

- **Paso 1:** Una vez que hemos iniciado sesión nos dirigimos al administrador de perfil y damos clic en la opción "Cambiar Contraseñas" (ver Fig. 1.5).
- Paso 2: En la siguiente ventana se nos pedirá lo siguiente (ver Fig. 1.6)
	- **2.1:** Ingresamos la contraseña actual en el campo "Contraseña anterior".
- **2.2:** Ingresar la nueva contraseña en el campo "Nueva contraseña". Esta debe ser de un máximo de 10 caracteres y contener letras minúsculas, al menos una letra mayúscula, un número y un símbolo.
- **2.3:** Confirmamos nuestra nueva contraseña en el campo "Confirmar la contraseña".
- Se nos indicara a través de un mensaje de pantalla que nuestra contraseña ha sido cambiada satisfactoriamente y nos pedirá iniciar sesión nuevamente.

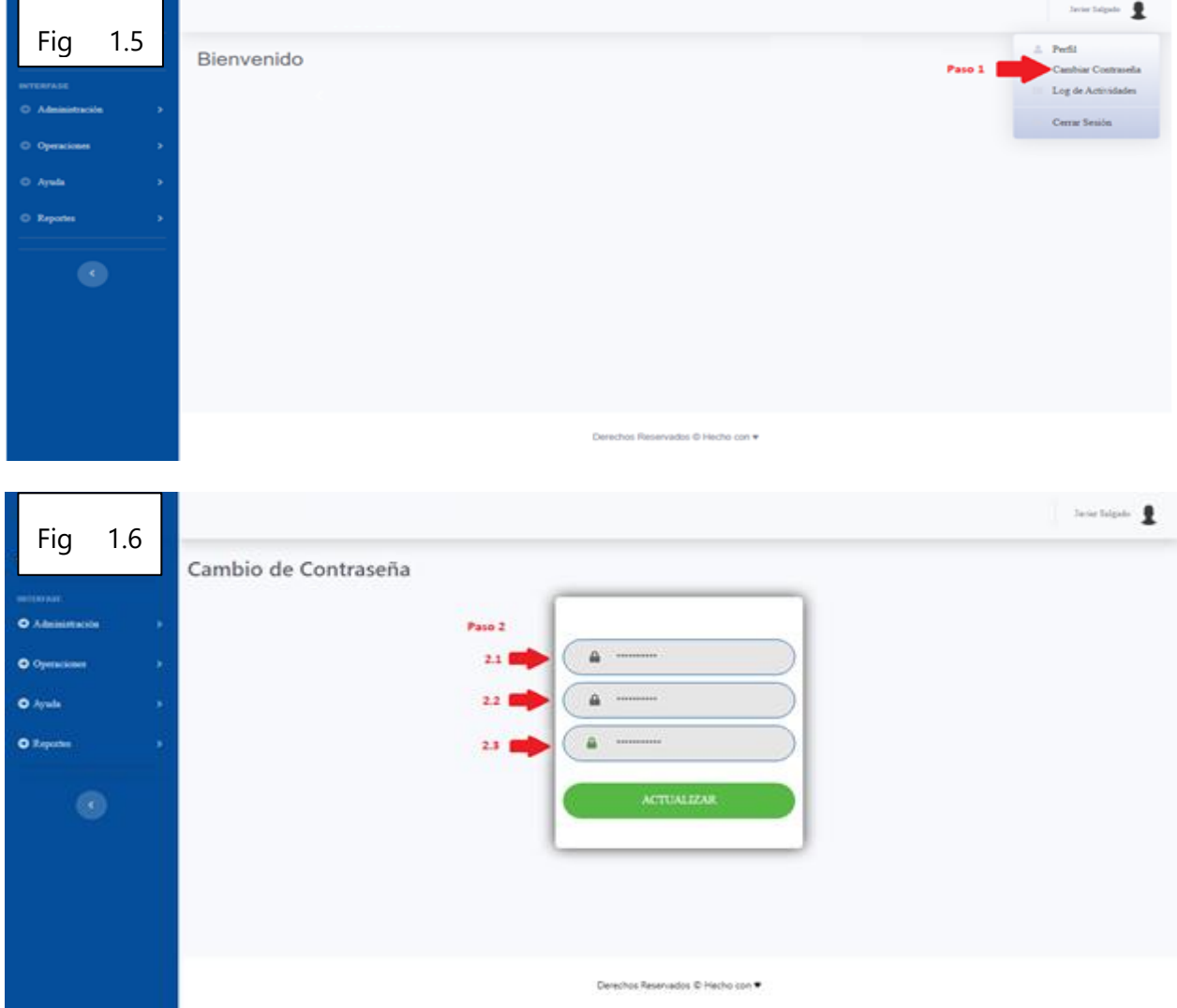

## **Modulo Administración**

### **AGENCIA**

## **Crear Nueva Agencia**

A continuación, se detallan los pasos a seguir para crear una nueva agencia en el módulo de administración.

- **Paso 1:** Damos Clic a la opción "Agencias" (ver Fig. 1.7).
- **Paso 2:** Damos Clic al botón "Agregar" (ver Fig. 1.7).
- **Paso 3:** A continuación, podremos ver los campos necesarios a ingresar (ver Fig. 1.8):
	- **3.1:** Ingresamos el nombre de la agencia.
	- **3.2:** Seleccionamos la ciudad en la que se encuentra la nueva agencia.
		- o **3.2.1:** En caso que la ciudad no exista damos clic en el icono de "+"
		- o **3.2.2:** En la ventana emergente ingresamos el nombre de la ciudad que deseamos crear. (ver Fig. 1.9)
		- o **3.2.3:** Damos Clic en "Agregar". (ver Fig. 1.9)
	- **3.3:** Ingresamos la dirección de la agencia (ver Fig. 1.8).
	- **3.4:** Ingresamos el número de teléfono de la agencia.
	- **3.5:** Ingresamos el direccionamiento IP que tendrá la agencia.
- Paso 4: Una vez que hemos ingresado todos los datos necesarios damos clic en el botón "Guardar" (ver Fig. 1.8).

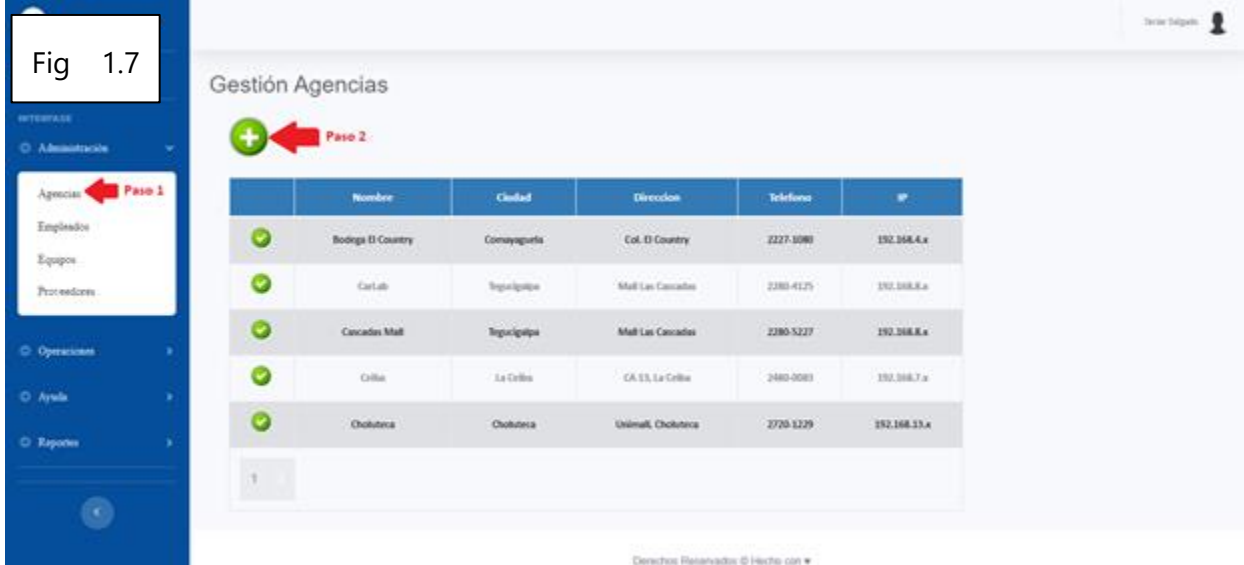

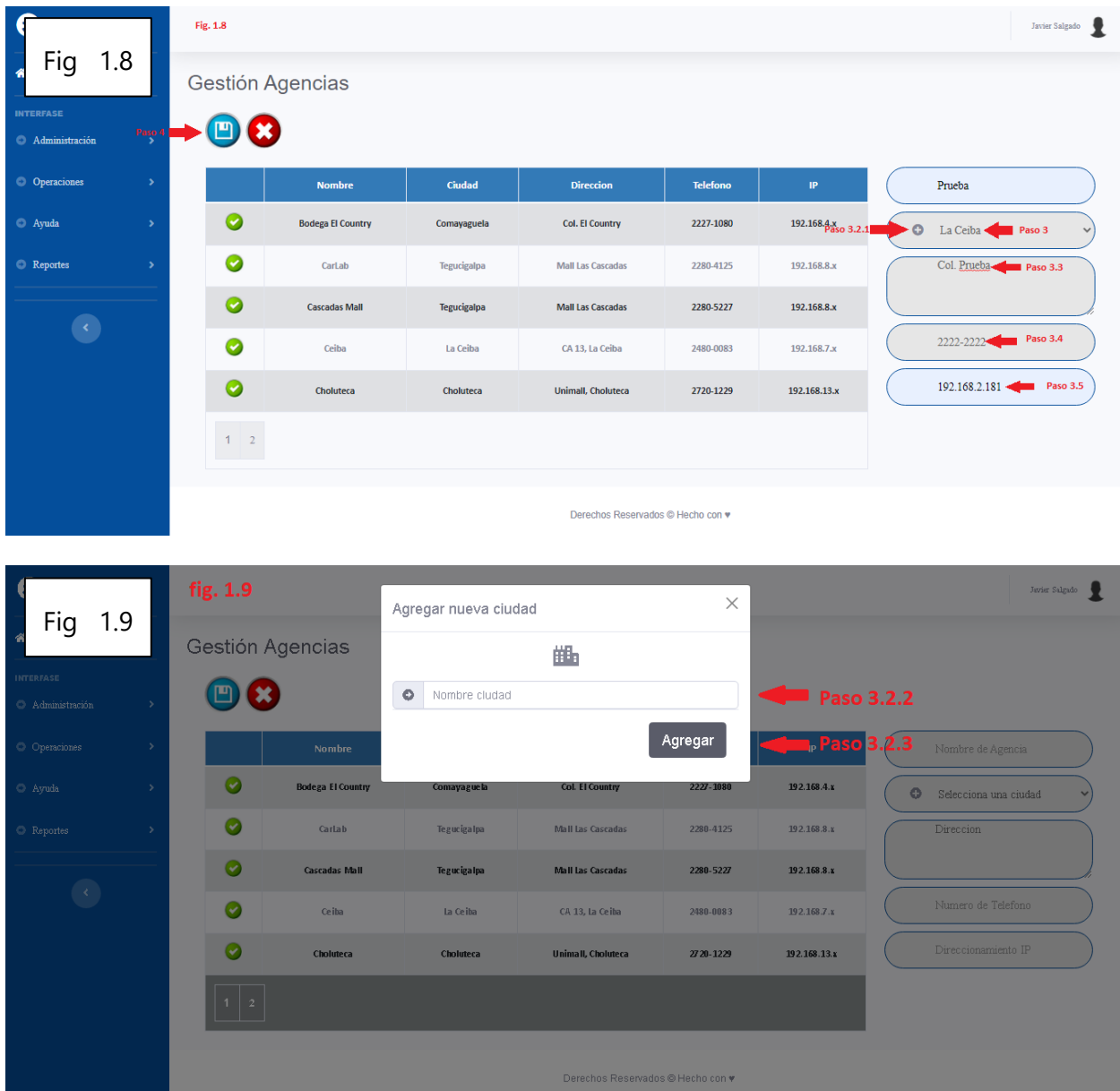

### **Modificar Agencia**

A continuación, se detallan los pasos a seguir para crear una nueva agencia en el módulo de administración.

- **Paso 1:** Damos Clic en el botón verde para seleccionar la agencia que queremos modificar. A continuación, podremos ver los campos que podemos modificar. (ver Fig. 2.1).
- **Paso 2:** Una vez que hemos modificado los datos necesarios damos clic en el botón "Editar Datos". (ver Fig. 2.1).
- Paso 3: Damos Clic en el botón "Actualizar" para cambiar los datos. (ver Fig. 2.2).
- Paso 4: Damos Clic en el botón "Cancelar" si queremos anular los cambios. (ver Fig. 2.2).

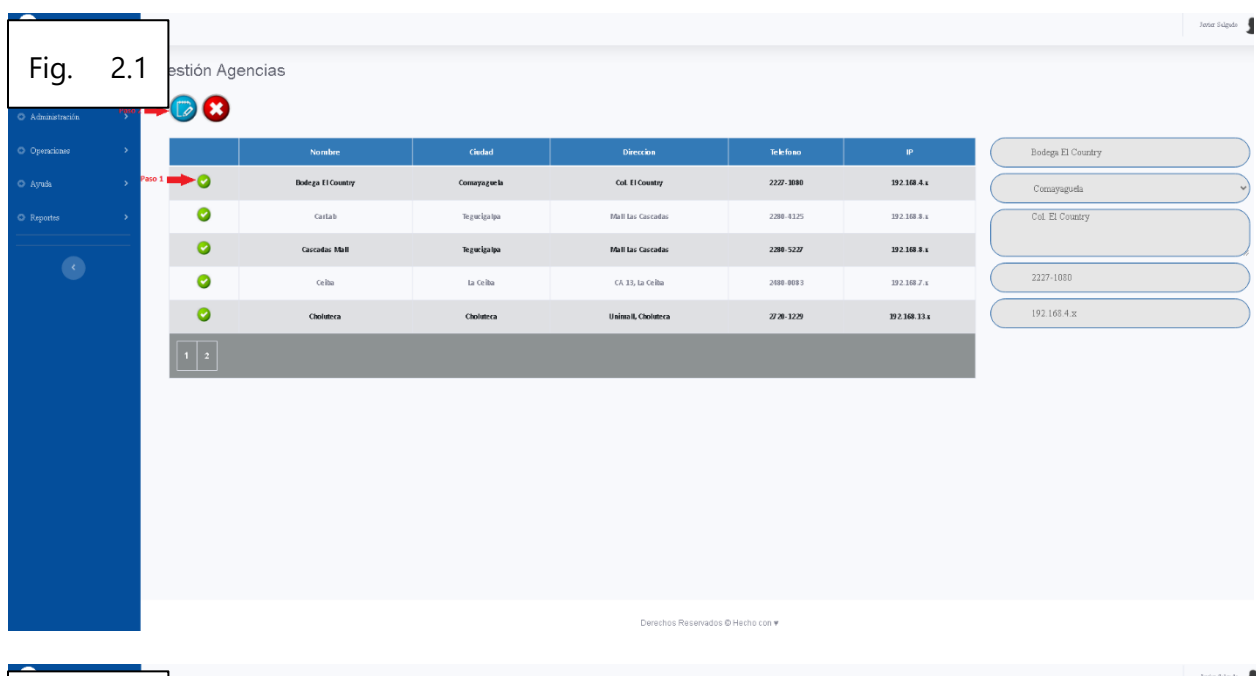

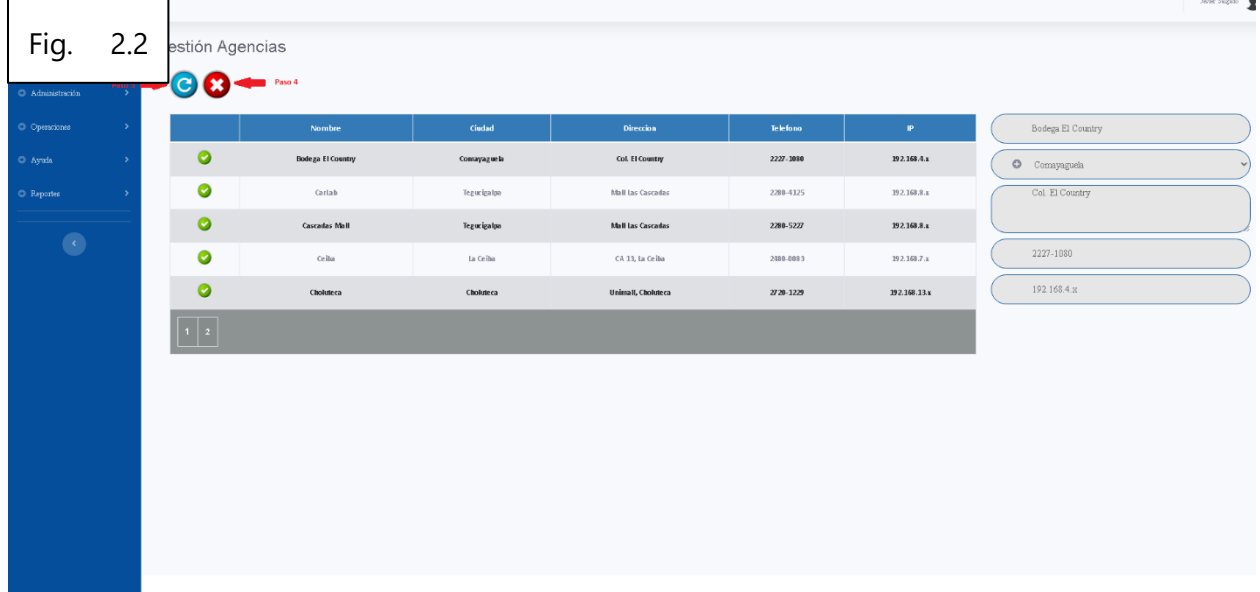

Derechos Reservados @ Hecho con #

### **EMPLEADOS**

### **Crear Nuevo Empleado**

A continuación, se detallan los pasos a seguir para crear un nuevo empleado en el módulo de administración.

- Paso 1: Damos Clic al botón "Agregar" (ver Fig. 2.3).
- Paso 2: A continuación, podremos ver los campos necesarios a ingresar (ver Fig. 2.4):
	- **2.1:** Ingresamos el número de identidad.
	- **2.2:** Se genera un código para el empleado.
	- **2.3:** Ingresamos el nombre completo.
	- **2.4:** Ingresamos el correo electrónico.
	- **2.5:** Ingresamos el número de celular.
	- **2.6:** Se selecciona la agencia donde esta asignado el empleado.
	- **2.7:** Se ingresa el número de teléfono de la agencia.
	- **2.8:** Se selecciona la extensión del empleado en la agencia.
	- **2.9:** Se selecciona un departamento.
	- **2.10:** En caso que el departamento no exista damos clic en el icono de "+".
		- o **2.11:** En la ventana emergente ingresamos el nombre de la ciudad que deseamos crear. (ver Fig. 2.5)
		- o **2.12:** Damos Clic en "Agregar". (ver Fig. 2.5)
- Paso 3: El empleado también puede quedar activo como usuario, solamente al dar click al cuadrito de "Activar Usuario". (ver Fig. 2.6)
	- **3.1:** Se selecciona que tipo de usuario será. (ver Fig. 2.6)
	- **3.2:** Se genera un nombre de usuario. (ver Fig. 2.7)
	- **3.3:** Se genera una contraseña para el usuario. (ver Fig. 2.7)
- **Paso 4:** Damos Clic en el botón "Actualizar" para cambiar los datos. (ver Fig. 2.7).
- Paso 5: Damos Clic en el botón "Cancelar" si queremos anular los cambios. (ver Fig. 2.7).

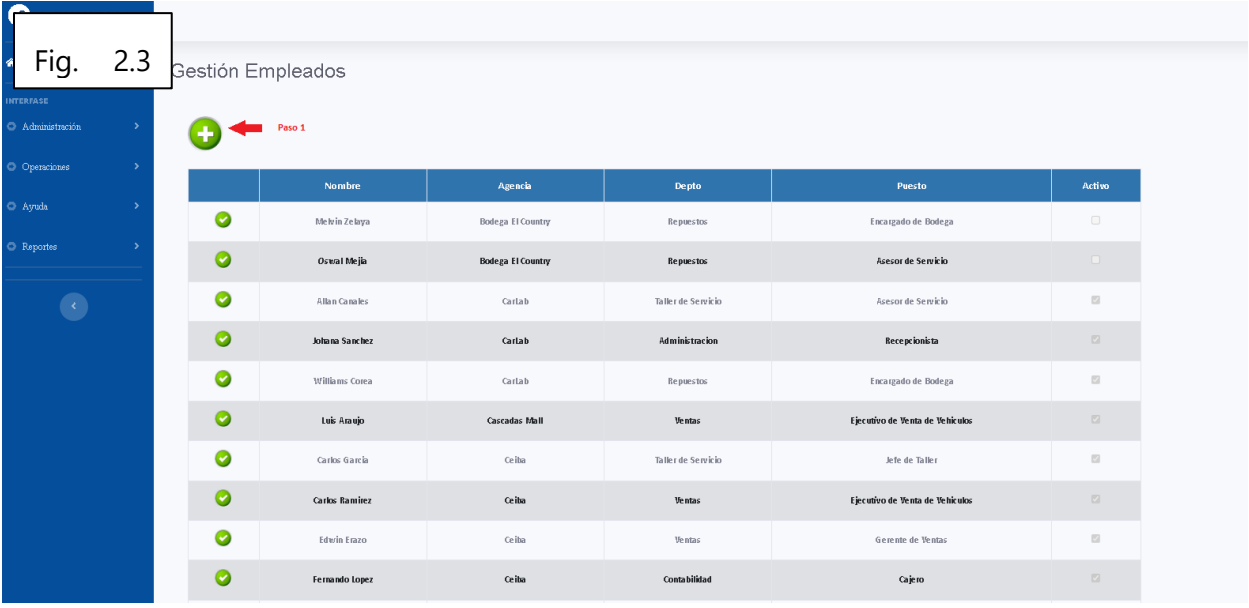

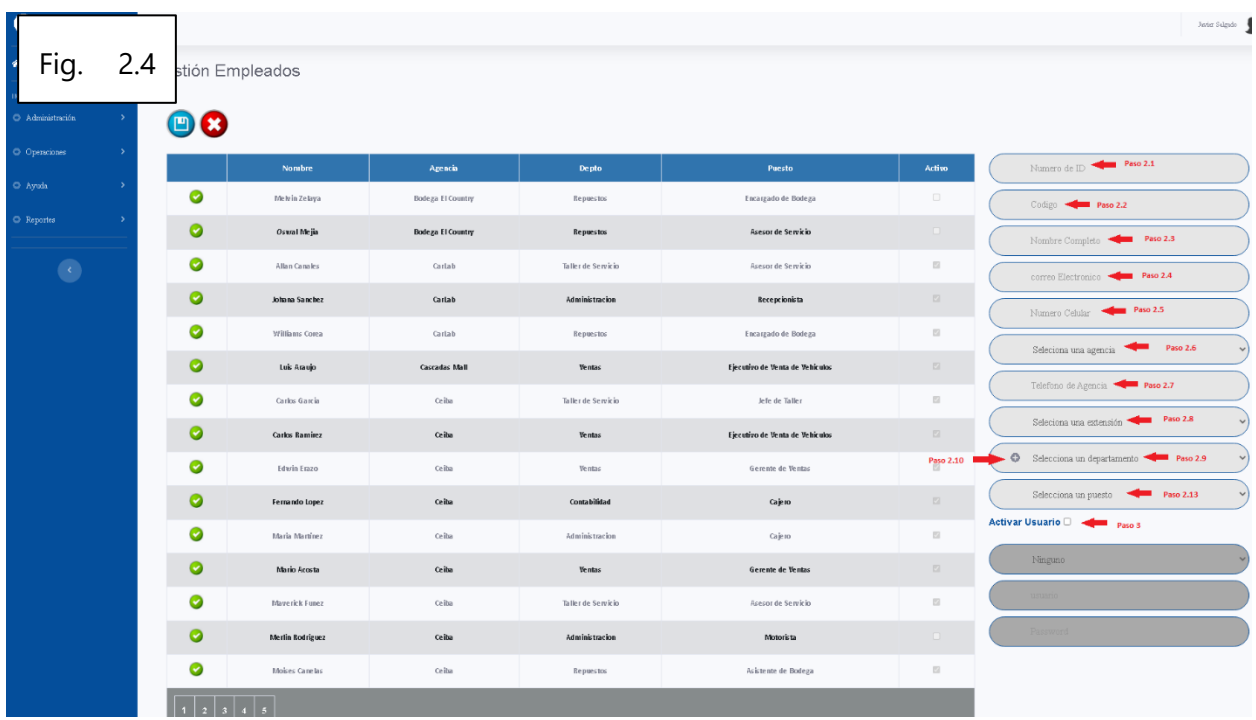

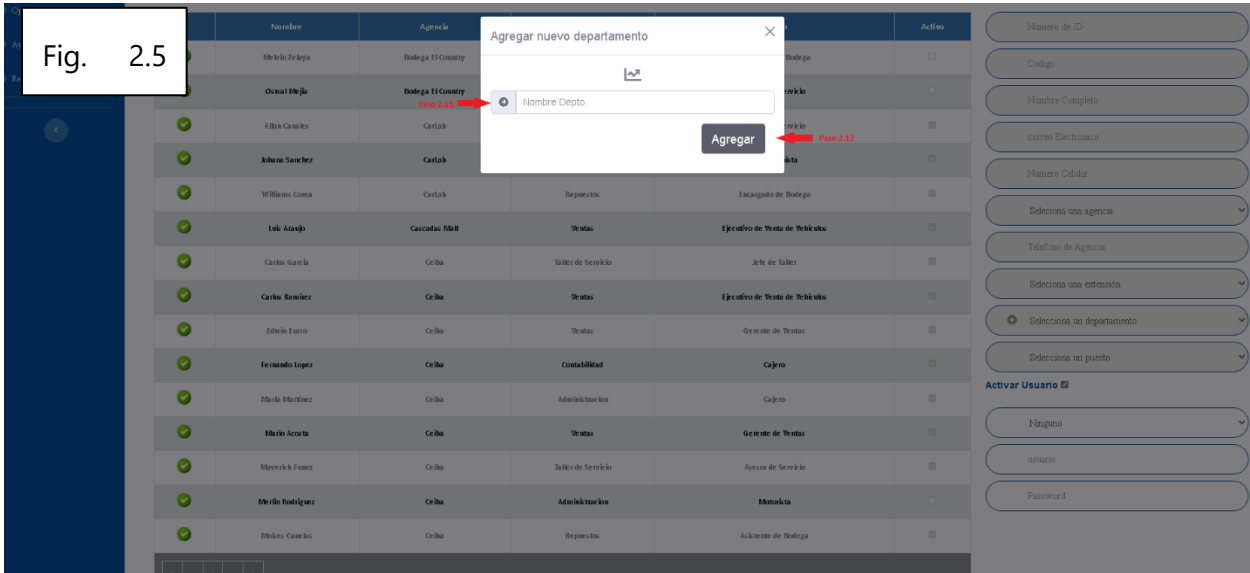

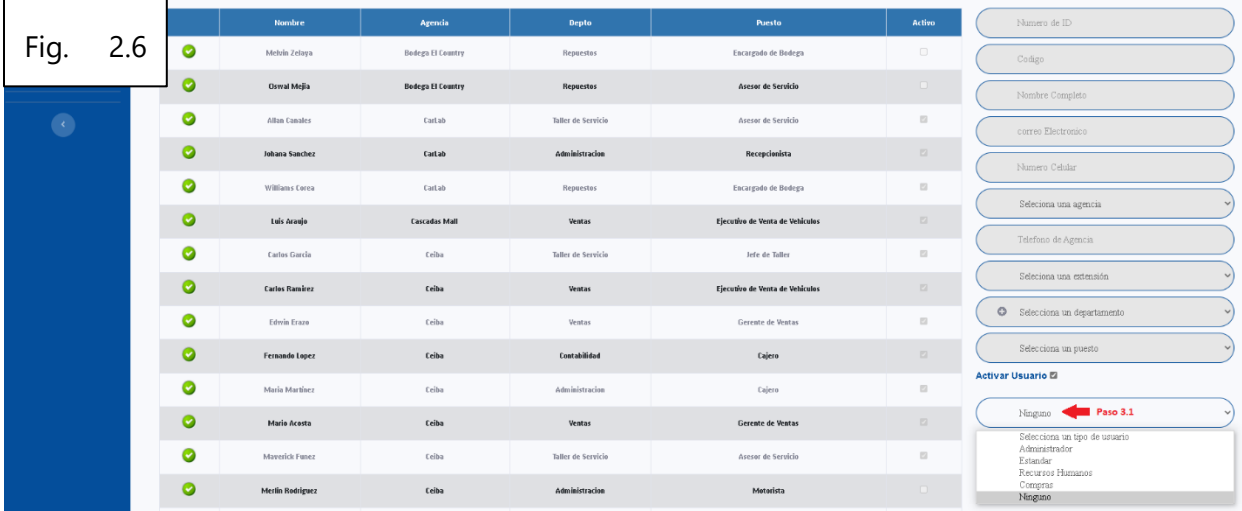

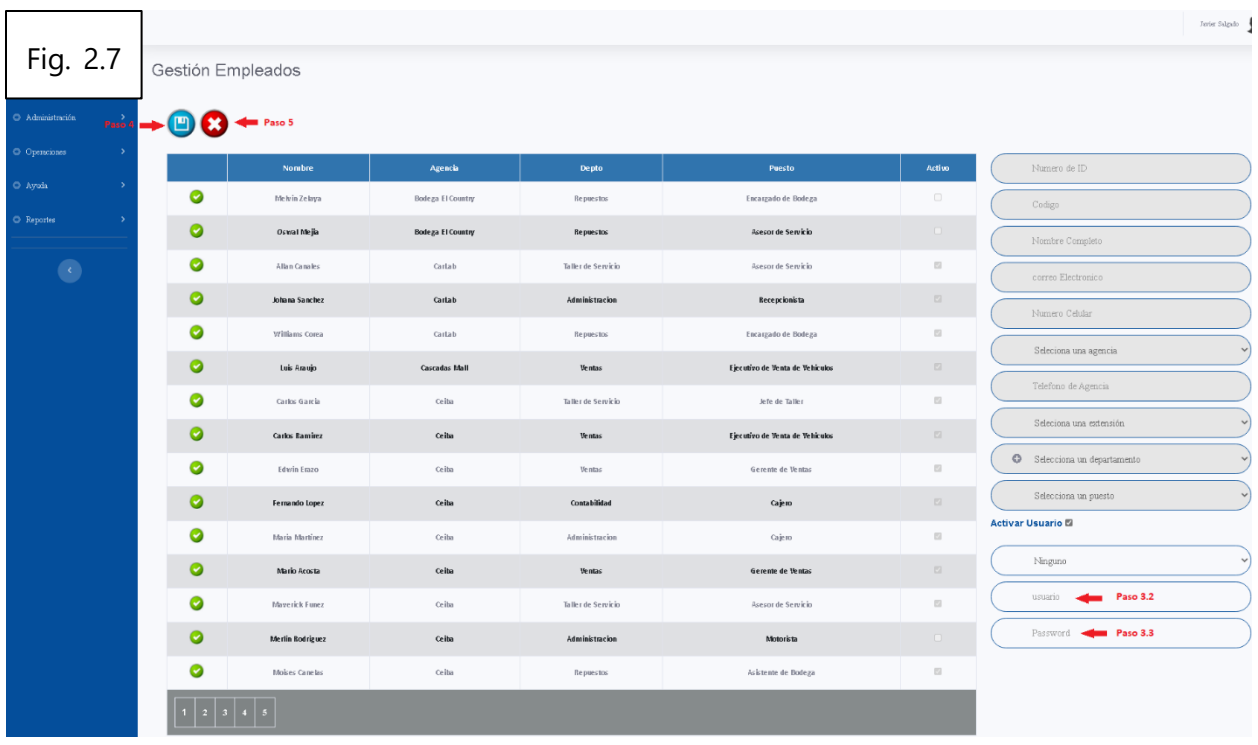

## **Modificar Empleado**

A continuación, se detallan los pasos a seguir para modificar un empleado en el módulo de administración.

- **Paso 1:** Damos Clic en el botón verde para seleccionar el empleado que queremos modificar. A continuación, podremos ver los campos que podemos modificar. (ver Fig. 2.8).
- **Paso 2:** Una vez que hemos modificado los datos necesarios damos clic en el botón "Editar Datos".
- **Paso 3:** Damos Clic en el botón "Deshabilitar usuario" en caso que queramos deshabilitar a un empleado que tenga un usuario activo.
- **Paso 4:** Damos Clic en el botón "Cancelar" si queremos anular los cambios.

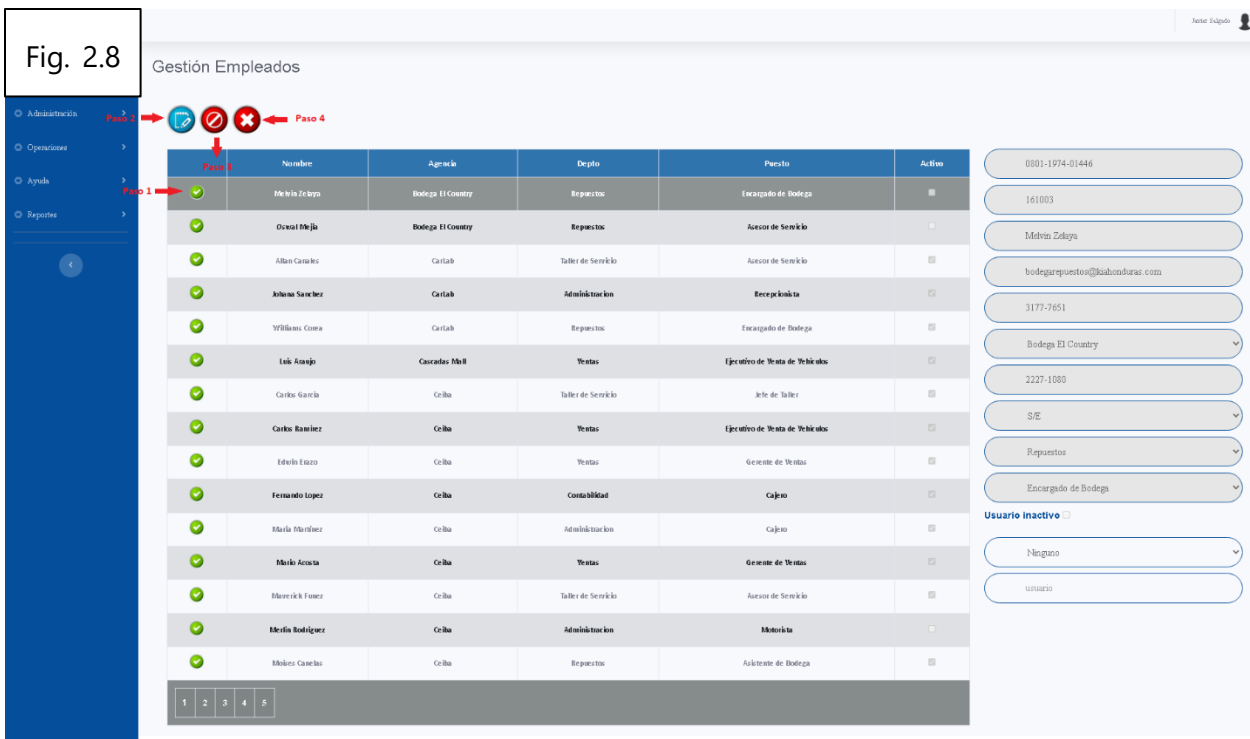

# **EQUIPOS**

# **Buscar Equipo**

A continuación, se detallan los pasos a seguir para buscar un equipo en el módulo de administración.

- **Paso 1:** En la barra colocamos el código del equipo que queremos buscar (ver Fig. 2.9).
- **Paso 2:** Damos Clic en el botón "Buscar" para que aparezcan los datos del equipo (ver Fig. 2.9)

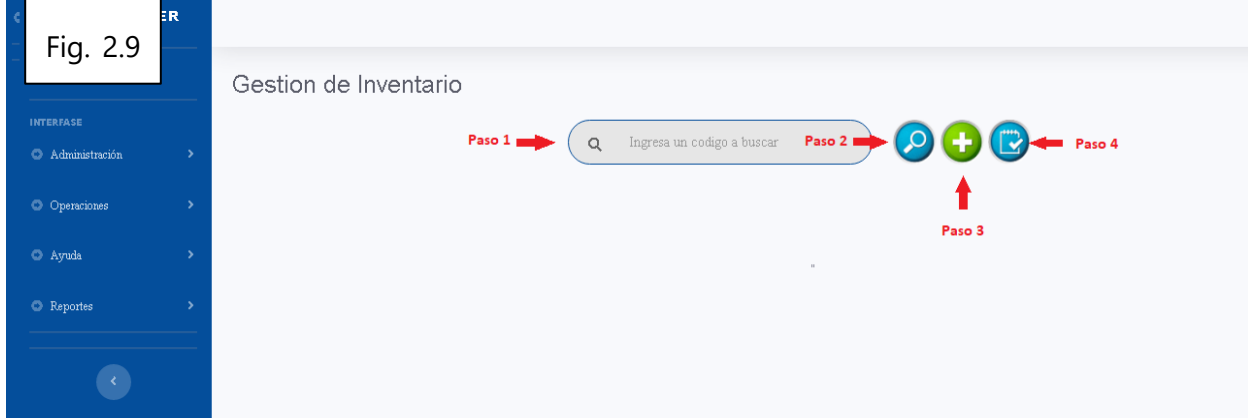

## **Agregar Equipo**

A continuación, se detallan los pasos a seguir para agregar un equipo en el módulo de administración.

- **Paso 3:** Damos Clic en el botón "+" para agregar un equipo. (ver Fig. 2.9)
	- **3.1:** Se genera un nombre para el equipo. (ver Fig. 2.10)
	- **3.2:** Se selecciona el tipo de equipo. (ver Fig. 2.10)
	- **3.3:** Damos Clic en el botón "Guardar" para guardar los datos. (ver Fig. 2.10)
	- **3.4:** Damos Clic en el botón "Cancelar" si queremos anular los datos. (ver Fig. 2.10)

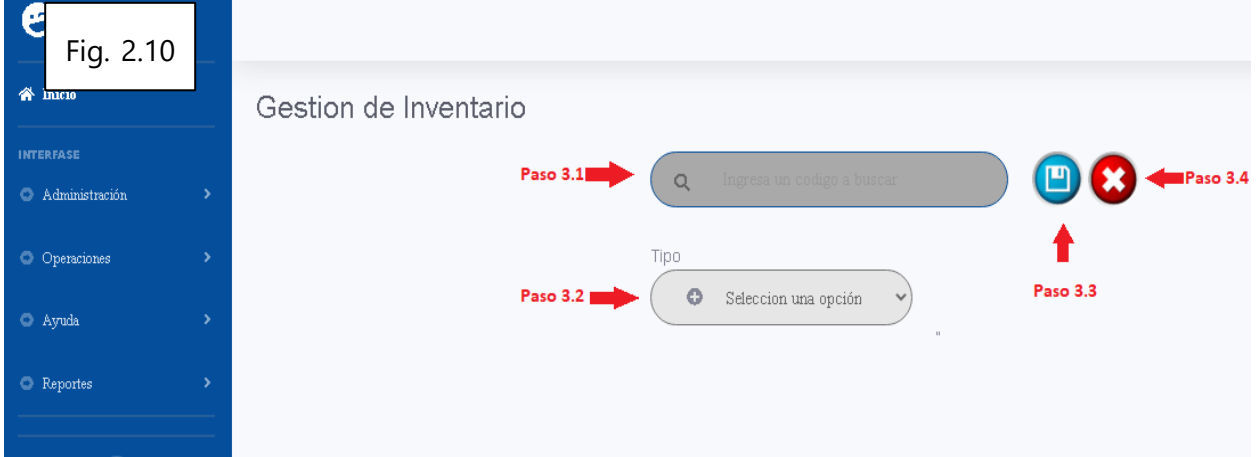

## **Enlistar Equipos**

- **Paso 4:** Damos Clic en el botón "Listar" para ver los equipos existentes. (ver Fig. 2.9).
	- **4.1:** Se coloca el nombre que se quiere buscar. (ver Fig. 2.11)
	- **4.2:** Se exporta a Excel el listado de equipos. (ver Fig. 2.11)
	- **4.3:** Se exporta a PDF el listado de equipos. (ver Fig. 2.11)
	- **4.4:** Se imprime el listado de equipos. (ver Fig. 2.11)

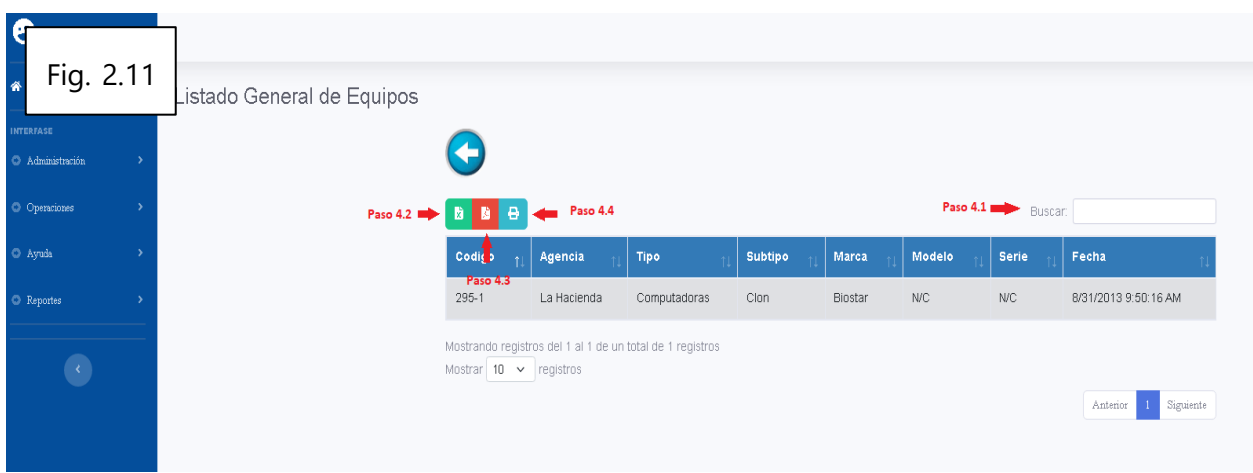

### **PROVEEDORES**

### **Crear Nuevo Proveedor**

A continuación, se detallan los pasos a seguir para crear un nuevo proveedor en el módulo de administración.

- Paso 1: Damos Clic al botón "Agregar" (ver Fig. 2.12).
- Paso 2: A continuación, podremos ver los campos necesarios a ingresar (ver Fig. 2.13):
	- **2.1:** Ingresamos el número de RTN del proveedor.
	- **2.2:** Ingresamos el nombre del proveedor.
	- **2.3:** Se selecciona la ciudad donde se encuentra el proveedor.
	- **2.4:** Se da click al icono de "+" si desea agregar una ciudad nueva.
		- o **2.5:** En la ventana emergente ingresamos el nombre de la ciudad que deseamos crear. (ver Fig. 2.14)
		- o **2.6:** Damos Clic en "Agregar". (ver Fig. 2.14)
	- **2.7:** Se selecciona el tipo de proveedor.
	- **2.8:** Se da click al icono de "+" si desea agregar un tipo de proveedor nuevo.
		- o **2.9:** En la ventana emergente ingresamos el tipo de proveedor que deseamos crear. (ver Fig. 2.15)
		- o **2.10:** Damos Clic en "Agregar". (ver Fig. 2.15)
	- **2.11:** Se ingresa la dirección del proveedor.
	- **2.12:** Se ingresa el número de teléfono del proveedor.
	- **2.13:** Se ingresa la persona que sirve de contacto con el proveedor.
- **2.14:** Se ingresa el número de teléfono del contacto.
- **2.15:** Se ingresa la dirección web del proveedor.
- **Paso 3:** Damos clic en el botón "Guardar" para cambiar los datos. (ver Fig. 2.13).
- **Paso 4:** Damos clic en el botón "Cancelar" si queremos anular los cambios. (ver Fig. 2.13).

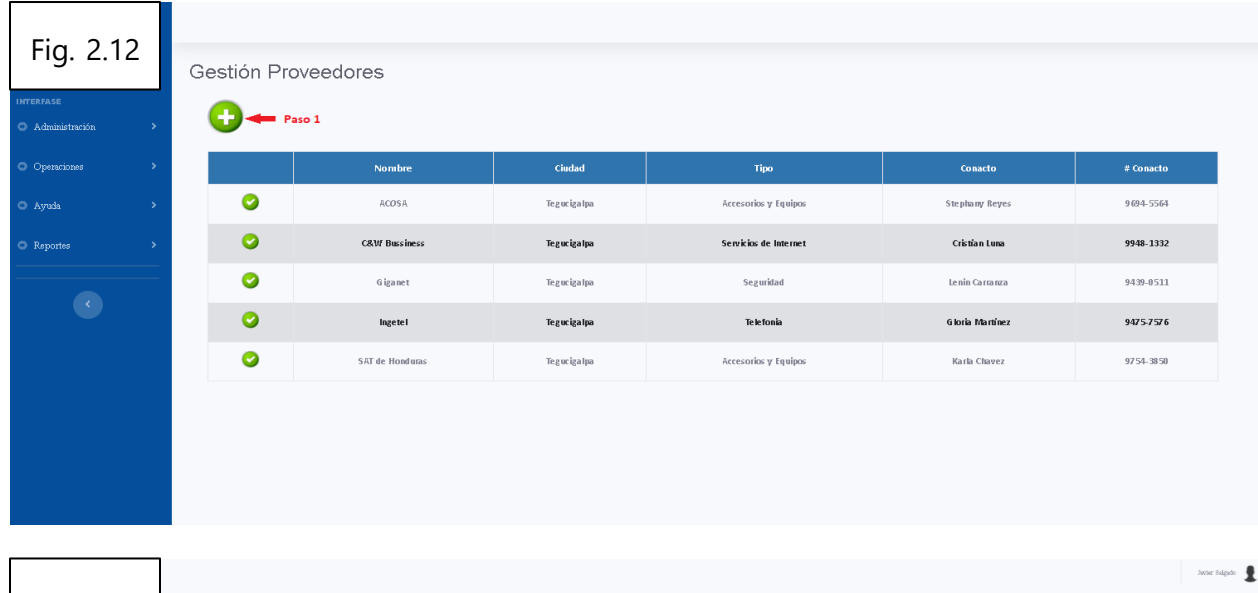

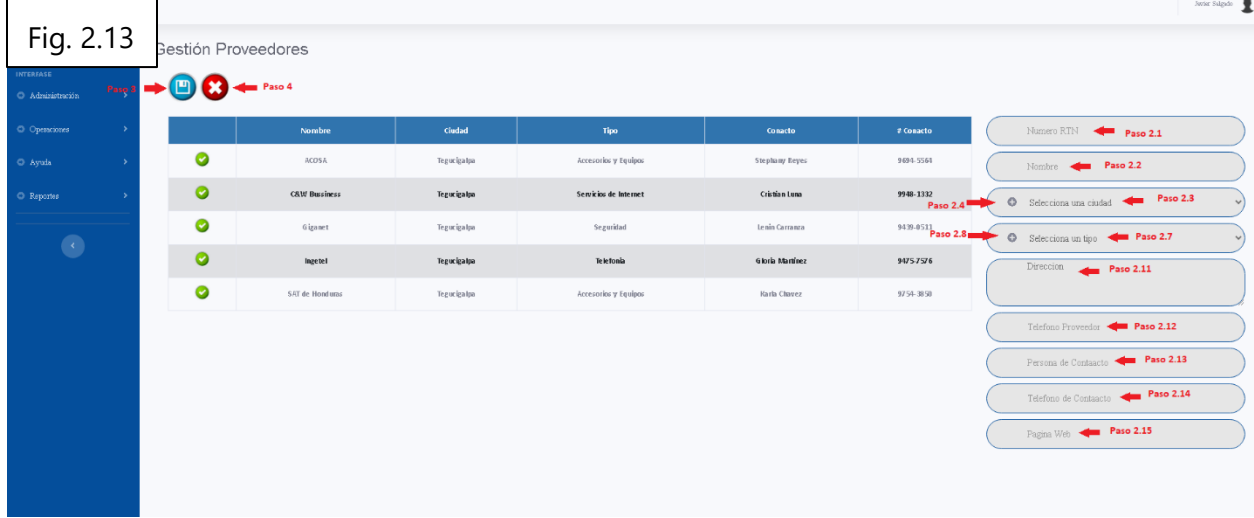

## **Modificar Proveedor**

A continuación, se detallan los pasos a seguir para modificar un proveedor en el módulo de administración.

- **Paso 1:** Damos Clic en el botón verde para seleccionar el proveedor que queremos modificar. A continuación, podremos ver los campos que podemos modificar. (ver Fig. 2.16).
- **Paso 2:** Una vez que hemos modificado los datos necesarios damos clic en el botón "Editar Datos". (ver Fig. 2.16).

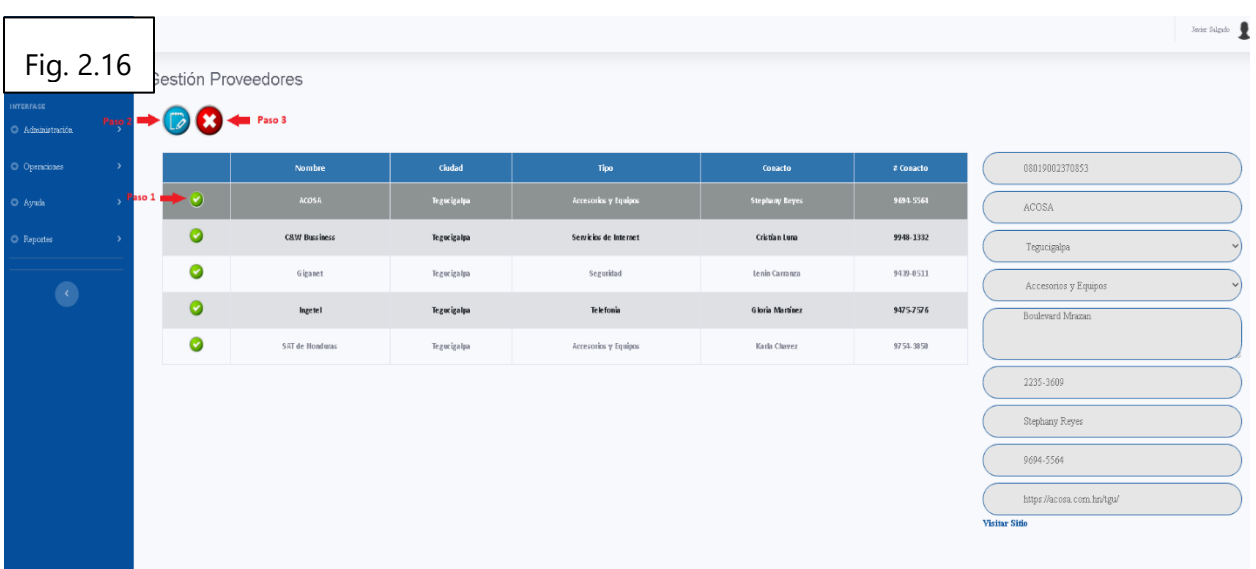

Paso 3: Damos Clic en el botón "Cancelar" si queremos anular los cambios. (ver Fig. 2.16).

## **Asignación de equipos**

A continuación, se detallan los pasos a seguir para asignar equipos en el módulo de administración.

- Paso 1: Damos clic al botón "Buscar", para buscar un empleado. (ver Fig. 2.17).
	- **1.1:** Colocar el código o identidad del empleado.
	- **1.2:** Aparece la identidad.
	- **1.3:** Aparece el nombre completo.
	- **1.4:** Se selecciona una agencia.
	- **1.5:** Se selecciona un departamento.
- Paso 2: Damos Clic en el botón "Listar" para ver los equipos asignados. (ver Fig. 2.17).
	- **2.1:** Se coloca el nombre que se quiere buscar. (ver Fig. 2.18)
	- **2.2:** Se selecciona la persona que se quiere ver.
	- **2.3:** Se exporta a Excel el listado de equipos asignados.
	- **2.4:** Se exporta a PDF el listado de equipos asignados.
	- **2.5:** Se imprime el listado de equipos asignados.
- Paso 3: Damos clic al botón "Buscar", para buscar un equipo. (ver Fig. 2.17).
	- **3.1:** Colocar el código del equipo.
	- **3.2:** Aparece la descripción del equipo.
- **3.3:** Se selecciona una marca.
- **3.4:** Se selecciona una modelo.
- **3.5:** Se selecciona una serie.
- **3.6:** Se da click al icono de "+" si desea agregar un tipo de equipo nuevo.
- **3.7:** Damos click en el botón "Eliminar" si queremos quitar un equipo de la lista.
- **3.8:** Damos click en el botón "Cancelar" si queremos anular los cambios.

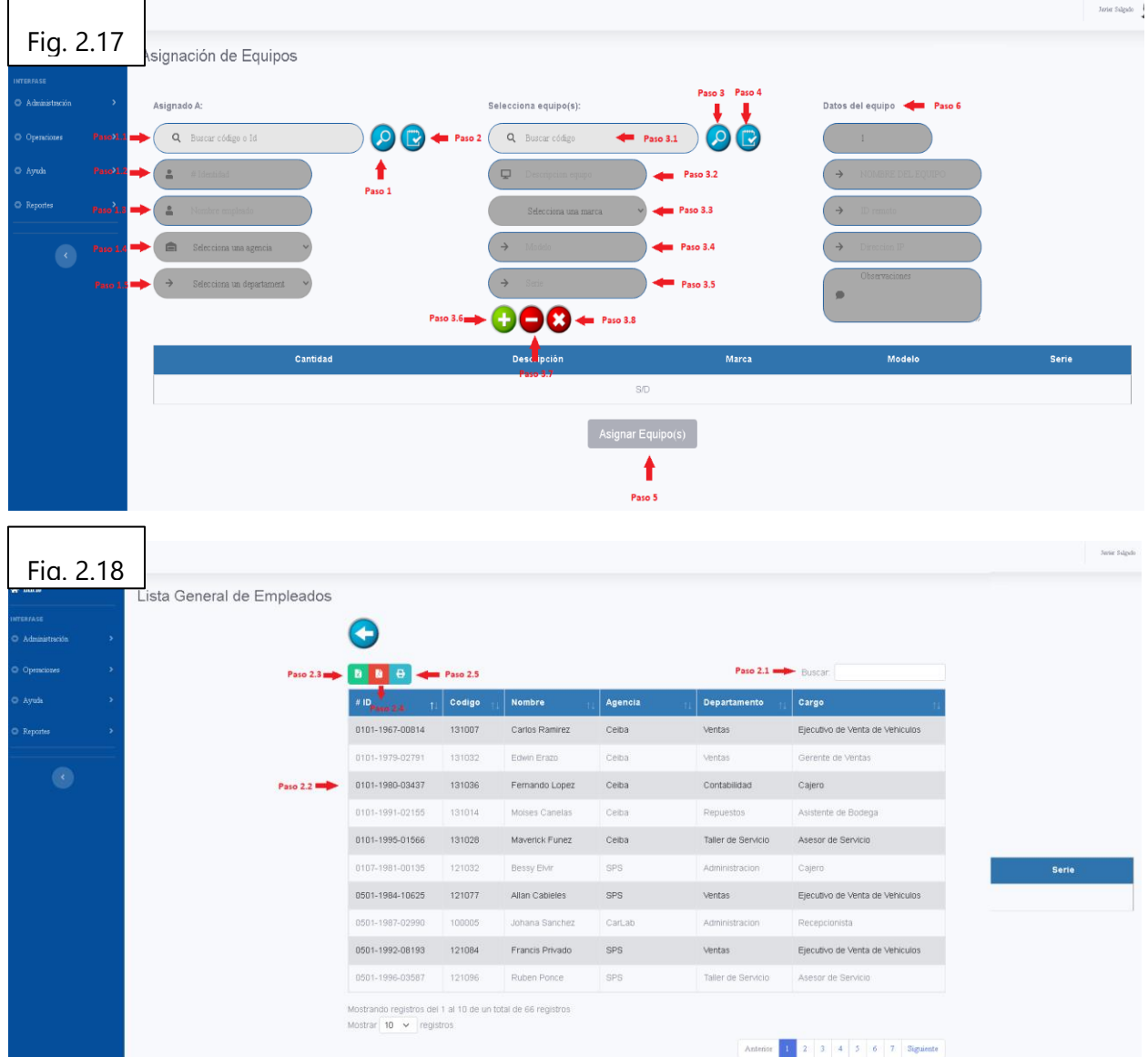

- **Paso 4:** Damos Clic en el botón "Listar" para ver los equipos existentes. (ver Fig. 2.17).
	- **4.1:** Se coloca el nombre que se quiere buscar. (ver Fig. 2.19)
	- **4.2:** Se exporta a Excel el listado de equipos.
- **4.3:** Se exporta a PDF el listado de equipos.
- **4.4:** Se imprime el listado de equipos.
- Paso 5: Damos Clic en el botón "Asignar Equipo" para hacer la asignación del equipo al empleado. (ver Fig. 2.17).
- Paso 6: Aparecen los datos del equipo. (ver Fig. 2.17).

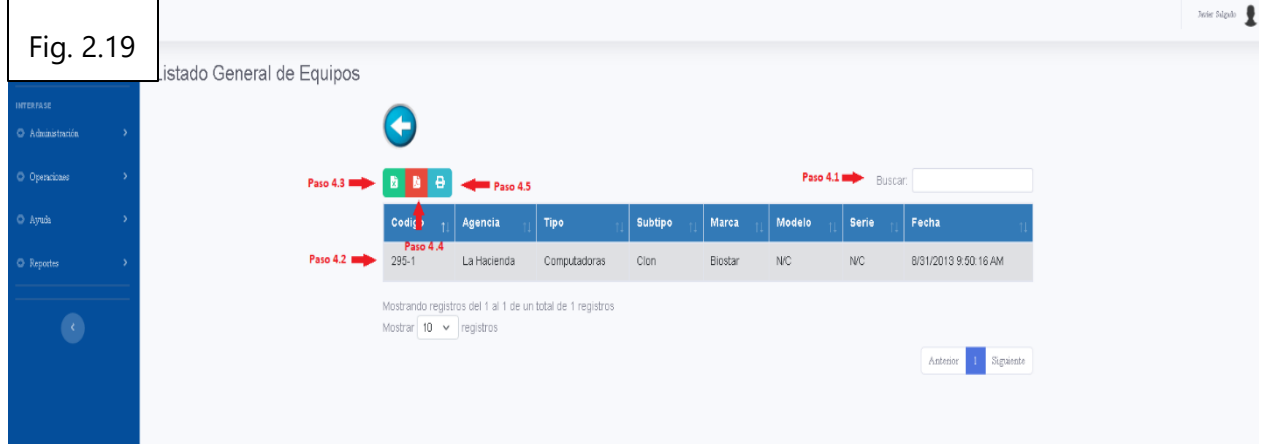

### **Modulo Operaciones**

### **ENTREGA DE EQUIPOS**

A continuación, se detallan los pasos a seguir para entregar equipos en el módulo de administración.

- Paso 1: Damos clic al botón "Buscar", para buscar un empleado. (ver Fig. 2.20).
	- **1.1:** Colocar el código o identidad del empleado.
	- **1.2:** Aparece la identidad.
	- **1.3:** Aparece el nombre completo.
	- **1.4:** Colocamos observaciones si las hay.
- Paso 2: Damos Clic en el botón "Listar" para ver los equipos. (ver Fig. 2.20).
	- **2.1:** Se coloca el nombre que se quiere buscar. (ver Fig. 2.21)
	- **2.2:** Se selecciona la persona que se quiere ver.
	- **2.3:** Se exporta a Excel el listado de equipos asignados.
	- **2.4:** Se exporta a PDF el listado de equipos asignados.
	- **2.5:** Se imprime el listado de equipos asignados.
- Paso 3: Damos clic al botón "Buscar", para buscar un equipo. (ver Fig. 2.20).
	- **3.1:** Aparece la descripción del equipo.
- **3.2:** Se selecciona una marca del equipo.
- **3.3:** Se selecciona un modelo.
- **3.4:** Se selecciona una serie.
- **Paso 4:** Damos clic al botón "+", para agregar un equipo. (ver Fig. 2.20).
- **Paso 5:** Damos click en el botón "Eliminar" si queremos quitar un equipo de la lista.
- **Paso 6:** Damos click en el botón "Cancelar" si queremos anular los cambios.
- **Paso 7:** Damos Clic en el botón "Asignar Equipo" para hacer la asignación del equipo al empleado.

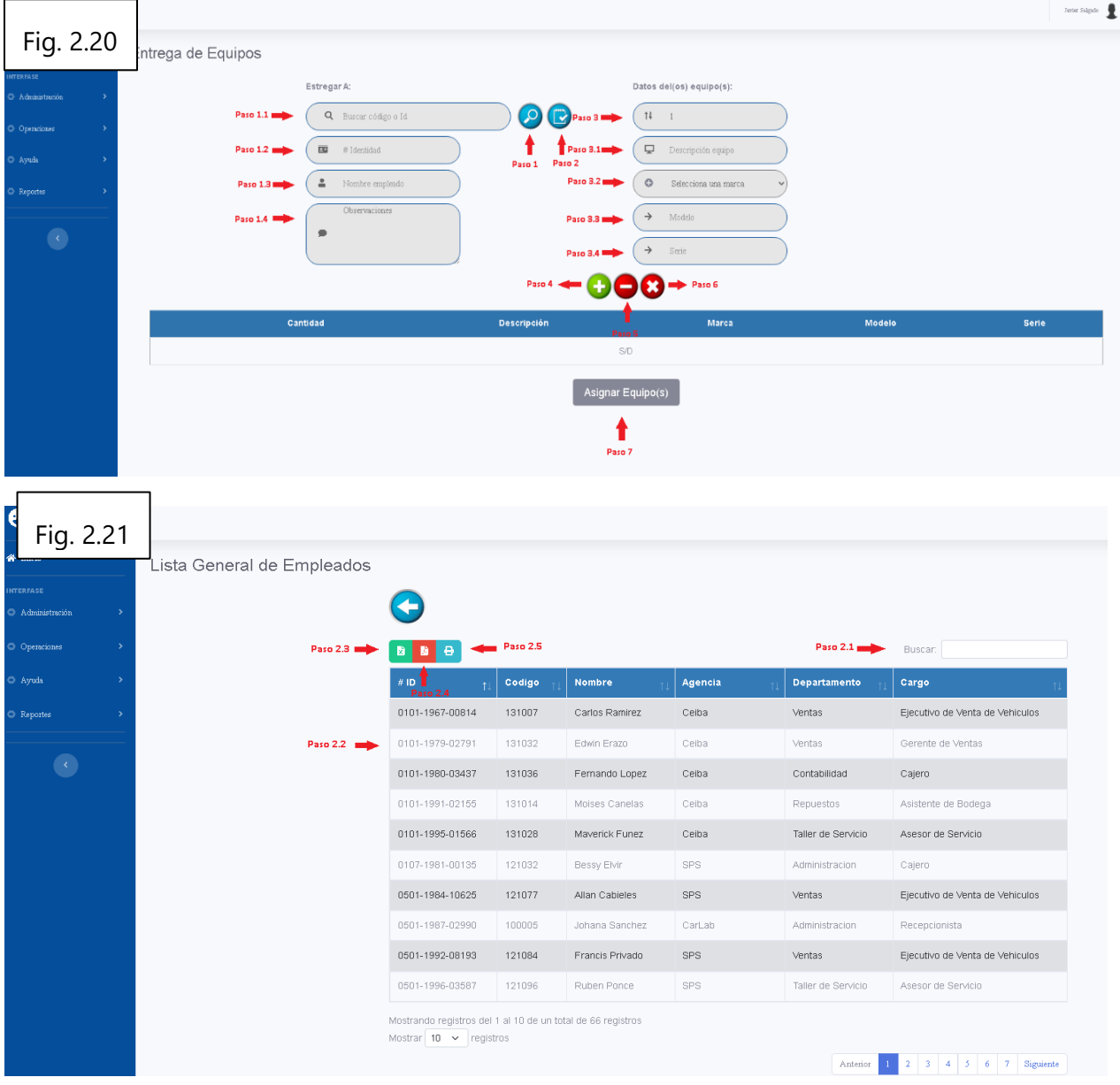

## **PUBLICACIONES**

A continuación, se detallan los pasos a seguir para entregar equipos en el módulo de administración.

- **Paso 1:** Damos clic al botón "Encontrar archivo", para explorar el escritorio y escoger el archivo que queremos subir. (ver Fig. 2.22).
- **Paso 2:** Damos click en el botón "Subir archivo" para subir la imagen o el archivo, en la ventana de la derecha se puede ver la vista previa.

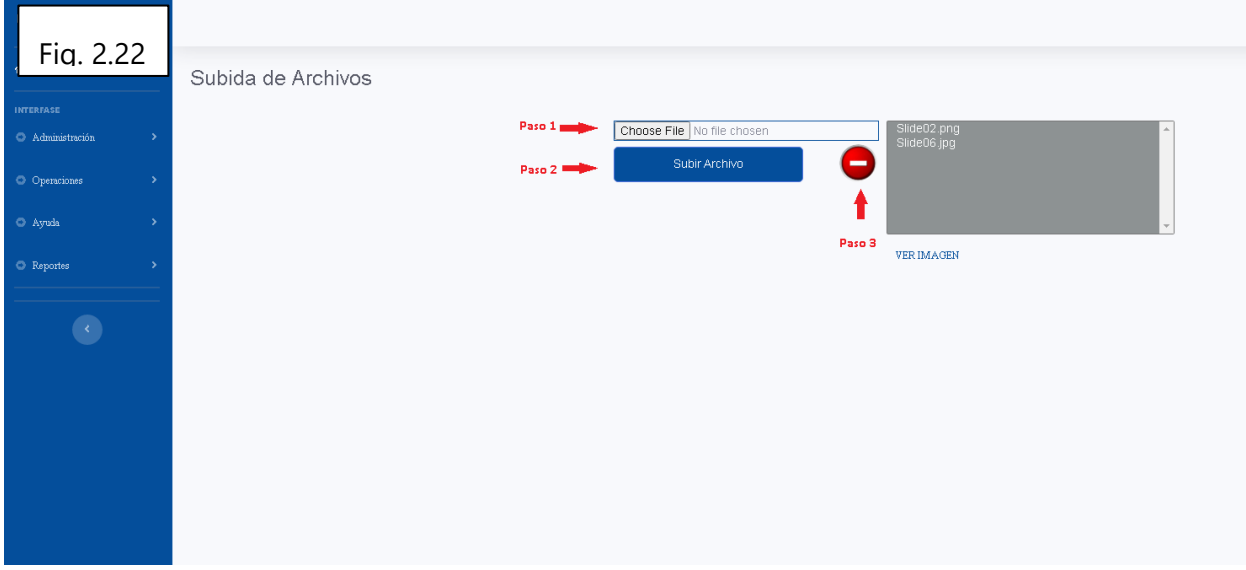

- **Paso 3:** Damos click en el botón "Anular" para cancelar el archivo subido.

## **DOCUMENTACIÓN**

A continuación, se detallan los pasos a seguir para entregar equipos en el módulo de administración.

- **Paso 1:** Se selecciona una carpeta. (ver Fig. 2.23).
- **Paso 2:** Damos clic al botón "Encontrar archivo", para explorar el escritorio y escoger el archivo que queremos subir.
- **Paso 3:** Damos click en el botón "Subir archivo" para subir la imagen o el archivo, en la ventana de la derecha se puede ver la vista previa.

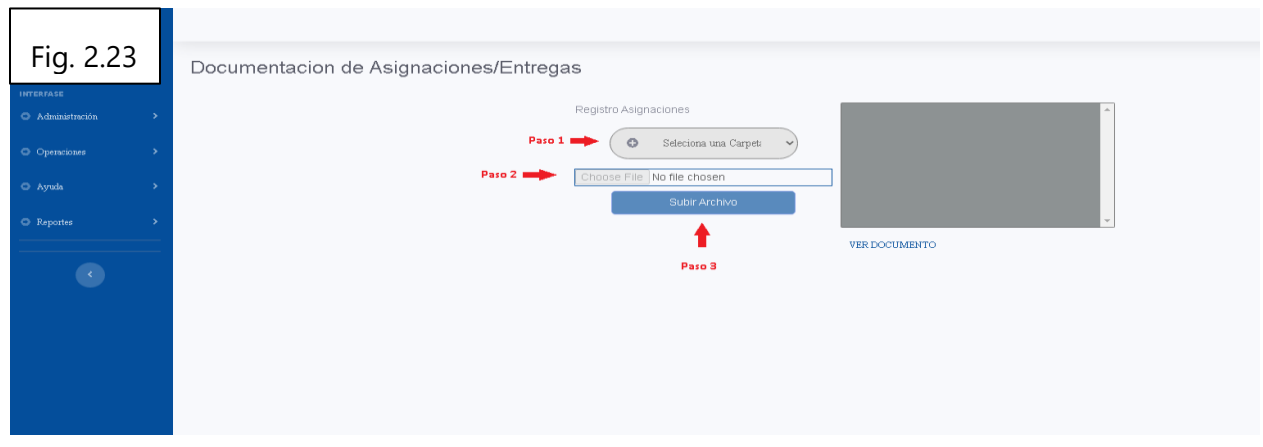

### **Modulo Ayuda**

## **BASE DE CONOCIMIENTOS**

A continuación, se detallan los pasos a seguir para subir archivos en el módulo de ayuda.

- **Paso 1:** Se selecciona una categoría. (ver Fig. 2.24).
- **Paso 2:** Se selecciona una carpeta.
- **Paso 3:** Damos clic al botón "Encontrar archivo", para explorar el escritorio y escoger el archivo que queremos subir.
- **Paso 4:** Damos click en el botón "Subir archivo" para subir la imagen o el archivo, en la ventana de la derecha se puede ver la vista previa.

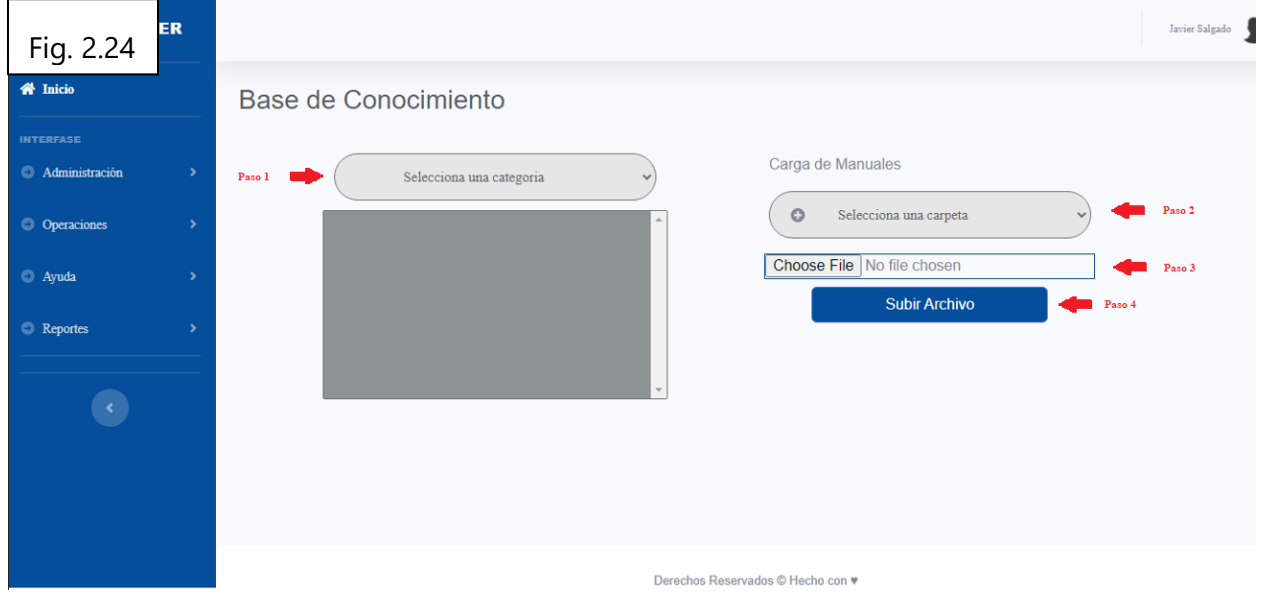

## **SOLICITUDES**

A continuación, se detallan los pasos a seguir para hacer solicitudes en el módulo de ayuda.

- **Paso 1:** Se selecciona un tipo de solicitud. (ver Fig. 2.25).
- **Paso 2:** Se selecciona a la persona que aprueba la solicitud.
- **Paso 3:** Se ingresa la descripción de la solicitud.
- **Paso 4:** Se muestra la fecha en que la solicitud este resuelta.
- **Paso 5:** Damos clic al botón "Encontrar archivo", para explorar el escritorio y escoger el archivo que queremos subir.
- **Paso 6:** Damos click en el botón "Crear solicitud" para enviar la solicitud al departamento de sistemas para que sea resuelto.
- **Paso 7:** Damos click en el botón "Cancelar" para anular la solicitud.
- **Paso 8:** Se puede ir a la opción listar solicitudes.
- **8.1:** Se coloca el tipo de solicitud que se quiere ver. (ver Fig. 2.26).
- **8.2:** Se ve si hay datos adjuntos.
- **8.3:** Se ve los detalles de la solicitud.
- **8.4:** Se ve los comentarios de la solicitud.
	- o **8.4.1:** Se puede agregar otro comentario.
- **8.5:** Se ve la resolución de la solicitud.
	- o **8.5.1:** Se puede agregar una resolución nueva.
- **8.6:** Se da click al botón de la manita para atender a la solicitud.
- **8.7:** Se guarda la solicitud.

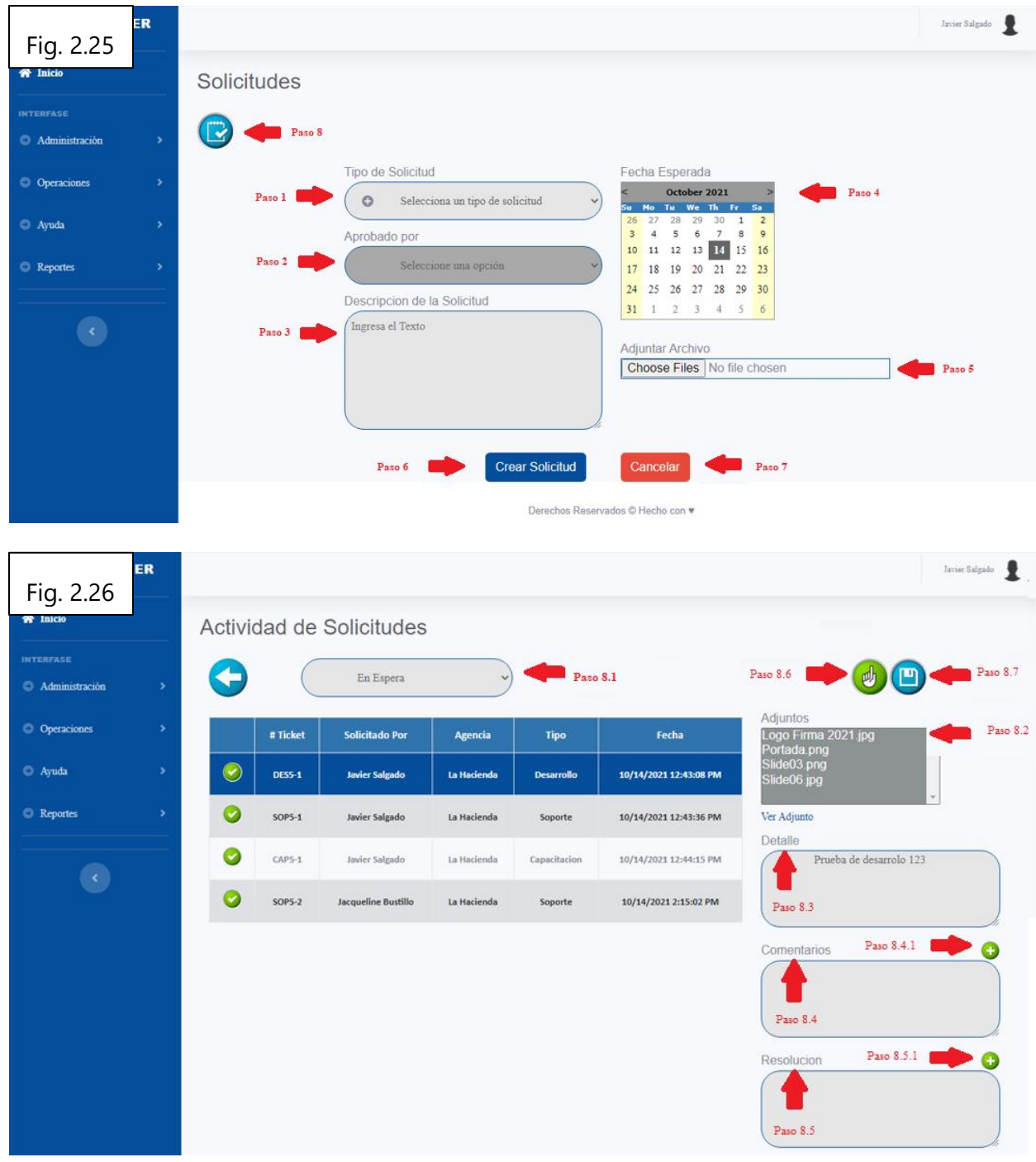

## **CONTACTOS**

- **Paso 1:** Se coloca el nombre que se quiere buscar. (ver Fig. 2.27).
- **Paso 2:** Se exporta a Excel el listado de contactos.
- **Paso 3:** Se exporta a PDF el listado de contactos.
- **Paso 4:** Se imprime el listado de contactos.

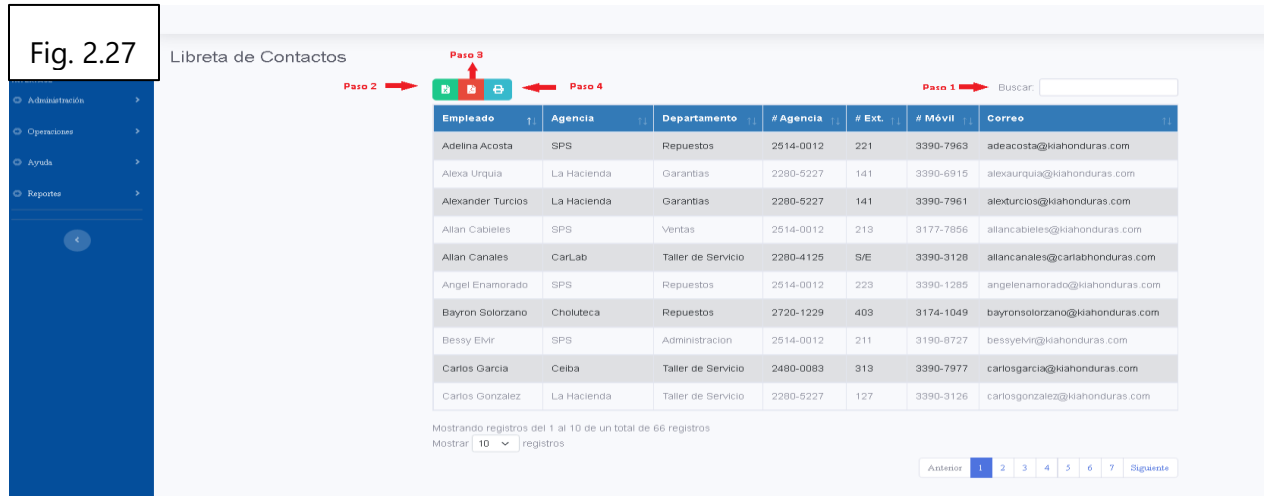

### **LISTA DE PROVEEDORES**

- **Paso 1:** Se coloca el nombre que se quiere buscar. (ver Fig. 2.28).
- **Paso 2:** Se exporta a Excel el listado de proveedores.
- **Paso 3:** Se exporta a PDF el listado de proveedores.
- **Paso 4:** Se imprime el listado de proveedores.

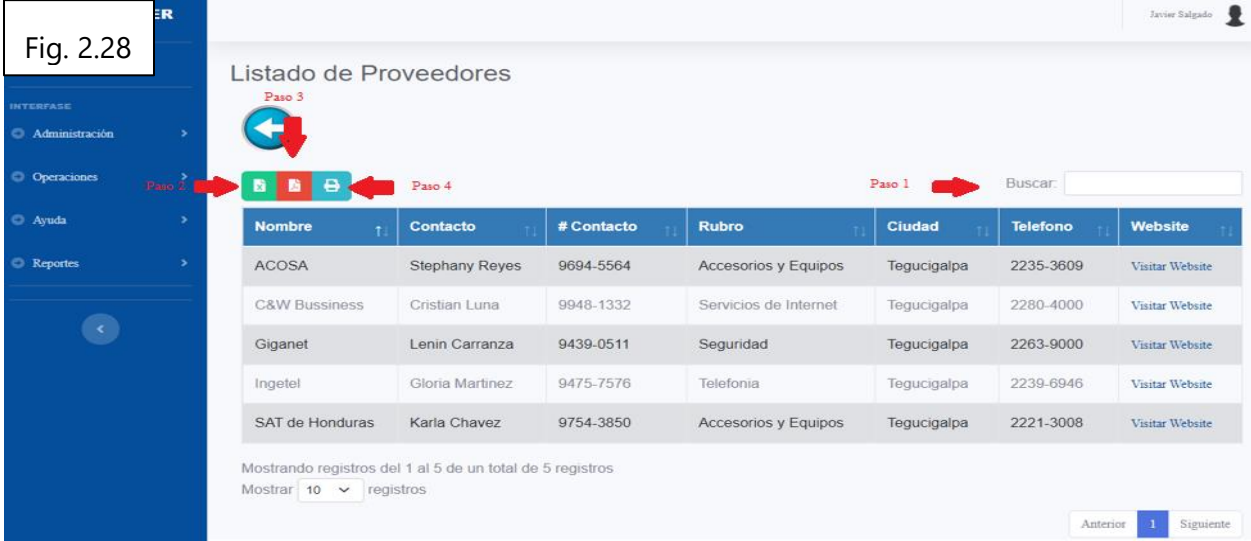

### **LOG DE ACTIVIDADES**

- **Paso 1:** Se da click al Log para ver las actividades del usuario. (ver Fig. 2.24).
- **Paso 2:** Se exporta a Excel el listado de actividades.
- **Paso 3:** Se exporta a PDF el listado de actividades.
- **Paso 4:** Se imprime el listado de actividades.

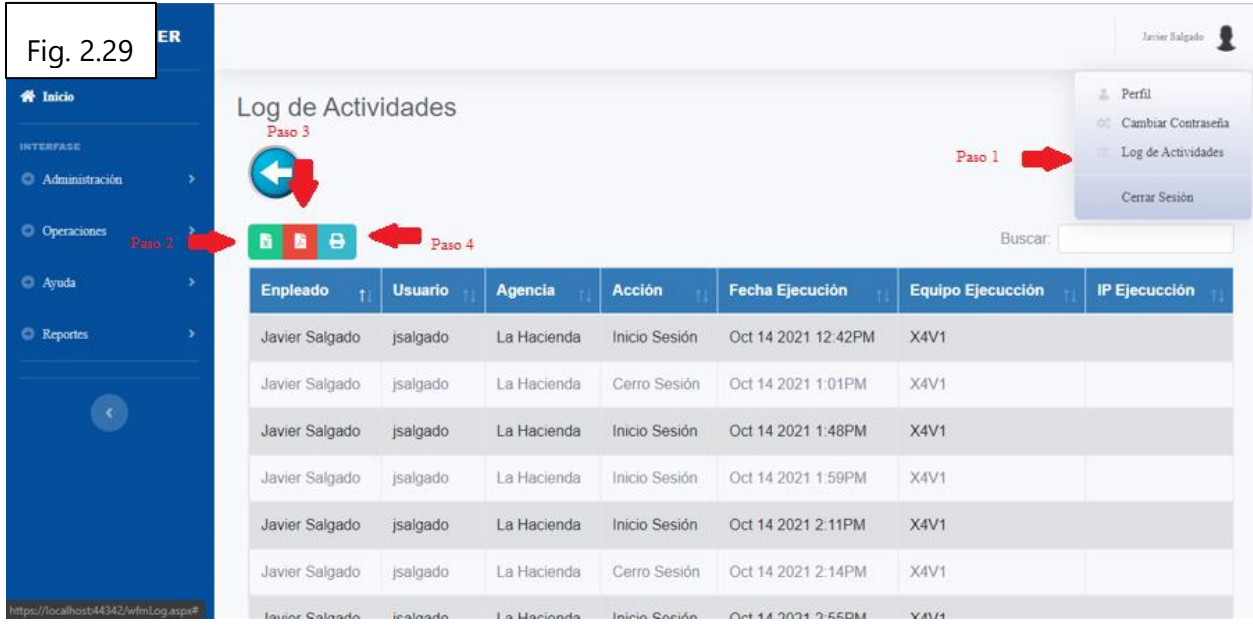

## **Modulo Reportes**

## **INVENTARIOS**

- **Paso 1:** Se coloca el nombre del equipo que queremos buscar. (ver Fig. 2.30).
- **Paso 2:** Se selecciona la agencia de la cual queremos ver el inventario.
- **Paso 3:** Se exporta a Excel el listado de inventarios.
- **Paso 4:** Se exporta a PDF el listado de inventarios.
- **Paso 5:** Se imprime el listado de inventarios.
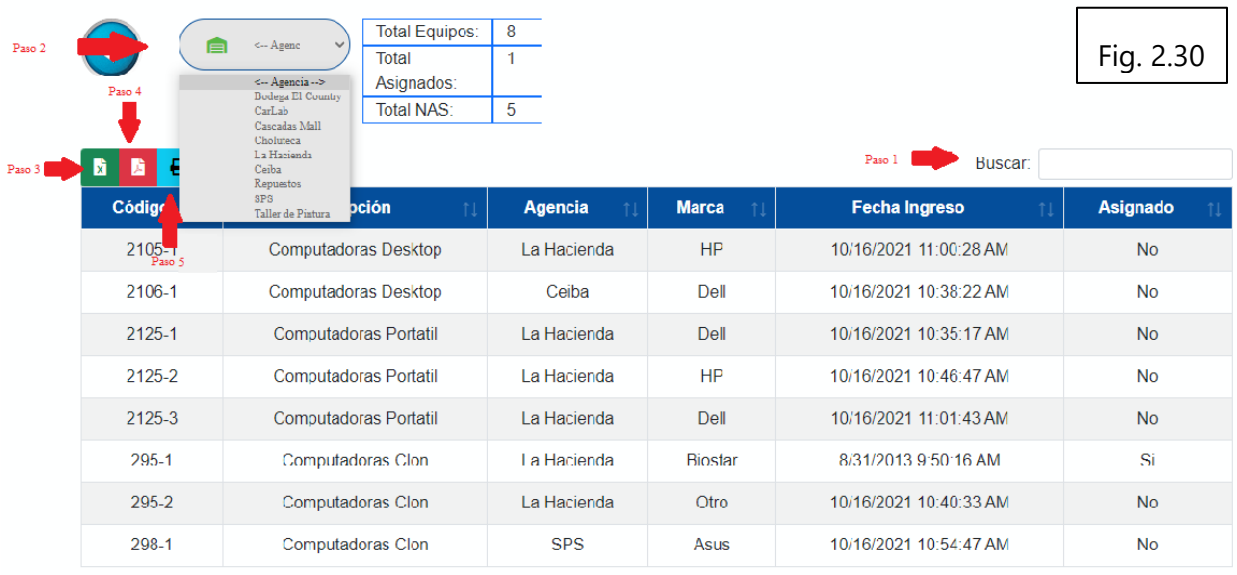

Mostrando registros del 1 al 8 de un total de 8 registros Mostrar  $\boxed{10 \quad \checkmark}$  registros

#### **HISTORIAL SOLICITUDES**

- **Paso 1:** Se coloca el nombre de la solicitud que queremos buscar. (ver Fig. 2.31).
- **Paso 2:** Se selecciona el tipo de solicitud de la cual queremos ver los registros.
- **Paso 3:** Se exporta a Excel el listado de solicitudes.
- **Paso 4:** Se exporta a PDF el listado de solicitudes.
- **Paso 5:** Se imprime el listado de solicitudes.

Anterior 1 Siguiente

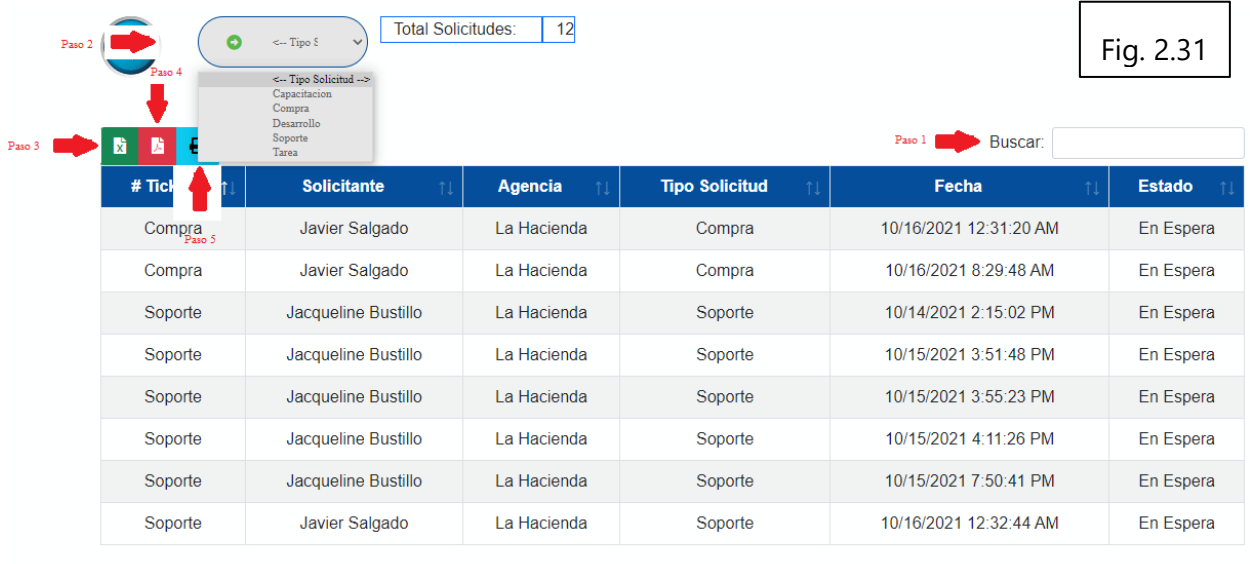

Mostrando registros del 1 al 8 de un total de 8 registros Mostrar  $10 \times$  registros

# **BITACORA**

- **Paso 1:** Se coloca el nombre del empleado que queremos buscar. (ver Fig. 2.32).
- **Paso 2:** Se selecciona el nombre del empleado del cual queremos ver el inventario.
- **Paso 3:** Se exporta a Excel el registro del empleado.
- **Paso 4:** Se exporta a PDF el registro del empleado.
- **Paso 5:** Se imprime el registro del empleado.

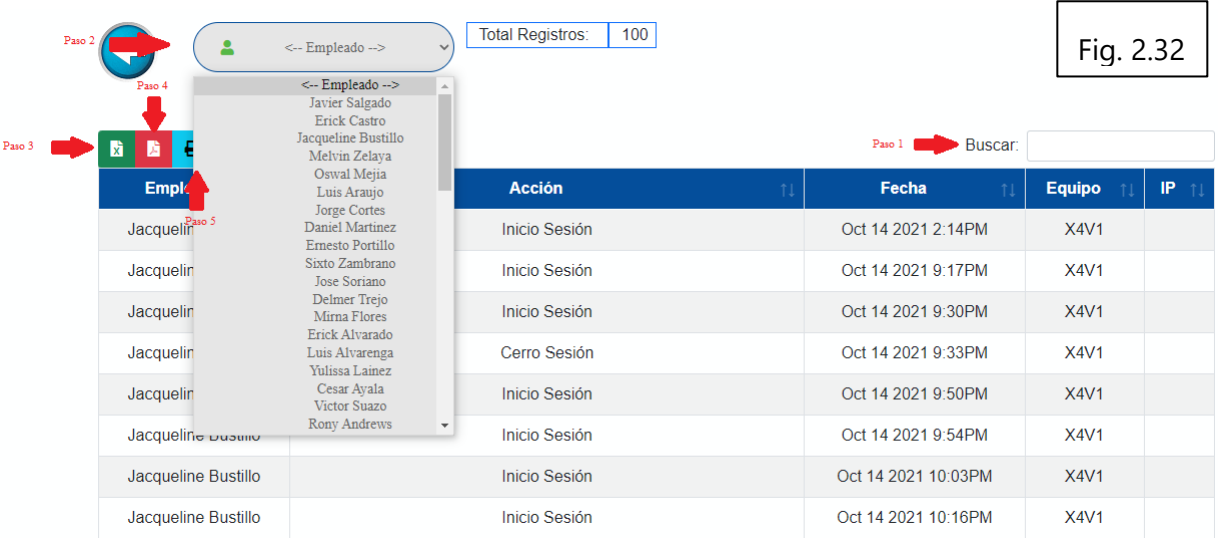

Anterior 1 Siguiente

#### **XV. CONCLUSIONES**

- La implementación del sistema para la gestión de ayuda al departamento de sistema requirió de un diseño e implementación adecuada para la organización, debido a que la base de datos que se crea y se gestiona dentro del sistema, debe estructurarse de acuerdo a los requerimientos de información de la organización. Esto servirá para ampliar la visión en el departamento, de esta forma no se quedarán estancados en procesos operacionales a los cuales se está acostumbrado.
- Corporación Jaar ofrecía una infraestructura informática confiable para el manejo de todo el conocimiento e información del sistema, ya que al considerarse este de gran importancia, se debe contar con las mejores instalaciones disponibles.
- La organización debe de asegurarse que el sistema implementado realmente cumple con todos los aspectos ofrecidos y además asegurarse que realmente ofrece una interfaz útil para el desarrollo de los procesos diarios del personal. Ya que Los sistemas de información, tecnologías y aplicaciones deben compartir y contribuir a la obtención de los objetivos estratégicos corporativos de la empresa.
- Un sistema de gestión de ayuda es una herramienta importante para la automatización de procesos, apoyando en un alto grado a las actividades de creación y gestión de información organizacional.
- La implementación de un sistema de gestión de ayuda al departamento de IT es una pieza fundamental para lograr la mejora de la calidad del servicio a los usuarios de la organización. Esto se logra, ya que mejora los tiempos de respuesta, ayuda a la rápida resolución de problemas y proporciona interfaces para facilitar la creación, localización y actualización de información, además asistir en el seguimiento de los casos de servicio.
- Uno de los factores claves para el éxito de la implementación del nuevo sistema es el involucramiento tanto del personal técnico, a través de la utilización del sistema; así como de la

dirección de la organización, a través del desarrollo de estrategias para fomentar la utilización del mismo.

#### **XVI. RECOMENDACIONES**

- Es de vital importancia enmarcar los beneficiosos que trae implementar un sistema, ya que hace que las funciones de la empresa se vuelvan aún más fáciles y con una mejor toma de decisiones debido a la disponibilidad de la información.
- El área de sistema es primordial en cualquier empresa, por lo tanto, es necesario que esta pueda contar con las mejores herramientas para cumplir su función, ya que esto facilitara sus labores teniendo un gran impacto dentro de la empresa.
- Conocer los lineamientos legales que afecta a los sistemas de información, de tal forma que su implementación y desarrollo en la empresa se realice acorde a los mismos.
- Un sistema bien implementado y capaz de manejar las singularidades de cada empresa crea una gran viabilidad para el proyecto.
- Es necesario diseñar y elaborar una aplicación efectiva y eficaz que cumpla todas las necesidades de la empresa.
- El crear una aplicación web con los recursos que actualmente ya tiene la empresa, será una apertura a nuevas posibilidades para futuras necesidades.
- Alentar el desarrollo de los perfiles internos de IT en la empresa, para que éstos aporten el máximo en términos tecnológicos a la organización.

#### **XVII. BIBLIOGRAFÍA**

- $\checkmark$  Almaraz, J., Campos, P., & Castelo, T. (2010-2011). Desarrollo de una aplicación Web para la gestión de entornos virtuales. Madrid, España.
- $\checkmark$  Coporacion Jaar. (2019). Página Oficial de Corporacion Jaar.
- De los Santos, L. (2017). Guía de Estudio Teórica/Práctica Visaul.Basic. Net. Montevideo, Uruguay.
- Delzo, M. (2018). DESARROLLO DE UN SISTEMA DE INFORMACIÓNWEB BASADO EN LA METODOLOGÍA EXTREME. 1-89. Huancayo, Perú.
- $\checkmark$  Livias, N. (2018). PROGRAMACIÓN VISUAL.NET Conceptos de programación visual, fundamentos del Visual NET,. 1-58. Lima, Perú.
- Miyara, F. (2004). CONVERSORES D/A Y A/D. *(01), segunda Edición*, 1-43. Rosario, Argentina.
- $\checkmark$  Mora, A. (2014). Base de Datos, Diseño y Gestión. 4-20. Madrid, España: Síntesis S.A.
- Peñafiel, M. (2013). Definición de Sistema WEB. Riobamba, Chimborazo, Ecuador .
- $\checkmark$  Santamaria, J., & Hernandez, J. (2000). Microsoft SQL Server. 1-7.
- Urrego Kuiru, R. A., & Soto Pardo, C. C. (26 de Ocubre de 2015). SISTEMA DE INFORMACIÓN WEB PARA AGILIZAR EL PROCESO DE. Bogota, Colombia.

### **XVIII. ANEXOS**

# 18.1. Instrumentos Utilizados en la Investigación

Encuesta Aplicada al personal del área de sistema de Corporación Jaar.

Tabla 34. Encuesta

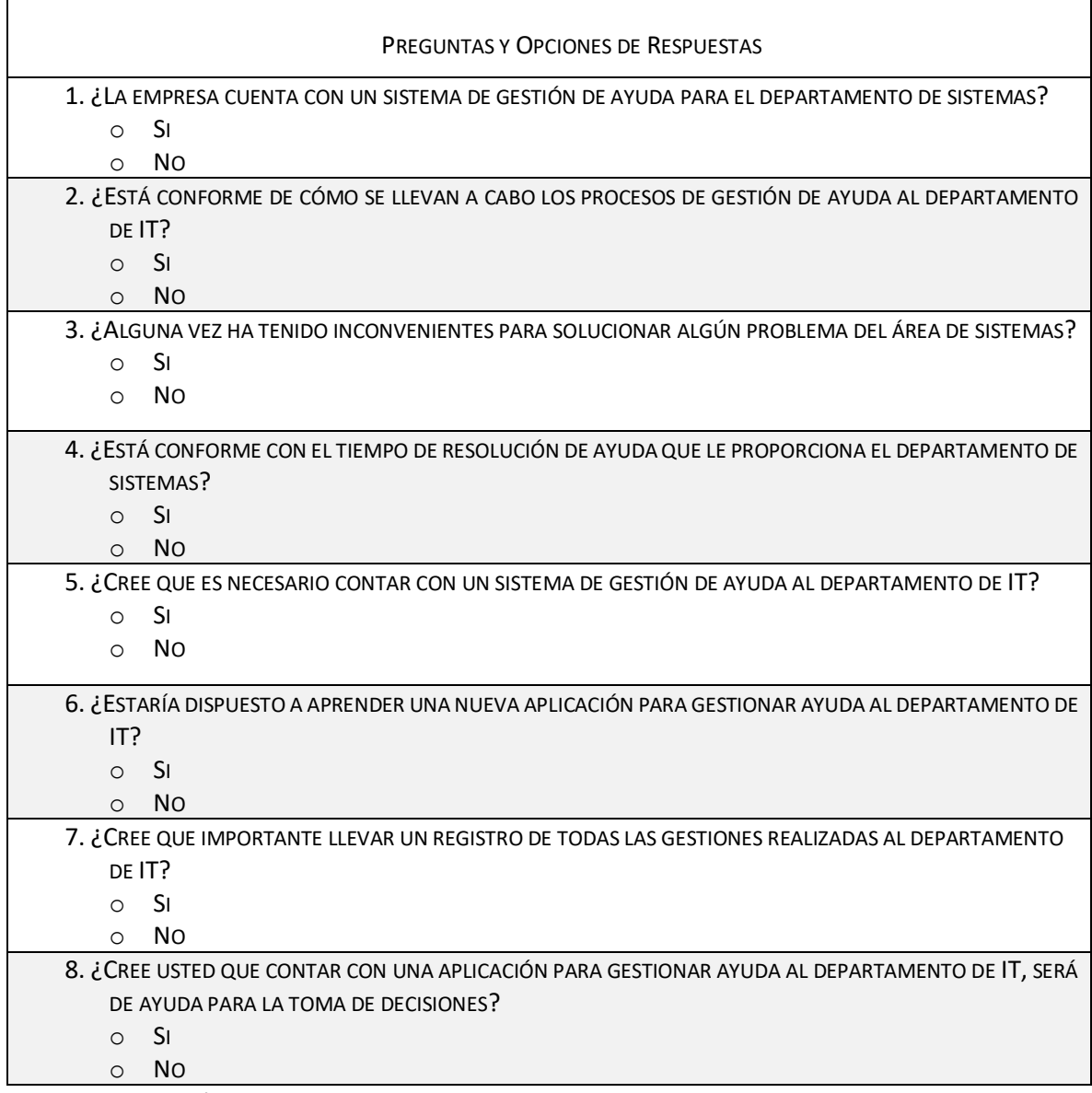

Fuente: Elaboración Propia

#### 18.2.Estudio de Factibilidad del Proyecto

La factibilidad técnica evalúa si el equipo y software están disponibles y si tienen las capacidades

técnicas requeridas por cada alternativa del diseño que se esté considerando.

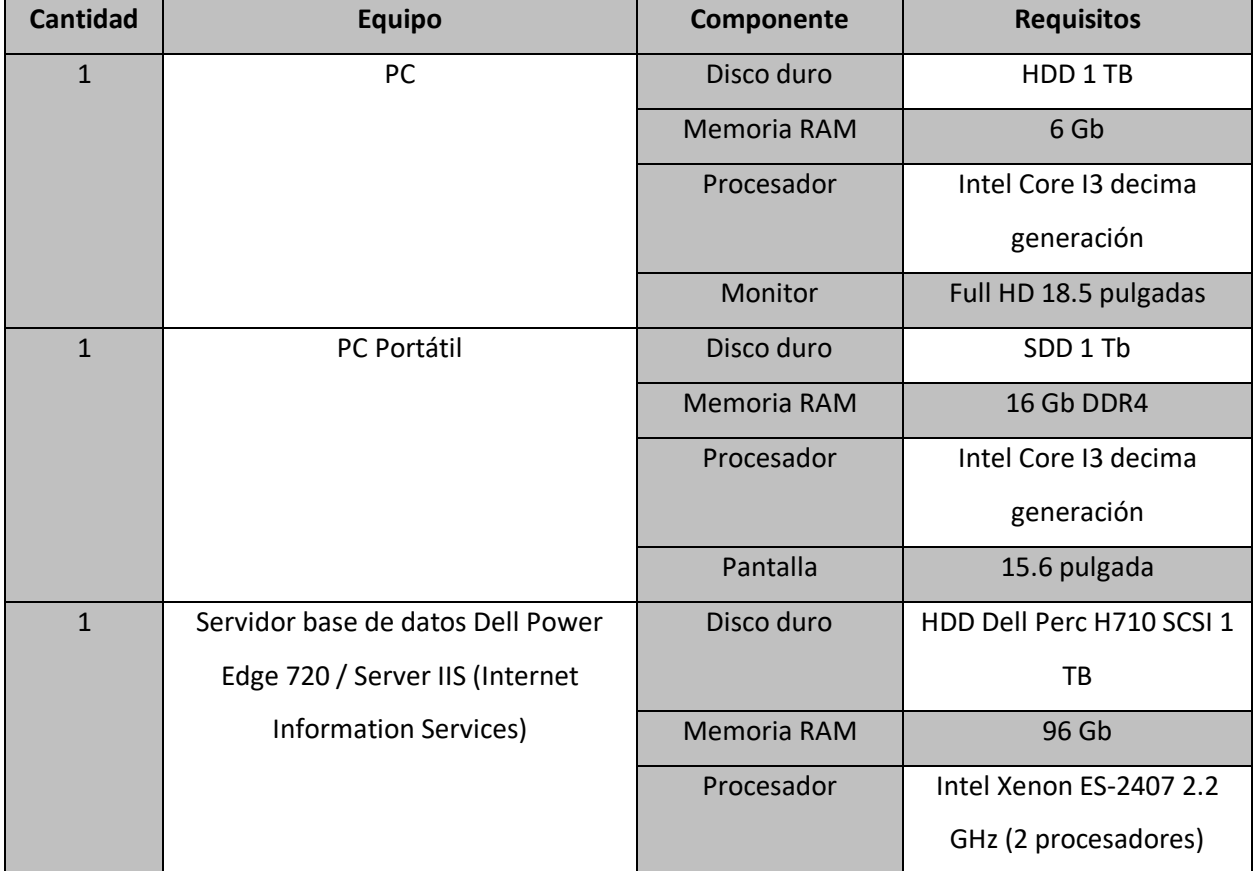

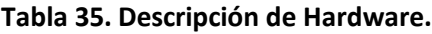

Fuente: Elaboración Propia

### **Tabla 36. Descripción de Software.**

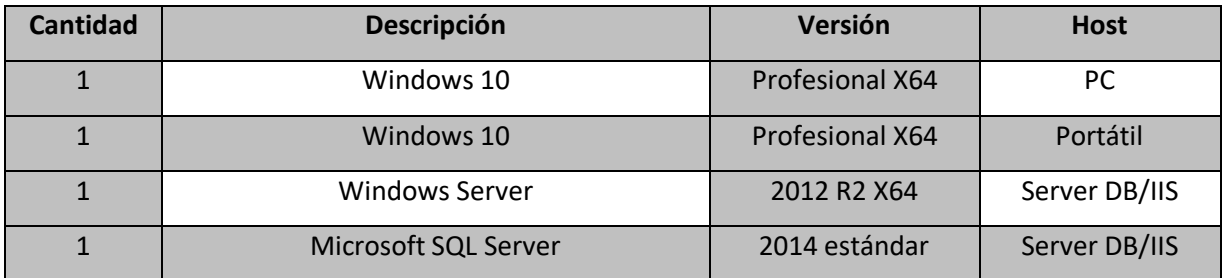

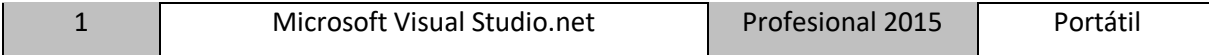

Fuente: Elaboración Propia

#### **Tabla 37. Descripción comunicaciones.**

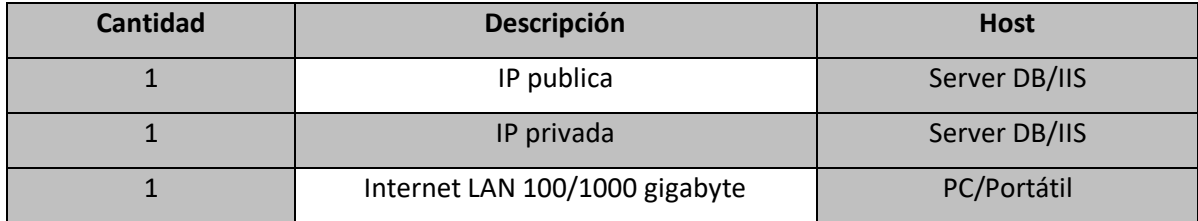

Fuente: Elaboración Propia

#### 18.3.Operativa

La factibilidad operativa comprende una determinación de la probabilidad de que un nuevo sistema se

use como se supone.

A continuación, se detalla el requerimiento operativo con la implementación del sistema de Recursos Humanos:

### **Tabla 38. Requerimientos Operativos.**

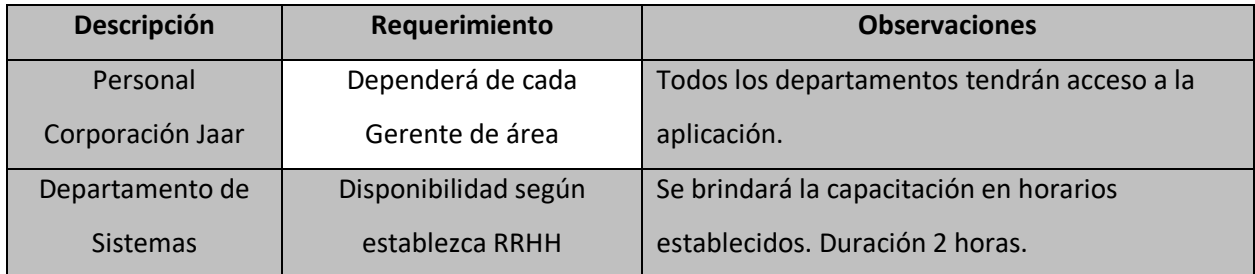

Fuente: Elaboración Propia

18.4.Económica

La factibilidad económica Incluye análisis de costos y beneficios asociados con cada alternativa del proyecto.

# **Tabla 39. Factibilidad Económica del Hardware.**

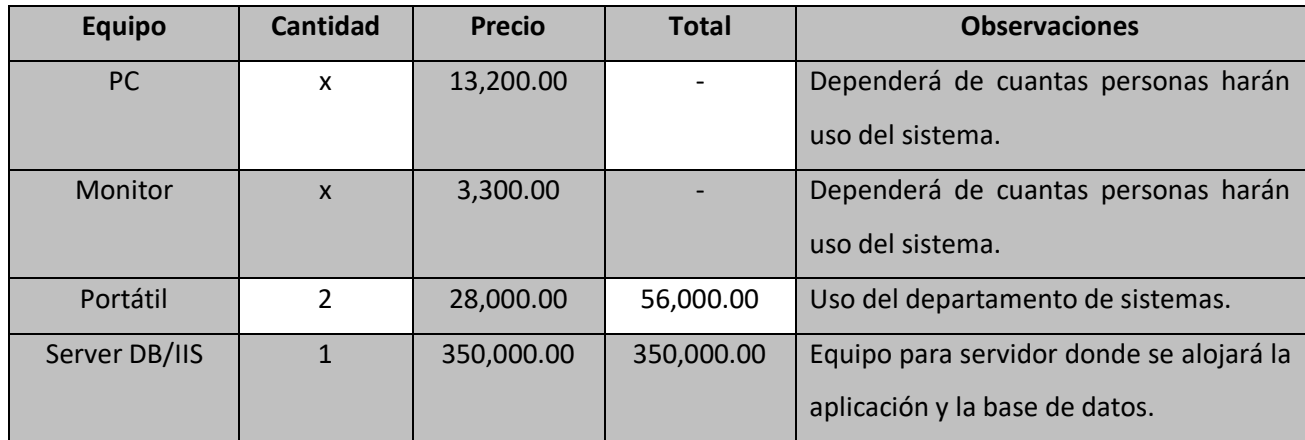

Fuente: Elaboración Propia

# **Tabla 40. Factibilidad Económica de Software.**

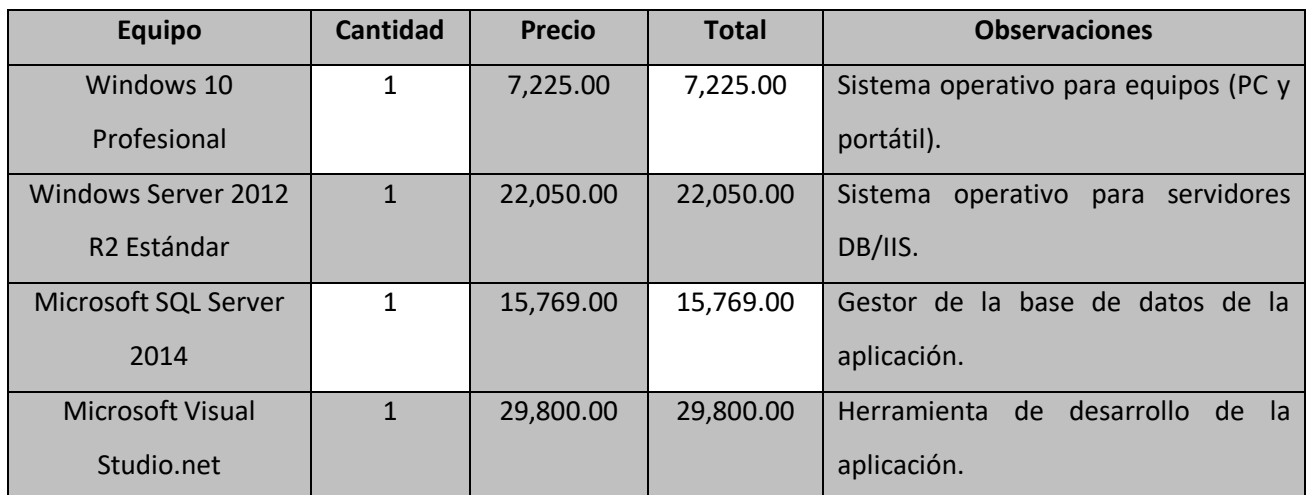

Fuente: Elaboración Propia